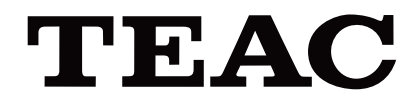

# UR-4MD

# **DIGITALNI VIDEO SNIMAČ**

**Uputstvo za upotrebu**

**SRPSKI** 

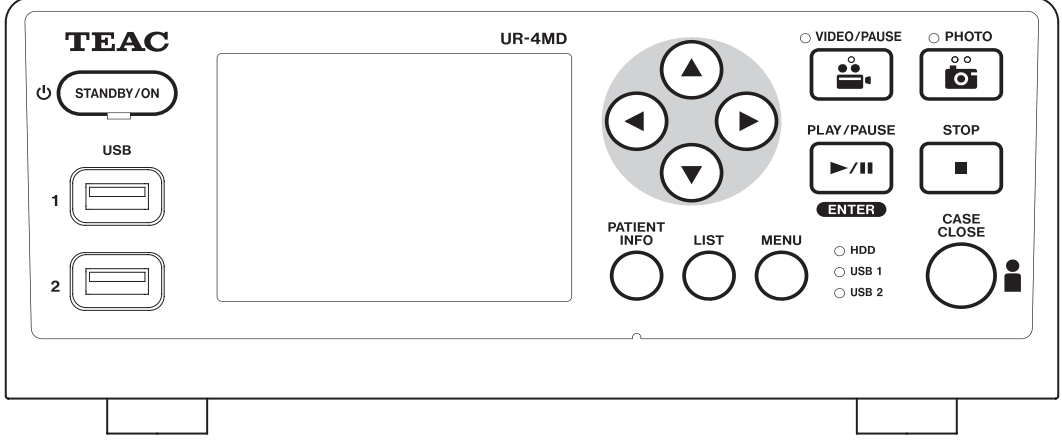

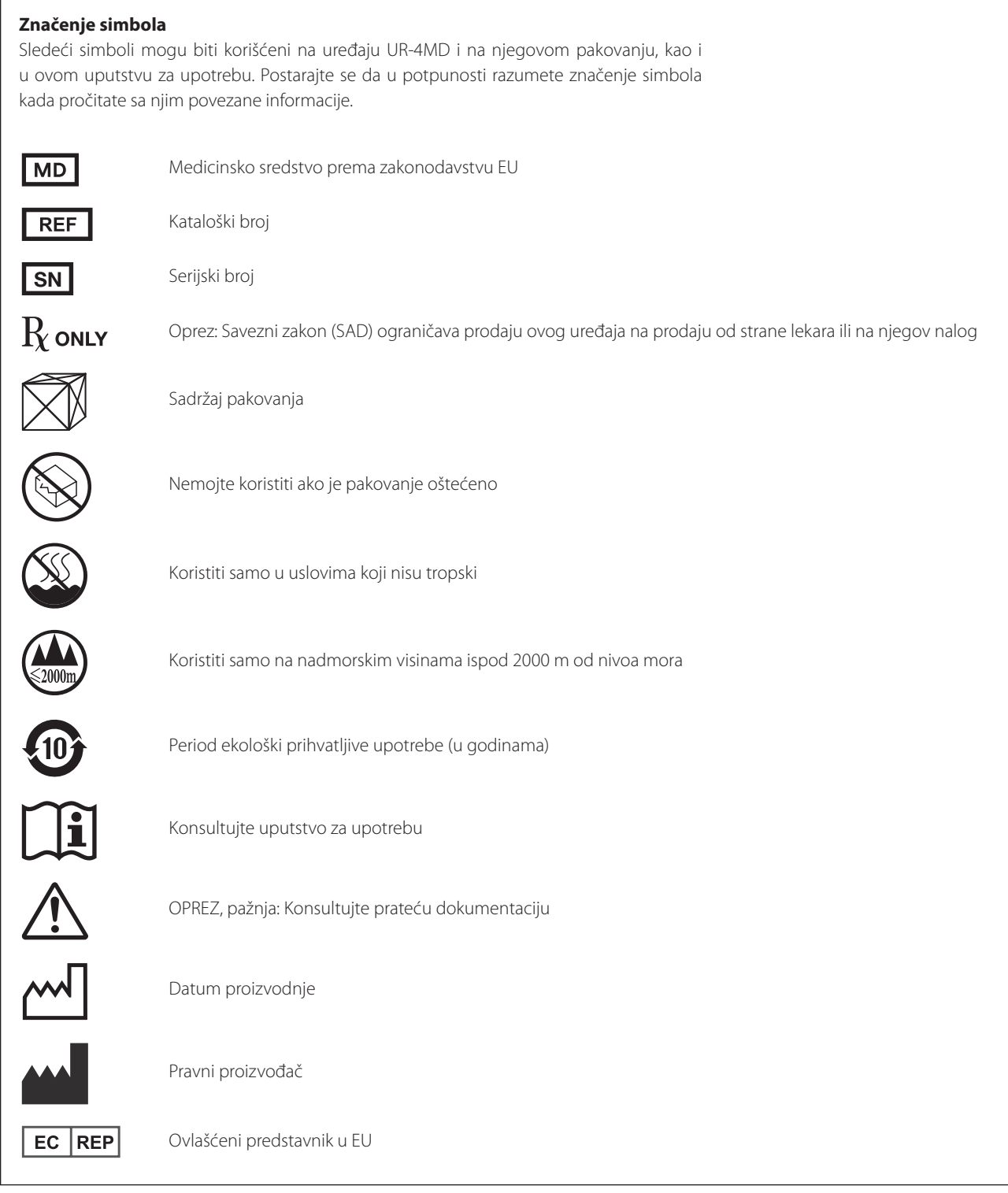

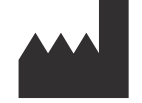

**TEAC CORPORATION 1-47 Ochiai, Tama-shi Tokyo 206-8530, Japan**

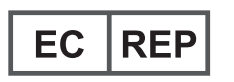

**TEAC Europe GmbH Bahnstrasse 12 65205 Wiesbaden-Erbenheim, Germany**

# **Sadržaj**

Hvala vam što ste izabrali TEAC.

Pažljivo pročitajte ovaj priručnik kako bi ovaj uređaj funkcionisao na najbolji način. Kada pročitate ovaj priručnik, sačuvajte ga na sigurnom mestu za buduće potrebe.

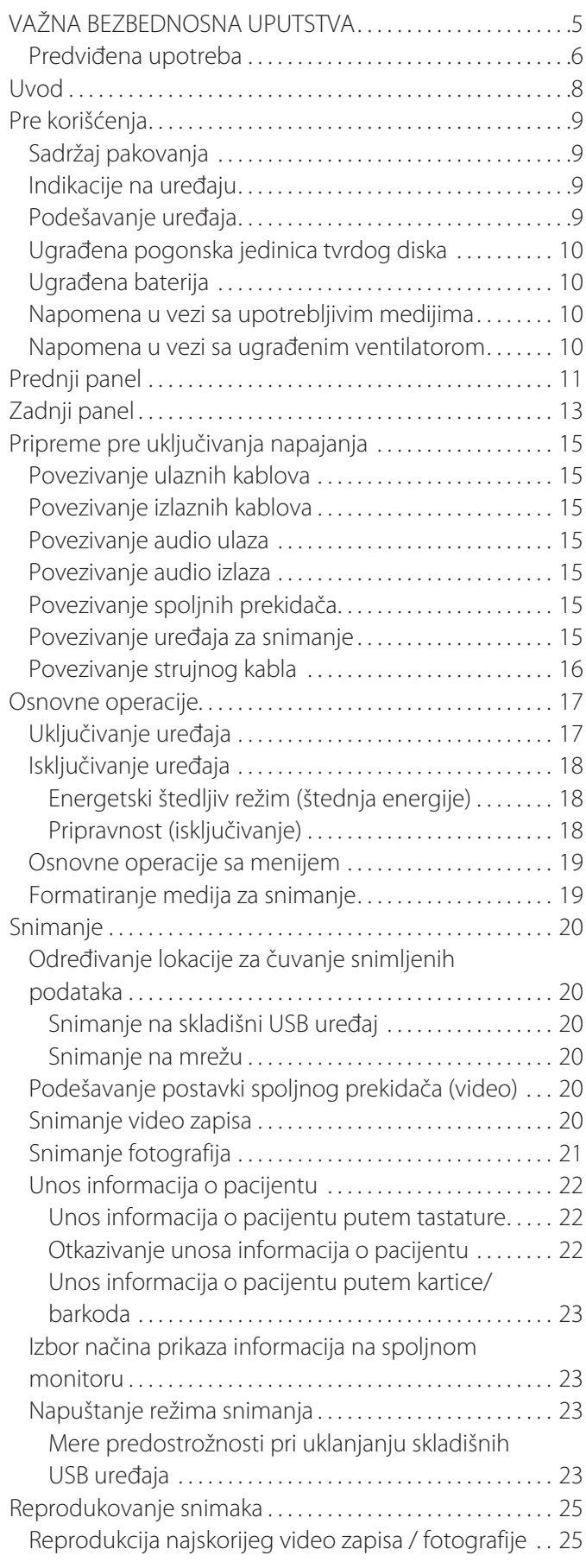

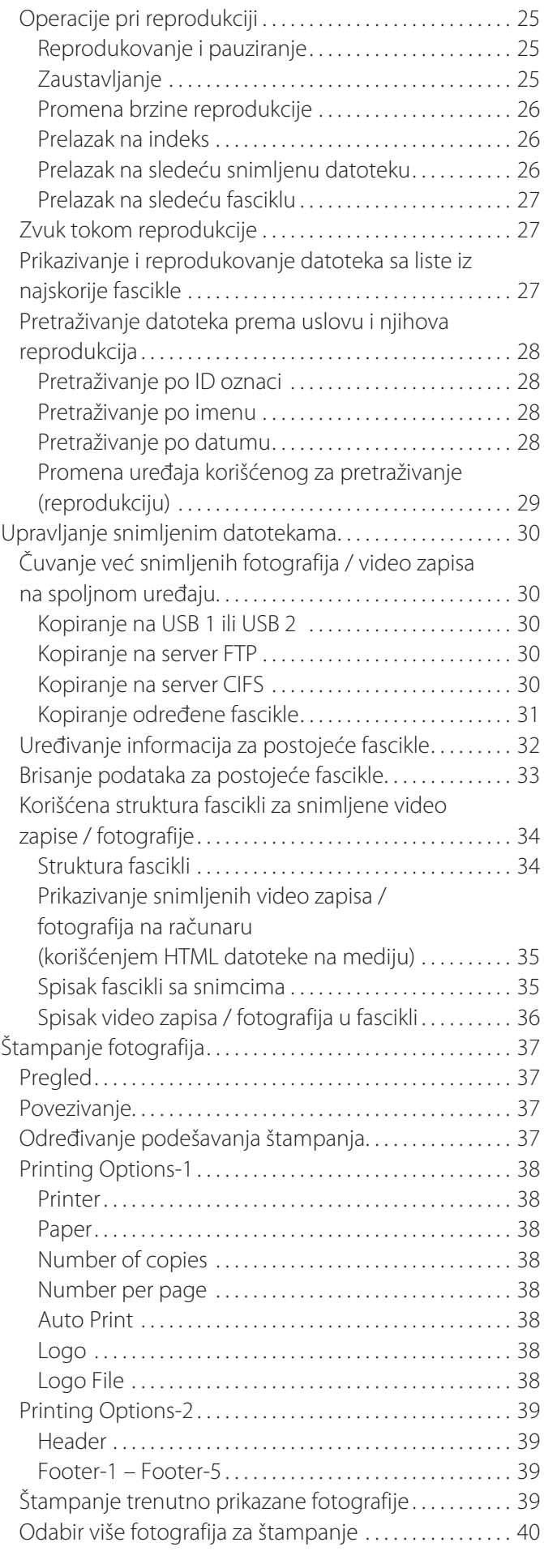

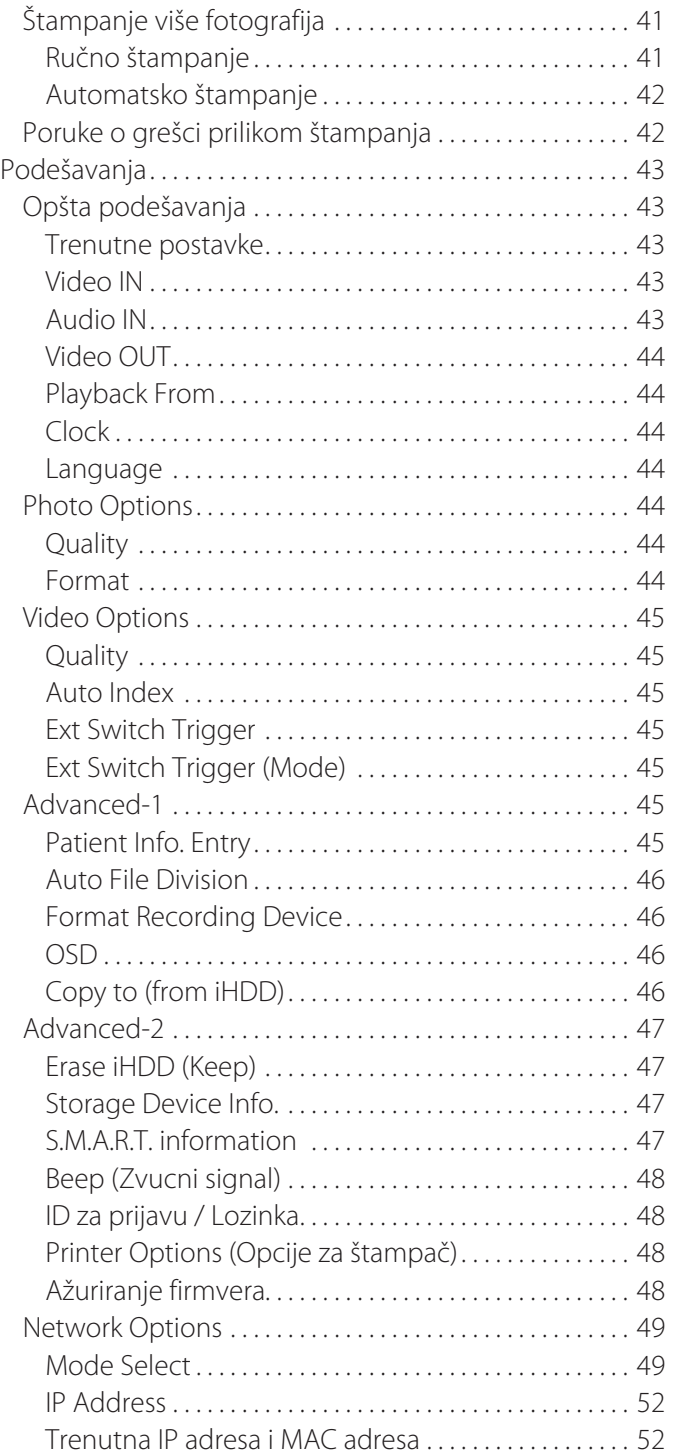

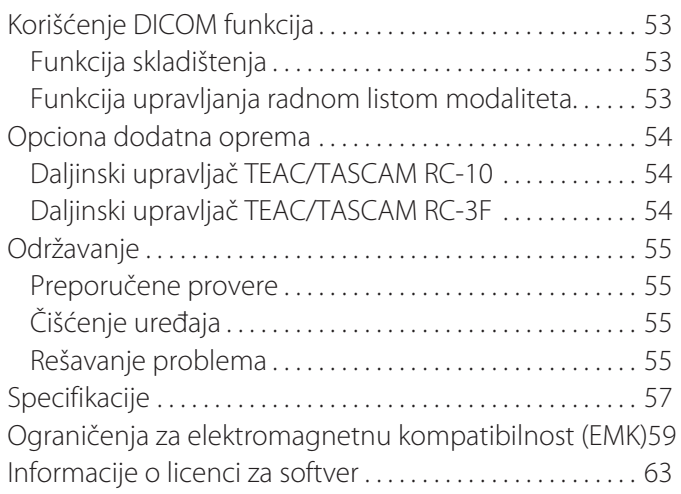

# **VAŽNA BEZBEDNOSNA UPUTSTVA**

<span id="page-4-0"></span>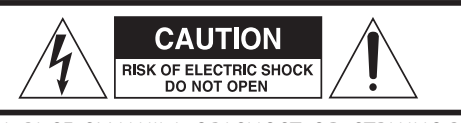

OPREZ: DA BI SE SMANJILA OPASNOST OD STRUJNOG UDARA, NEMOJTE UKLANJATI POKLOPAC (ILI ZADNJU STRANU) UREĐAJA. U UREĐAJU NEMA DELOVA KOJE KORISNIK MOŽE DA SERVISIRA. SERVISIRANJE POVERITE KVALIFIKOVANOM OSOBLJU SERVISA.

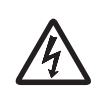

Simbol munje sa strelicom u jednakostraničnom trouglu namenjen je da upozori korisnika na prisustvo neizolovanog "opasnog napona" unutar kućišta ovog proizvoda koji može biti dovoljne jačine da za ljude predstavlja opasnost od električnog udara.

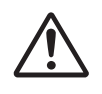

Simbol uzvičnika u jednakostraničnom trouglu namenjen je da upozori korisnika na prisustvo važnih uputstava za rad i održavanje (servisiranje) u dokumentaciji koja prati ovaj uređaj.

#### **UPOZORENJE: DA BI SE SPREČILA OPASNOST OD POŽARA ILI STRUJNOG UDARA, NEMOJTE IZLAGATI OVAJ UREĐAJ KIŠI ILI VLAZI.**

- 1) Pročitajte ova uputstva.
- 2) Sačuvajte ova uputstva.
- 3) Obratite pažnju na sva upozorenja.
- 4) Sledite sva uputstva.
- 5) Opasnost od eksplozije: nemojte koristiti ovaj uređaj u prisustvu zapaljivih anestetika ili eksplozivnih gasova.
- 6) Nemojte koristiti ovaj uređaj u blizini tečnosti.
	- o Nemojte izlagati ovaj uređaj kapljanju ili prskanju.
	- o Nemojte postavljati nikakve predmete napunjene tečnošću na ovaj uređaj.
	- o Čistiti samo blago navlaženom krpom.
- 7) Nemojte postavljati uređaj u blizini izvora toplote kao što su radijatori, registri toplote ili drugi uređaji koji proizvode toplotu.
	- o Nemojte blokirati nijedan otvor za ventilaciju. Postavite uređaj u skladu sa uputstvima proizvođača.
	- o Nemojte postavljati ovaj uređaj u zatvoren prostor kao što je polica za knjige ili sličan objekat.
- 8) Ovaj uređaj je saobrazan klasi zaštite I. Opremljen je tropolnim strujnim konektorom i strujnim kablom sa tropolnim utikačem uzemljenja. Kabl ovakvog proizvoda mora da se poveže na utičnicu za naizmeničnu struju koja ima zaštitno uzemljenje.
	- o Nemojte zaobilaziti bezbednosnu svrhu utikača sa uzemljenjem. Ako priloženi utikač ne odgovara vašoj utičnici, obratite se električaru radi zamene zastarele utičnice.
- <span id="page-4-1"></span>o Uređaj mora biti postavljen dovoljno blizu utičnici za naizmeničnu struju da biste u svakom trenutku mogli lako da uhvatite utikač strujnog kabla. Strujni utikač se koristi za odvajanje uređaja od napajanja. Uređaj koji je odvojen od napajanja mora ostati u stanju spremnom za rad.
- o Zaštitite strujni kabl od stiskanja, posebno na mestu utikača i utičnica, kao i na mestu na kojem izlazi iz uređaja.
- o Položite strujni kabl tako da po njemu ne može da se gazi ili prelazi vozilom niti da se o njega saplete.
- o Nemojte koristiti ovaj uređaj sa oštećenim strujnim kablom.
- o Izvucite strujni kabl uređaja iz utičnice tokom oluja sa grmljavinom ili kada se uređaj ne koristi duže vreme.
- 9) Uređaj UR-4MD poseduje zamenjivu litijumsku bateriju. Postoji opasnost od eksplozije ako se baterija zameni baterijom neodgovarajućeg tipa. Kada zamena baterije postane neophodna, obratite se maloprodaji u kojoj ste kupili uređaj ili osobi za kontakt navedenoj na poleđini ovog priručnika i zatražite zamenu.
- 10) Koristite samo one dodatke/pribor koje je naveo proizvođač.
- 11) Koristite samo one delove, kao što su kolica, postolje, tronožac, nosač ili sto, koje je naveo proizvođač ili koji su isporučeni zajedno sa uređajem. Kada se koriste kolica, pažljivo pomerajte kolica sa uređajem kako bi se izbegla povreda usled prevrtanja.

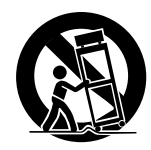

- 12) Sve postupke servisiranja poverite kvalifikovanom osoblju servisa. Servisiranje je neophodno ako se uređaj na bilo koji način ošteti, npr. prospe se neka tečnost ili neki predmeti padnu na uređaj, ili ako je uređaj bio izložen kiši ili vlazi, ako ne funkcioniše kako bi trebalo ili je pao na pod. Nemojte koristiti uređaj sve dok se ne popravi.
- 13) Nemojte modifikovati uređaj ni na koji način. Korišćenje komandi ili podešavanja ili obavljanje procedura koje nisu ovde navedene može da dovede do izlaganja opasnom zračenju.
- 14) Oprez pri korišćenju slušalica sa uređajem: prekomeran pritisak (jačina) zvuka iz slušalica može da uzrokuje gubitak sluha.

#### <span id="page-5-1"></span><span id="page-5-0"></span>**Predviđena upotreba**

Ovaj proizvod je video snimač koji se koristi u medicinskim ustanovama. On je predviđen za upotrebu kao uređaj za pomoćno snimanje pregleda i operacija u kombinaciji sa hirurškim mikroskopima, endoskopskim kamerama, medicinskim ekranima i sličnim uređajima.

- o Ovaj proizvod je namenjen za zdravstvene radnike.
- o Ovaj proizvod nije namenjen za korišćenje u dijagnostici.
- o Koristite ovaj proizvod samo u skladu sa ovim uputstvom za upotrebu.

#### **Predviđeno okruženje upotrebe**

Ovaj proizvod je namenjen za upotrebu u medicinskim okruženjima, kao što su kliničke ordinacije i operacione sale.

Ovaj proizvod nije namenjen za upotrebu u restoranima, kafeima, prodavnicama, bakalnicama, marketima, školama, crkvama, bibliotekama, na otvorenom (na ulicama, trotoarima, u parkovima), u vozilima (automobilima, autobusima, vozovima, brodovima, avionima, helikopterima), na železničkim stanicama, autobuskim stanicama, aerodromima, u hotelima, hostelima, pansionima, muzejima, pozorištima.

#### **Profil predviđenih korisnika**

Ovaj medicinski uređaj smeju da koriste lekari, bolničari, tehničari, terapeuti, instalateri i osoblje koje radi na održavanju. Rukovaoci moraju poznavati i postupak snimanja i reprodukcije video zapisa te biti u stanju da pročitaju i razumeju ovo uputstvo za upotrebu, čitaju informacije sa radnog panela i pritiskaju radnu dugmad.

#### **Prijavljivanje teških incidenata**

Svaki teži incident u vezi sa uređajem treba prijaviti proizvođaču i ovlašćenom organu države članice u kojoj se nalazi korisnik ili pacijent.

#### **Metod odlaganja na otpad**

Sledite lokalne propise za pravilno odlaganje na otpad.

#### **Ekološke informacije**

U stanju pripravnosti, uređaj UR-4MD troši nominalnu količinu struje iz utičnice za naizmeničnu struju kada se isključi preko prednjeg panela dok je glavni prekidač napajanja i dalje u položaju "uključeno" (|).

#### **Za Evropu**

#### **Odlaganje električne i elektronske opreme**

- 1) Sva električna i elektronska oprema mora da se odloži odvojeno od nesortiranog otpada putem objekata za prikupljanje koje odrede državne ili lokalne vlasti.
- 2) Pravilnim odlaganjem električne i elektronske opreme pomažete da se sačuvaju dragoceni resursi i sprečavate bilo kakve moguće negativne efekte na ljudsko zdravlje i životnu sredinu.
- 3) Nepropisno odlaganje otpadne električne i elektronske opreme može da ima ozbiljne efekte na životnu sredinu i ljudsko zdravlje zbog prisustva opasnih materija u toj opremi.
- 4) Simbol otpadne električne i elektronske opreme (WEEE), precrtana kanta za smeće sa točkovima, pokazuje da se električna i elektronska oprema mora prikupiti i odložiti odvojeno od kućnog otpada.

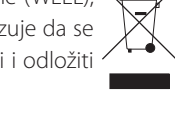

5) Krajnjim korisnicima su na raspolaganju sistemi za povraćaj i prikupljanje. Za detaljnije informacije o odlaganju stare električne i elektronske opreme kontaktirajte vašu gradsku upravu, službu za odlaganje otpada ili prodavnicu u kojoj ste kupili ovu opremu.

#### **Odlaganje baterija i/ili akumulatora**

- 1) Otpadne baterije i/ili akumulatori moraju da se odlože odvojeno od nesortiranog otpada putem objekata za prikupljanje koje odrede državne ili lokalne vlasti.
- 2) Pravilnim odlaganjem otpadnih baterija i/ili akumulatora pomažete da se sačuvaju dragoceni resursi i sprečavate bilo kakve moguće negativne efekte na ljudsko zdravlje i životnu sredinu.
- 3) Nepropisno odlaganje otpadnih baterija i/ili akumulatora može da ima ozbiljne efekte na životnu sredinu i ljudsko zdravlje zbog prisustva opasnih materija u njima.

4) Simbol WEEE, precrtana kanta za smeće sa točkovima, pokazuje da se baterije i/ili akumulatori moraju prikupiti i odložiti odvojeno od kućnog otpada.

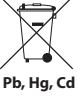

Ako baterija ili akumulator sadrži više od dozvoljenih vrednosti za olovo (Pb), živu (Hg) i/ili kadmijum (Cd) predviđenih Direktivom za baterije (2006/66/EC, 2013/56/EU), hemijski simboli tih elemenata biće naznačeni ispod simbola WEEE.

5) Krajnjim korisnicima su na raspolaganju sistemi za povraćaj i prikupljanje. Za detaljnije informacije o odlaganju otpadnih baterija i/ili akumulatora kontaktirajte vašu gradsku upravu, službu za odlaganje otpada ili prodavnicu u kojoj ste ih kupili.

#### **DEKLARACIJA O USAGLAŠENOSTI**

Mi, kompanija TEAC EUROPE GmbH., Bahnstrasse 12, 65205 Wiesbaden-Erbenheim, Nemačka, izjavljujemo na sopstvenu odgovornost da je proizvod kompanije TEAC opisan u ovom priručniku usaglašen sa evropskom Direktivom za medicinske uređaje 2017/745/EU.

## **Izjava Savezne komisije za komunikaciju (FCC, Federal Communications Commission)**

#### **Deklaracija o usaglašenosti**

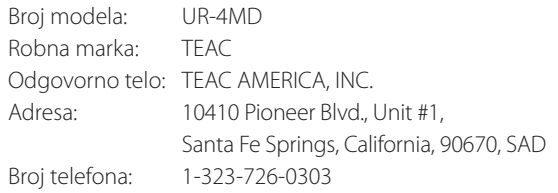

Ovaj uređaj je usklađen sa Delom 15 FCC pravila. Rad ovog uređaja je pod uticajem sledeća dva uslova: (1) ovaj uređaj ne sme izazvati štetne smetnje, i (2) ovaj uređaj mora prihvatiti sve primljene smetnje, uključujući smetnje koje mogu uzrokovati neželjeni rad.

#### **Važna napomena**

Izmene ili modifikacije na opremi koje kompanija TEAC CORPORATION nije izričito odobrila u smislu usaglašenosti mogu da ponište pravo korisnika da koristi ovu opremu.

#### **NAPOMENA:**

Ova oprema je testirana i utvrđeno je da je u skladu sa ograničenjima za digitalni uređaj klase B, u skladu sa Delom 15 FCC pravila. Ova ograničenja su osmišljena tako da pruže razumnu zaštitu od štetnih smetnji pri instalaciji u stambenom okruženju. Ova oprema generiše, koristi i može emitovati energiju radio frekvencije, a ako nije instalirana i upotrebljena u skladu sa uputstvima, može izazvati štetne smetnje radio komunikacijama. Međutim, ne postoji garancija da se smetnje neće pojaviti u određenoj instalaciji. Ako ova oprema uzrokuje štetne smetnje pri prijemu signala radija ili televizije, što se može utvrditi isključivanjem i uključivanjem opreme, korisnik se podstiče da pokuša da otkloni smetnje primenom jedne ili više sledećih mera:

- 1) Preusmerite ili premestite prijemnu antenu.
- 2) Povećajte razdaljinu između opreme i prijemnika.
- 3) Povežite opremu na utičnicu priključenu na strujno kolo koje nije isto strujno kolo na koje je povezan prijemnik.
- 4) Za pomoć obratite se prodavcu ili iskusnom radio/TV tehničaru.

#### **Za Kanadu**

Izjava o usklađenosti sa industrijom Kanade:

Ovaj digitalni uređaj klase B odgovara kanadskom standardu ICES-003.

Cet appareil numérique de la classe B est conforme à la norme NMB-003 du Canada.

## <span id="page-7-0"></span>**Autorska prava i odricanja od odgovornosti**

Podaci o proizvodima iz ovog priručnika daju se samo u svrhu primera i ne predstavljaju nikakve garancije protiv povreda prava intelektualne svojine trećih lica i drugih prava koja se na njih odnose. Korporacija TEAC neće snositi odgovornost za kršenja prava intelektualne svojine trećih lica ili njihovog nastanka zbog upotrebe ovih proizvoda.

Ovaj proizvod je licenciran licencom AVC patenta za ličnu upotrebu potrošača ili druge namene u kojoj on ne prima naknadu za (I) kodiranje video zapisa u skladu sa AVC standardom ("AVC video") i/ili (II) dekodiranje AVC video zapisa kodiranog od strane potrošača koji se bavi ličnim delatnostima i/ili je dobijen od pružaoca video zapisa koji je licenciran za pružanje AVC video zapisa. Ne odobrava se niti podrazumeva nikakva licenca ni za kakvu drugu upotrebu. Dodatne informacije mogu se dobiti od kompanije MPEG LA, L.L.C. Posetite http://www.mpegla.com

DICOM® je registrovana robna marka Nacionalnog udruženja proizvođača električne opreme koja služi za njegove standardne publikacije koje se odnose na digitalno saopštavanje medicinskih informacija.

Drugi nazivi preduzeća i proizvoda u ovom dokumentu su zaštitni znaci ili registrovani zaštitni znaci svojih odgovarajućih vlasnika.

Informacije o autorskim pravima na otvoreni izvorni kod i licenci-ranje nalaze se u odeljku [""Informacije o licenci za softver""](#page-62-1) na kraju ovog dokumenta.

## **Funkcije**

Ovo uputstvo za upotrebu odnosi se na uređaj TEAC UR-4MD sa verzijom firmvera 1.28 ili novijom.

- o Automatsko otkrivanje rezolucije i povezivanje sa ulaznim uređajima čini povezivanje druge opreme jednostavnim
- o Dugmad za snimanje video zapisa i fotografija omogućava brz početak rada i jednostavan rad
- o Moguće je snimanje i reprodukcija video zapisa i fotografija u dužem periodu
- o Fotografije se mogu snimati za vreme snimanja video zapisa
- o Za kontrolu snimanja mogu da se koriste spoljni kontaktni prekidači
- o Istovremeno snimanje na ugrađeni tvrdi disk, USB i LAN pruža visoku pouzdanost čuvanja podataka
- o Podržava formate visoke definicije do WUXGA
- o Ugrađeni ekran sa tečnim kristalima (LCD) omogućava proveru ulaznih snimaka i prikaz statusa
- o Sadržaj se može preneti putem mreže
- o Funkcija S.M.A.R.T. status ugrađenog tvrdog diska omogućava proveru u pogledu kvara
- o Kratkotrajno zadržavanje napajanja sprečava gubitak podataka u slučaju prekida napajanja
- o Lagan i kompaktan dizajn

## <span id="page-8-0"></span>**Sadržaj pakovanja**

Proverite sadržaj pakovanja kako biste se uverili da je priložena sva dodatna oprema koja je prikazana u nastavku. Obratite se maloprodaji u kojoj ste kupili uređaj ili osobi za kontakt navedenoj na poleđini ovog priručnika ako bilo koja od ovih stavki nedostaje ili je oštećena tokom transporta.

Strujni kabl × 1

Uputstvo za upotrebu (ovaj dokument)  $\times$  1 Stezaljka za kabl $\times$  1

## **Indikacije na uređaju**

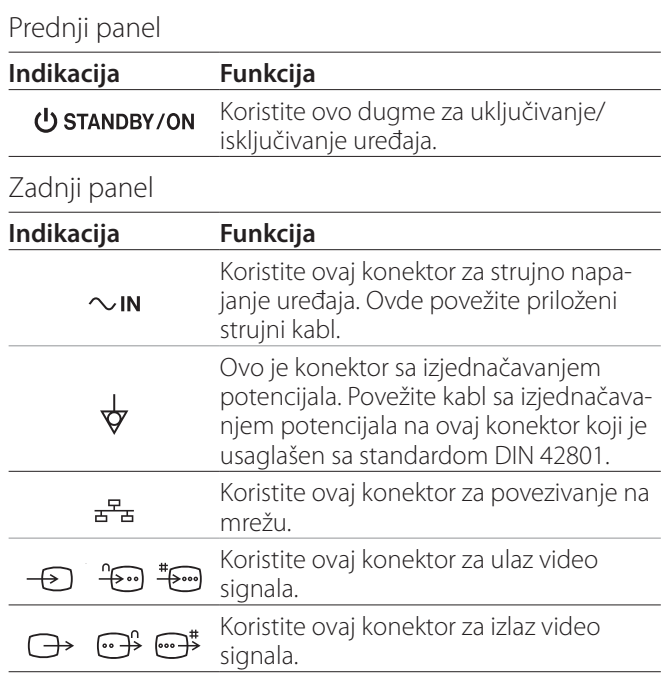

## **Podešavanje uređaja**

Pre početka korišćenja uređaja UR-4MD, pročitajte i sledite sva bezbednosna uputstva navedena u odeljku ["VAŽNA BEZBEDNOSNA UPUTSTVA" na strani](#page-4-1) 5.

Da biste osigurali bezbedan i pravilan rad uređaja, postavite ga na mesto koje zadovoljava zahteve navedene u nastavku.

- o Uslovi u okruženju:
	- Temperatura: 5–40 °C
	- Vlažnost vazduha: 5–80 % relativne vlažnosti vazduha (bez kondenzacije)
	- Maksimalna temperatura vlažnog termometra: 29 °C
	- Elektromagnetno okruženje: Pogledajte ["Ograničenja za elektromagnetnu kompatibilnost](#page-58-1)  [\(EMK\)" na strani](#page-58-1) 59.
- o Postavite uređaj na ravnu površinu tako da gumene nožice budu okrenute nadole. Izbegavajte vibracije.
- o Izbegavajte korišćenje na tipovima mesta navedenim u nastavku, jer u suprotnom može doći do kvara ili drugih problema:
	- U blizini opreme koja stvara talase visoke frekvencije.
	- Na mestu na kojem su prisutni snažna magnetna sila ili statički elektricitet.
- o U zavisnosti od frekvencije emitovanja televizijskog signala, mogu se javiti neravnomerne boje na televizorima koji se koriste u blizini ove opreme kada je ona uključena. To nije kvar ni ovog uređaja, niti televizora. Ako se to dogodi, koristite televizor na većoj udaljenosti od uređaja.
- o Pre pakovanja uređaja, npr. radi premeštanja ili transporta, odvojte sve kablove i druge uređaje. Ukoliko to ne učinite, mogu se oštetiti konektori.

## <span id="page-9-0"></span>**Ugrađena pogonska jedinica tvrdog diska**

Ovaj uređaj poseduje ugrađenu pogonsku jedinicu tvrdog diska (HDD). Ovaj HDD je veoma podložan udarnim silama, vibracijama i promenama u okruženju, uključujući i temperaturu, a to može uticati na video zapis koji se snima.

Pridržavajte se mera predostrožnosti opisanih u nastavku.

- Nemojte izlagati uređaj vibracijama ili udarima.
- Uređaj postavite i koristite na ravnoj površini.
- Nemojte isključivati uređaj tokom pristupanja tvrdom disku.

# **VAŽNA NAPOMENA**

Dugoročno skladištenje snimljenog sadržaja na ugrađenom tvrdom disku ne može da se garantuje. Štaviše, kako skladišni prostor postaje potreban, tako se najstariji snimci automatski brišu. Preporučujemo vam da koristite LAN ili USB pogonsku jedinicu za prenos važnih video i foto zapisa radi skladištenja npr. na računaru ili DVD disku.

# **VAŽNA NAPOMENA**

Pogonske jedinice tvrdih diskova na kraju otkažu. U zavisnosti od uslova u kojima se koriste, problemi mogu početi da se javljaju za nekoliko godina. Ako snimanje ili reprodukcija postanu nemogući, obratite se maloprodaji u kojoj ste kupili uređaj ili osobi za kontakt navedenoj na poleđini ovog priručnika i zatražite popravku.

## **Ugrađena baterija**

Ovaj uređaj poseduje bateriju za napajanje unutrašnjeg sata. Ako se ova baterija istroši, tačno vreme ne može da se sačuva, pa će to uticati na informacije o vremenu na snimcima. Preporučujemo vam da bateriju zamenite svakih pet godina, pre nego što se istroši. Kada zamena baterije postane neophodna, obratite se maloprodaji u kojoj ste kupili uređaj ili osobi za kontakt navedenoj na poleđini ovog priručnika i zatražite zamenu.

## **Napomena u vezi sa upotrebljivim medijima**

Na ovaj uređaj možete povezati USB fleš memoriju i USB tvrde diskove. Formatirajte medij putem ovog uređaja pre snimanja.

## **Napomena u vezi sa ugrađenim ventilatorom**

Ventilator ugrađen u ovaj uređaj ima ograničeni vek trajanja. Ako se pokvari, obratite se maloprodaji u kojoj ste kupili uređaj ili osobi za kontakt navedenoj na poleđini ovog priručnika i zatražite popravku.

<span id="page-10-0"></span>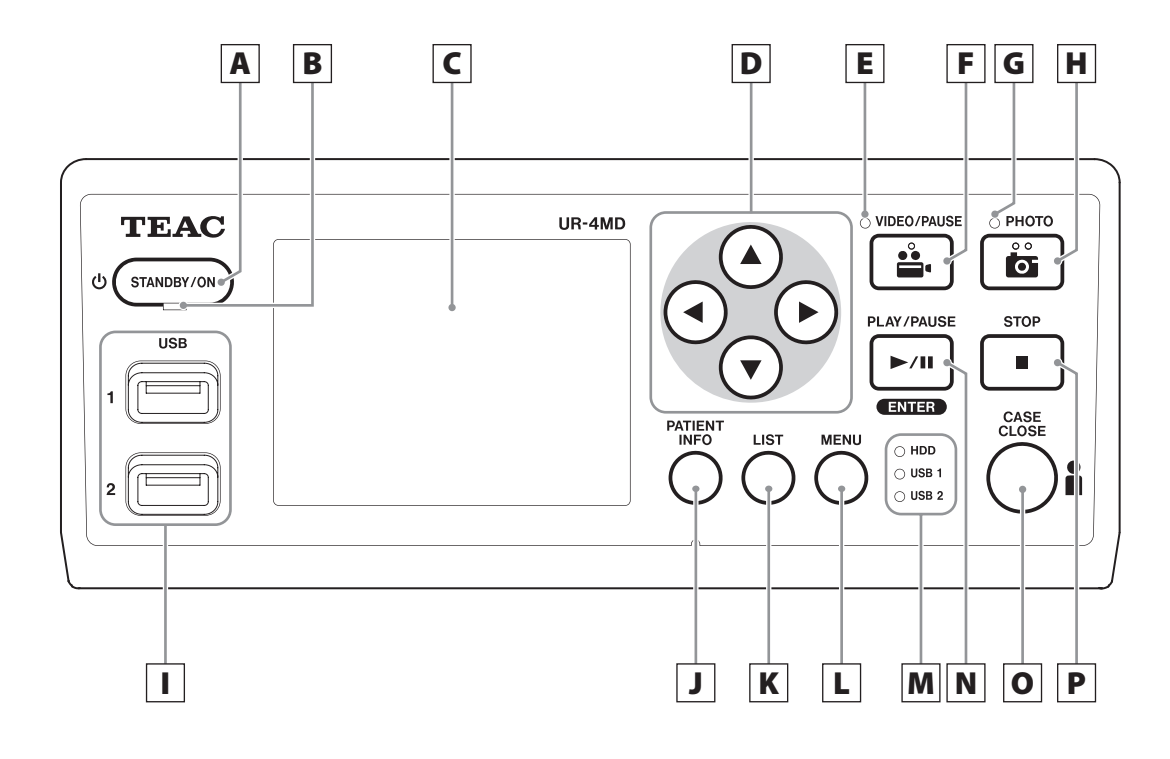

## A **Dugme STANDBY/ON**

Pritisnite da bi se uređaj uključio. LCD ekran će se osvetliti.

Kada je napajanje uključeno, pritisnite ga da bi uređaj prešao u energetski štedljiv režim rada.

#### **NAPOMENA**

- o Uređaj će se uključiti ako je glavni prekidač napajanja na poleđini uređaja postavljen na "On" (|).
- o Pritisnite i držite najmanje 1 sekundu da bi se uređaj isključio.
- o Pritisnite i držite najmanje 4 sekunde da bi se uređaj prisilno isključio.

U odeljku ["Predviđena upotreba" na strani](#page-5-1) 6 potražite više detalja.

## B **LED lampica STANDBY**

Neprekidno zeleno: Uključeno Neprekidno žuto: Pripravnost

## C **LCD ekran**

Na njemu se prikazuju ulazni snimci (prikazi), reprodukcije snimaka, informacije o statusu i meniji sa podešavanjima.

# **D** Dugmad **A**, **▼**, **4**, **▶**

Ovu dugmad koristite za promenu i odabir stavki menija, kao i za prikazivanje snimljenih fotografija i video zapisa.

## E **LED lampica VIDEO**

Upaljena: Video se snima Trepćuća: Snimanje video zapisa je pauzirano

## F **Dugme VIDEO/PAUSE**

Pritisnite ga da bi se započelo snimanje video zapisa. Pritisnite ovo dugme tokom video snimanja da biste pauzirali snimanje.

Pritisnite ga ponovo da bi se snimanje nastavilo.

#### **NAPOMENA**

Kada se video snimanje pauzira, kreira se indeksna oznaka u toj tački.

## G **LED lampica PHOTO**

Ona svetli kada se snimaju fotografije.

#### **Prednji panel**

#### H **Dugme PHOTO**

Koristite za snimanje fotografija.

#### **NAPOMENA**

Kada se snimi fotografija, kreira se indeks.

#### I **USB priključci (USB 1/USB 2)**

Na njih se povezuju USB fleš memorije i tvrdi diskovi.

#### **NAPOMENA**

Nemojte povezivati USB čvorišta.

#### <span id="page-11-0"></span>J **Dugme PATIENT INFO**

Pritisnite da bi se prikazale informacije o pacijentu kada, na primer, želite da ih unesete ili proverite. Pritisnite i držite 1 sekundu da biste prelazili sa jedne na drugu opciju za način prikazivanja informacija na spoljnom monitoru:

#### **OSD1** (Prikazuju se informacije)

- 
- **OSD2** (Ne prikazuju se informacije)
- **OSD3** (Prikazuje se samo ikonica statusa)
- **OSD4** (Prikazuju se ikonica statusa i brojač vremena)

#### **NAPOMENA**

Ako je opcija "Patient Info. Entry" (Unos informacija o pacijentu) podešena na "Off" (Isklj.), informacije o pacijentu se neće prikazivati.

#### K **Dugme LIST**

Pritisnite da bi se prikazao spisak već snimljenih fascikli.

#### L **Dugme MENU**

Pritisnite da bi se otvorio meni za podešavanje uređaja.

Kada se prikaže lista fascikli (videti dugme LIST), pritisnite dugme MENU da bi se prikazao iskačući meni pomoću kojeg možete da kopirate, uredite i obrišete fascikle.

#### M **Statusne LED lampice**

One prikazuju status pristupanja ugrađenom tvrdom disku i pogonskim jedinicama povezanim na priključke USB 1 i USB 2.

#### **Internal HDD (ugrađeni tvrdi disk)**

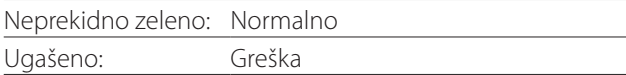

#### **USB 1/2**

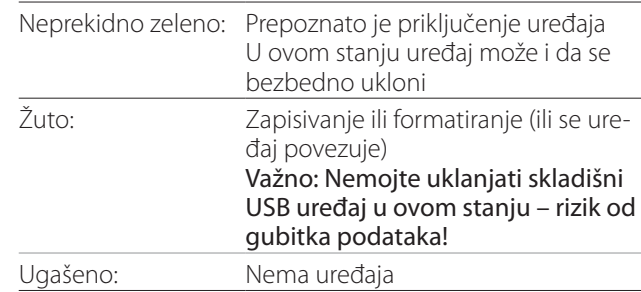

## N **Dugme PLAY/PAUSE Dugme ENTER**

Pritisnite da bi se snimljena datoteka reprodukovala. Pritisnite za vreme reprodukcije video zapisa da bi se reprodukcija pauzirala.

Kada birate podešavanje u meniju, pritisnite za potvrdu odabrane stavke.

## O **Dugme CASE CLOSE**

Pritisnite da bi se završili snimanje, reprodukcija, operacije sa menijima ili pretraga i zatvorila trenutna fascikla pacijenta.

#### **NAPOMENA**

Pritisnite ovo dugme da bi se zatvorile sve otvorene datoteke i fascikle. Sačekajte da LED lampica USB statusa zasvetli zeleno pre nego što odvojite skladišni USB uređaj. Ukoliko to ne učinite, mogu se oštetiti snimlieni podaci.

#### P **Dugme STOP**

Pritisnite tokom video snimanja da biste zaustavili snimanje. Pritisnite za vreme reprodukcije video zapisa da bi se reprodukcija zaustavila.

<span id="page-12-0"></span>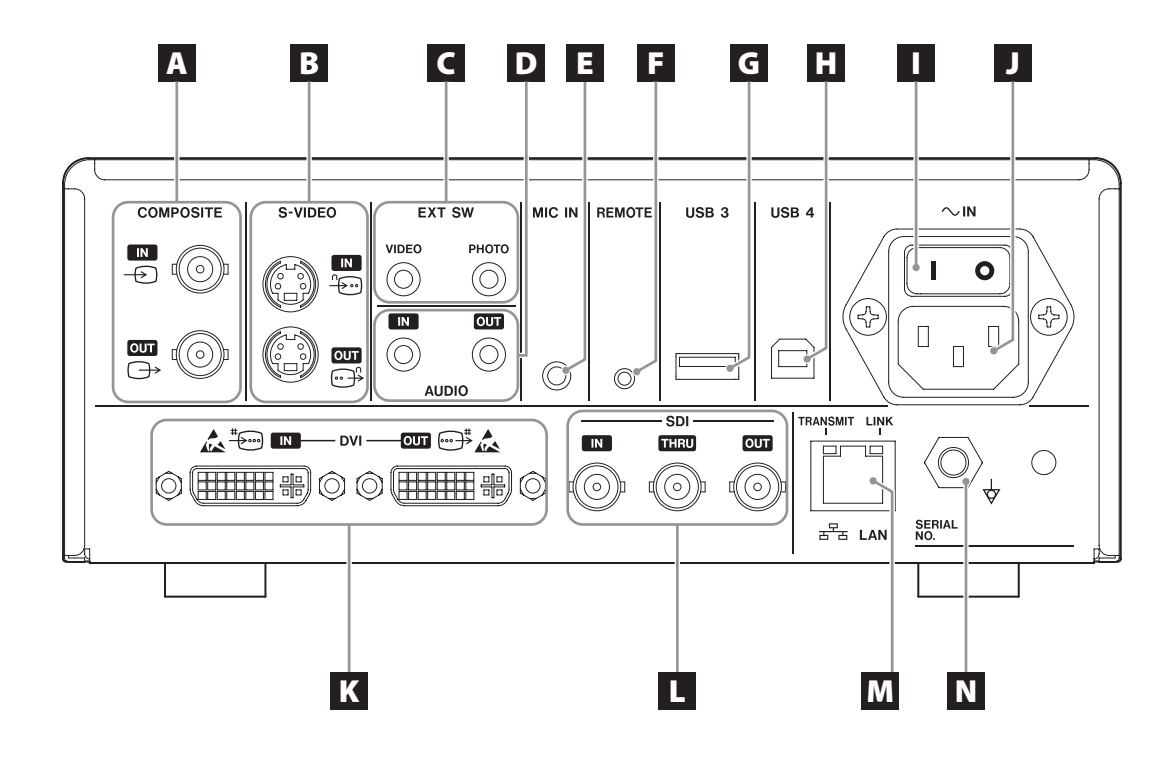

## A **Ulazni/izlazni COMPOSITE konektori**

#### $IN \left( \bigoplus \right)$

Ovo je ulazni konektor za kompozitni video (NTSC/PAL) signal. (BNC konektor)

#### **OUT**  $(\bigoplus)$

Ovo je izlazni konektor za kompozitni video (NTSC/PAL) signal. (BNC konektor)

## B **S-VIDEO ulazni/izlazni konektori**

#### $\mathsf{IN}(\mathscr{E})$

Ovo je ulazni konektor za S-VIDEO (NTSC/PAL) signal. (S konektor)

#### $OUT (  $\bigoplus$  )$

Ovo je izlazni konektor za S-VIDEO (NTSC/PAL) signal. (S konektor)

## C **Ulazni konektori za spoljne prekidače (EXT SW)**

Ovo su konektori za povezivanje spoljnih prekidača VIDEO i PHOTO. (3,5mm-ske stereo mini-utičnice)

# D **Ulazni/izlazni AUDIO konektori**

#### **IN**

Ovo su ulazni konektori za audio signal. (3,5mm-ska stereo mini-utičnica)

#### **OUT**

Ovo je izlazni konektor za audio signal. (3,5mm-ska stereo mini-utičnica)

## E **Konektor MIC IN (ulazni)**

Ovo je ulazni konektor za audio signal za povezivanje mikrofona. (3,5mm-ska mono mini-utičnica)

#### **NAPOMENA**

Kada se koristi stereo utikač, uverite se da zvuk sa mikrofona ulazi preko levog (L) kanala.

## **F** Konektor REMOTE

Povežite žičani daljinski upravljač TEAC/TASCAM RC-10 ili nožni prekidač TEAC/TASCAM RC-3F (prodaje se zasebno) da biste ih koristili za kontrolu ovog uređaja. (2,5mm-ska mini-utičnica)

#### G **USB priključak (USB 3)**

Na ovaj priključak možete povezati USB tastaturu, čitač kartica ili čitač barkoda za unos informacija o pacijentu. (USB 2.0 tip A)

Koristite čitač kartica ili čitač barkoda koji ima specifikacije interfejsa za tastaturu. Možete ovde povezati i štampač putem USB-a.

Kontaktirajte kompaniju TEAC ili distributera kompanije TEAC za detalje.

#### **NAPOMENA**

Na ovaj konektor se ne mogu povezivati USB čvorišta.

## H **USB priključak (USB 4)**

Koristi se za pristupanje podacima na ovom uređaju sa spoljnog uređaja (kada se podesi na opciju "USB Mass Storage") ili za kontrolu ovog uređaja putem komandi sa spoljnog uređaja (kada se ne podesi na opciju "USB Mass Storage").

Da bi se ovaj uređaj kontrolisao putem komandi, morate kreirati program za komunikaciju.

Kontaktirajte kompaniju TEAC ili nekog od distributera kompanije TEAC za detalje. (USB 2.0 tip B).

#### **NAPOMENA**

Na ovaj konektor se ne mogu povezivati USB čvorišta.

#### I **Glavni prekidač napajanja**

Koristi se za omogućavanje/onemogućavanje strujnog napajanja uređaja. Ovaj prekidač mora biti u položaju "On" (|) da bi dugme STANDBY/ON na prednjem panelu funkcionisalo.

#### J **Konektor za strujni kabl (~IN)**

Ovde povežite priloženi strujni kabl. Strujni kabl uvek povezujte na strujnu utičnicu sa uzemljenjem.

#### K **Ulazni/izlazni DVI konektori**

 $IN$  ( $\stackrel{\text{\tiny{*}}{\text{}}}{\leftrightarrow}$ ) Ovo je ulazni konektor za DVI (DVI-D) video signal. **OUT** ( $\oplus$ <sup>\*</sup>) Ovo je izlazni konektor za DVI (DVI-D) video signal.

#### L **Konektori SDI**

#### **IN**

Ovo je ulazni konektor za SDI video signal. (BNC konektor)

#### **THRU**

Konektor koji propušta ulazne SDI video signale. (BNC konektor)

#### **OUT**

Ovo je izlazni konektor za SDI video signal. (BNC konektor)

## M **Konektor LAN**

Koristi se za povezivanje uređaja na mrežu. Sledite uputstva koja vam je dao administrator mreže u vezi sa povezivanjima i podešavanjima. (10BASE-T/100BASE-TX/1000BASE-T (RJ-45))

#### **LED lampica LINK**

Ova lampica svetli kada se detektuje impuls veze.

#### **LED lampica TRANSMIT**

Ova lampica trepće tokom prenosa.

#### **NAPOMENA**

Nemojte ovde povezivati USB konektor tipa B. Uređaj može da otkaže.

## N **Konektor za izjednačavanje potencijala ( )**

Koristi se za povezivanje kabla sa izjednačavanjem potencijala na ovaj konektor koji je usaglašen sa standardom DIN 42801.

Kada se on koristi u kombinaciji sa drugom medicinskom opremom, uređaje povežite namenskim kablovima.

# **VAŽNA NAPOMENA**

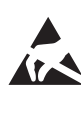

Konektori na kojima se nalazi ovaj znak podložni su unutrašnjem oštećenju usled statičkog elektriciteta. Pazite da ne dodirnete kontaktne tačke konektora golim rukama.

## <span id="page-14-0"></span>**Povezivanje ulaznih kablova**

Ovaj uređaj poseduje standardne ulazne video konektore S-VIDEO i COMPOSITE VIDEO i ulazne video konektore visoke definicije DVI i SDI.

Povežite ulazne kablove na konektore koje ćete koristiti.

## **Povezivanje izlaznih kablova**

Ovaj uređaj poseduje standardne izlazne video konektore S-VIDEO i COMPOSITE VIDEO i izlazne video konektore visoke definicije DVI i SDI.

Na primeru povezivanja 1 u nastavku, ulazni snimci se ne mogu videti na monitoru kada je ovaj uređaj isključen.

Kod povezivanja prikazanog u primeru 2, ulazni snimci se mogu videti na monitoru čak i kada je ovaj uređaj isključen.

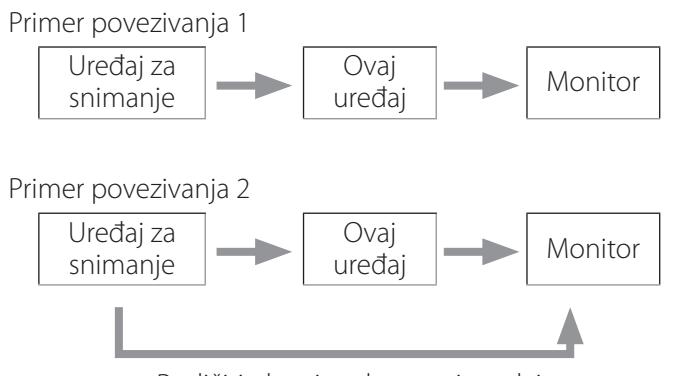

Različiti ulaz signala u ovaj uređaj

#### **Povezivanje audio ulaza**

Ovaj uređaj poseduje ulazni audio konektor. Po potrebi povežite ulazni audio konektor. SDI audio se može koristiti zajedno sa ulaznim SDI video konektorom. Za detalje pogledajte stavku menija "Audio IN" ([strana](#page-42-1) 43).

#### **Povezivanje audio izlaza**

Ovaj uređaj poseduje izlazni audio konektor. Po potrebi povežite izlazni audio konektor.

SDI audio se može koristiti zajedno sa izlaznim SDI video konektorom.

## **Povezivanje spoljnih prekidača**

Ovaj uređaj poseduje konektore za spoljne prekidače (EXT SW). Po potrebi povežite spoljne prekidače (videti [strana](#page-5-1) 6).

## **Povezivanje uređaja za snimanje**

#### **Snimanje na skladišni USB uređaj**

Povežite skladišni USB uređaj na priključak USB 1 ili USB 2 na prednjem panelu uređaja. Kada se skladišni USB uređaj uključi, odgovarajuća LED lampica počne da svetli zeleno. Da biste ga odvojili, pritisnite dugme CASE CLOSE. Odvojte ga nakon što odgovarajuća LED lampica USB uređaja prestane da trpeće (ponovo počne da svetli zeleno).

Detalje u vezi sa podešavanjima potražite u odeljku ["Određivanje lokacije za čuvanje snimljenih podataka" na](#page-19-1)  [strani](#page-19-1) 20.

#### **Snimanje na mrežu**

Pomoću kabla povežite uređaj na komunikacionu mrežu. Detalje u vezi sa podešavanjima potražite u odeljku ["Network Options" na strani](#page-48-1) 49.

## <span id="page-15-0"></span>**Povezivanje strujnog kabla**

# V**OPREZ**

Ovaj uređaj povezujte samo na izvor napajanja naizmeničnom strujom od AC 100–240 V ±10% (50/60 Hz). Svako drugo strujno napajanje može da uzrokuje požar ili strujni udar.

Uvek koristite izolacione transformatore da bi se sprečili strujni udari.

Strujni kabl ima tropolni utikač. Da bi se osigurala bezbedna upotreba uređaja, nemojte ga povezivati na dvopolnu (neuzemljenu) utičnicu.

Za SAD:

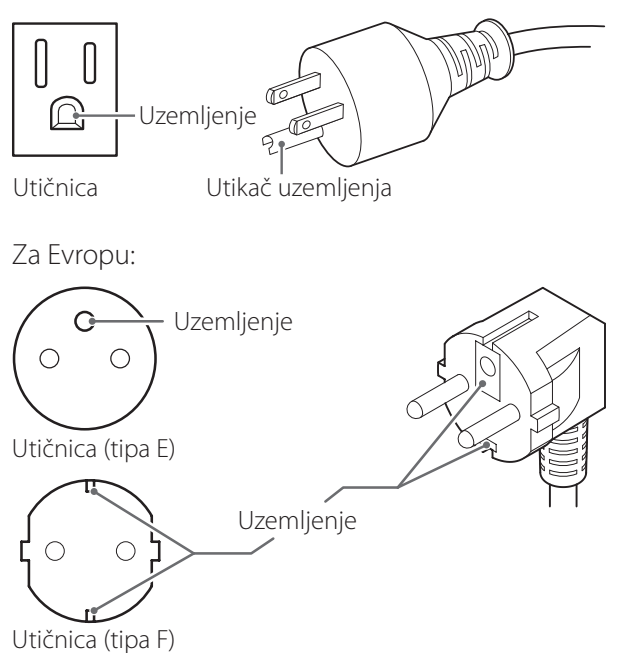

Kada se uređaj UR-4MD koristi u Ujedinjenom Kraljevstvu: koristite strujni kabl koji odgovara zahtevima BS1363 sa osiguračem od 3 A.

## <span id="page-16-0"></span>**Uključivanje uređaja**

1 **Podesite glavni prekidač napajanja na zadnjoj strani uređaja na položaj "Uključeno" ( | ).**

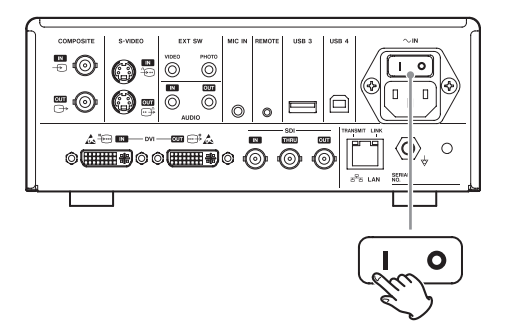

## 2 **Pritisnite dugme STANDBY/ON na prednjoj strani uređaja.**

LCD ekran na prednjoj strani uređaja se osvetljava i na njemu se prikazuje "Starting...".

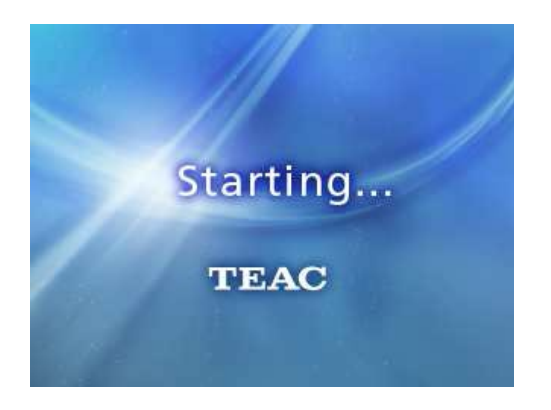

Kada se uređaj pokrene, prikazaće se ulazni video. Ako nema ulaza, prikazivaće se crna pozadina.

Kada se na LCD ekranu na prednjem panelu uređaja prikaže tekst sa statusima različitih stavki, uređaj je spreman za korišćenje.

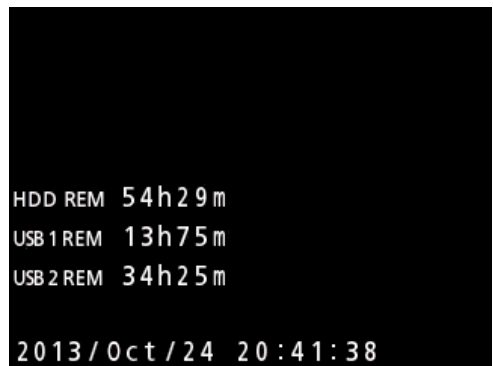

o Ako postoji video ulaz, video će se prikazivati u pozadini.

## <span id="page-17-0"></span>**Isključivanje uređaja**

#### **VAŽNA NAPOMENA**

Pre isključivanja uređaja (pripravnost ili energetski štedljiv režim):

- o Zaustavljanje snimanja
- o Krajnji pristup svim medijima (uverite se da LED lampica za status USB priključka za povezane memorijske uređaje svetli zeleno).

Postupci isključivanja će se obaviti ako se napajanje iznenada prekine, ali se čuvanje podataka ne može garantovati. Posebno isključivanje napajanja tokom pristupanja bilo kom mediju može da ošteti podatke, čineći ih neupotrebljivim.

## o **Prebacivanje uređaja u energetski štedljiv režim: Kratko pritisnite dugme STANDBY/ON.**

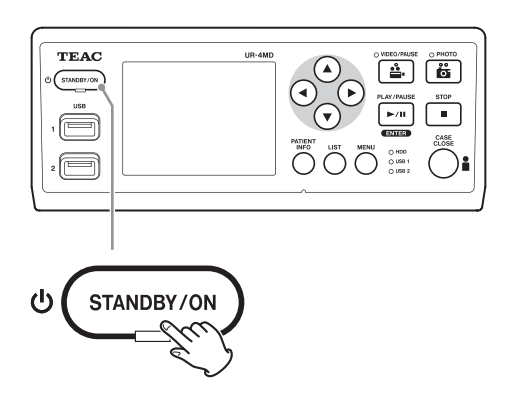

## o **Prebacivanje uređaja u stanje pripravnosti:Pritisnite dugme STANDBY/ ON na oko jednu sekundu.**

## **Energetski štedljiv režim (štednja energije)**

U ovom režimu uređaj ostaje spreman za rad uz uštedu energije. Ovo je korisno ako želite da možete da koristite uređaj za kratko vreme bez čekanja.

o U energetski štedljivom režimu ventilator će nastaviti da radi.

## **Pripravnost (isključivanje)**

Ovim se uređaj isključuje. Ponovno pokretanje uređaja trajaće oko 30 sekundi.

#### **Kada se uređaj neće koristiti duže vreme**

Ako se ovaj uređaj neće koristiti duže vreme, sledite postupke za isključivanje uređaja navedene u nastavku.

- **1. Pritisnite i držite pritisnuto dugme STANDBY/ ON na prednjem panelu da biste uređaj stavili u stanje pripravnosti.**
- **2. Postavite glavni prekidač napajanja na**  zadnjem panelu u položaj "Isključeno" ( $\circ$ ).
- o LED lampica STANDBY nastavlja da svetli još nekoliko minuta nakon isključivanja glavnog napajanja zbog funkcije kratkotrajnog zadržavanja napajanja koja se koristi pri prekidima napajanja. Kada se ova rezerva struje potroši, LED lampica STANDBY će se ugasiti.

#### <span id="page-18-0"></span>**Osnovne operacije sa menijem**

#### 1 **Pritisnite dugme MENU da biste otvorili glavni meni.**

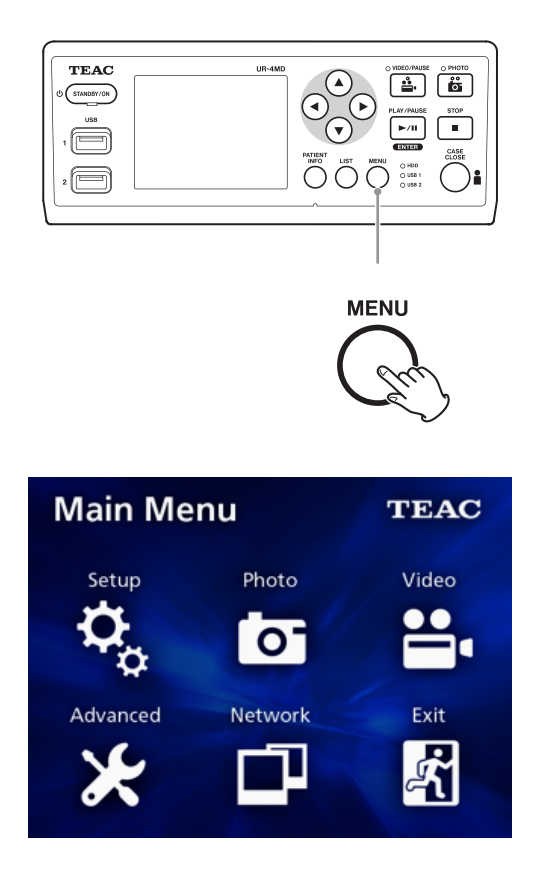

## **2 Pomoć dugmadi ▲, ▼, ◀ i ▶ promenite izbor.**

#### 3 **Pritisnite dugme ENTER da biste otvorili odabrani meni.**

- o Da biste se vratili na prethodni ekran, pritisnite dugme MENU.
- 4 **Da biste zatvorili glavni meni, pritisnite dugme CASE CLOSE, ili pritisnite dugme ENTER kada je odabrana opcija "Exit" (Izlaz).**

#### <span id="page-18-1"></span>**Formatiranje medija za snimanje**

#### **VAŽNA NAPOMENA**

Imajte na umu da će se ovim obrisati svi podaci na odabranom mediju.

Ako se odabere unutrašnji tvrdi disk, obrisaće se podaci koji se nalaze tvrdom disku ovog uređaja.

1 **Pritisnite dugme MENU da biste otvorili glavni meni.** 

## **2** Odaberite "Advanced" (Napredno)  $\rightarrow$  **"Format Recording Device" (Formatiranje uređaja za snimanje).**

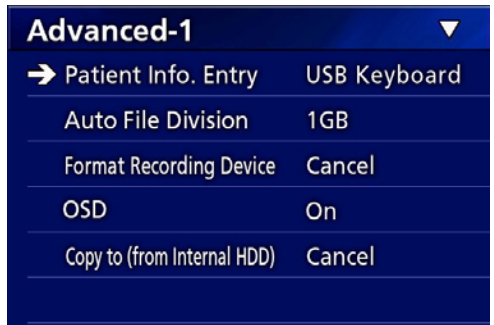

## 3 **Odaberite medij koji želite da formatirate i pritisnite dugme ENTER.**

#### **USB1**

Formatiranje medija povezanog na USD priključak 1.

#### **USB2**

Formatiranje medija povezanog na USD priključak 2.

#### **HDD (Tvrdi disk)**

Formatirajte ugrađeni tvrdi disk.

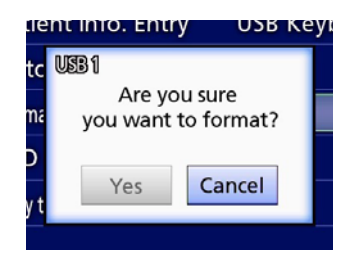

**4 Odaberite "Yes" (Da) da biste započeli formatiranje.**

## <span id="page-19-1"></span><span id="page-19-0"></span>**Određivanje lokacije za čuvanje snimljenih podataka**

Pre početka snimanja, odredite gde če se podaci zapisa sačuvati.

- o Ovaj uređaj uvek snima na ugrađeni HDD.
- o U zavisnosti od podešavanja, uređaj može da istovremeno snima na ugrađeni tvrdi disk, na uređaje povezane putem priključaka USB 1, USB 2 i na mrežu.

## **Snimanje na skladišni USB uređaj**

o **Povežite skladišni USB uređaj na priključak USB 1 ili USB 2 na prednjem panelu uređaja.** 

Kada se skladišni USB uređaj uključi, odgovarajuća LED lampica počne da svetli zeleno.

- o Snimak će se napraviti na osnovu slike u trenutku kada se uređaj poveže na odgovarajući USB priključak. Snimci zabeleženi pre povezivanja uređaja neće se preneti na povezani uređaj.
- o Nemojte povezivati niti odvajati skladišne USB uređaje za vreme snimanja. To može dovesti do gubitka ne samo podataka koji se snimaju, već i podataka koji su već snimljeni. Štaviše, to može dovesti i do drugih neispravnosti.

## **Snimanje na mrežu**

- 1 **Pritisnite dugme MENU.**
- **2 Odaberite "Network" (Mreža) → "Mode Select" (Izbor režima) i podesite željeni režim mreže.**

#### **CIFS Client (Klijent CIFS)**

Ovaj uređaj će biti klijent CIFS, a snimci će se čuvati na delu mreže konfigurisanom podešavanjima klijenta CIFS.

#### **FTP Client (Klijent FTP)**

Ovaj uređaj će biti klijent FTP, a snimci će se čuvati na serveru FTP.

## <span id="page-19-2"></span>**Podešavanje postavki spoljnog prekidača (video)**

Spoljne prekidače možete povezati na konektore EXT SW na zadnjem panelu i koristiti ih za upravljanje ovim uređajem.

- 1 **Pritisnite dugme MENU.**
- **2** Odaberite "Video" → "Ext. Switch **Trigger" (Okidač spoljnog prekidača).**

## 3 **Podesite željenu operaciju.**

Za detalje pogledajte deo "["Ext Switch Trigger""](#page-44-1) u okviru odeljka ["Video Options" na strani](#page-44-2) 45.

#### **NAPOMENA**

Nema podešavanja spoljnih prekidača za fotografije.

#### **Snimanje video zapisa**

o **Pritisnite dugme VIDEO/PAUSE na prednjem panelu da biste započeli snimanje video zapisa.**

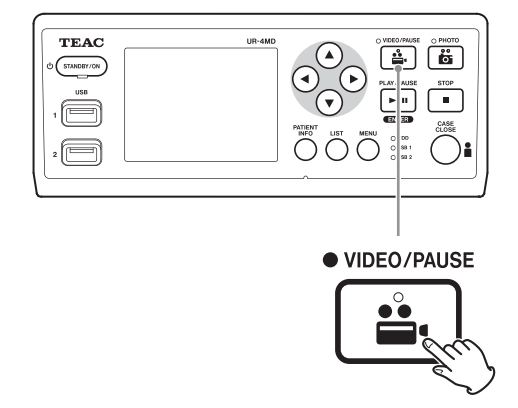

- o **Pritisnite dugme VIDEO/PAUSE još jednom da biste pauzirali snimanje.**
- o **Pritisnite dugme STOP da biste zaustavili snimanje video zapisa.**
- o Ako se snimanje započne pre unosa informacija o pacijentu, video zapis neće sadržati informacije o pacijentu. Ako su informacije o pacijentu neophodne, pogledajte odeljak "Unos informacija o pacijentu" na

<span id="page-20-0"></span>[strani](#page-21-1) 22, a zatim unesite informacije o pacijentu pre nego što počnete snimanje video zapisa.

o Da biste onemogućili prikaz informacija na ekranu za vreme snimanja video zapisa, pritisnite i držite dugme PATIENT INFO. Umesto toga, možete da na odgovara-jući način podesite opciju ["OSD"](#page-45-2) (videti odeljak "OSD" [na strani](#page-45-2) 46).

Za vreme snimanja video zapisa događaće se sledeće.

- o Ako postoji video ulaz, video će se prikazivati u pozadini.
- o Za vreme snimanja video zapisa, LED lampica VIDEO iznad dugmeta VIDEO/PAUSE svetleće žuto.
- o Ikonica statusa će se prikazati u gornjem desnom uglu ekrana.
- o Za vreme snimanja video zapisa, možete pritisnuti dugme PHOTO da biste snimili fotografiju.

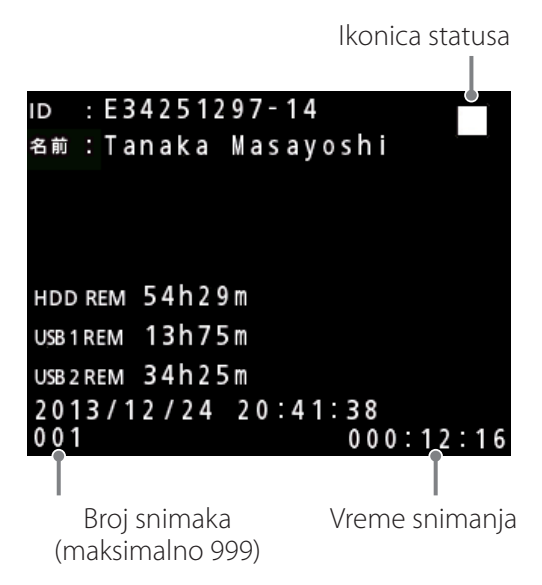

#### **Ikonice koje se prikazuju za vreme snimanja**

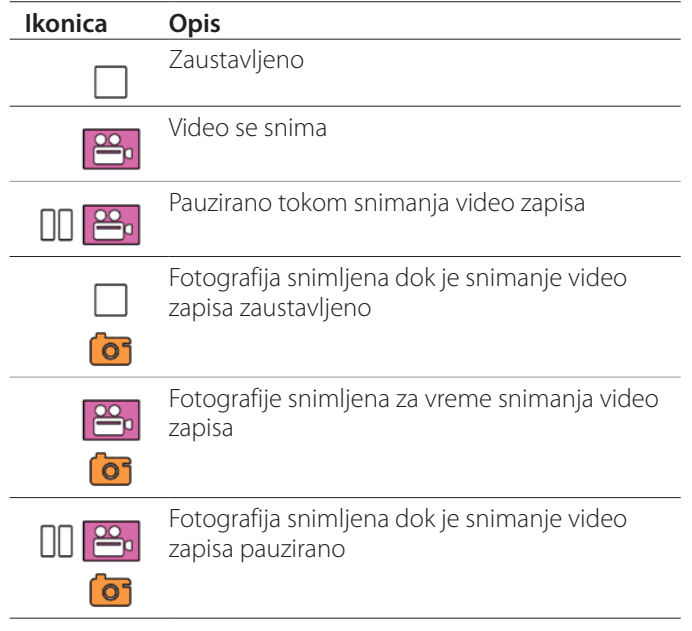

#### **NAPOMENA**

Prilikom snimanja dužeg video zapisa, datoteka će se automatski podeliti na više manjih. Veličina svakog dela zavisi od podešavanja (videti [strana](#page-45-1) 46).

Čak i ako je datoteka podeljena, snimak se može reprodukovati na ovom uređaju bez prekida.

#### **Snimanje fotografija**

Pre početka snimanja podesite kvalitet fotografija koje se snimaju (videti ["Photo Options" na strani](#page-43-1) 44).

## o **Pritisnite dugme PHOTO na prednjoj strani uređaja da biste snimili fotografiju.**

LED lampica PHOTO iznad dugmeta PHOTO će nakratko zasvetleti žuto.

Ikonica kamere će se nakratko prikazati u gornjem desnom uglu ekrana.

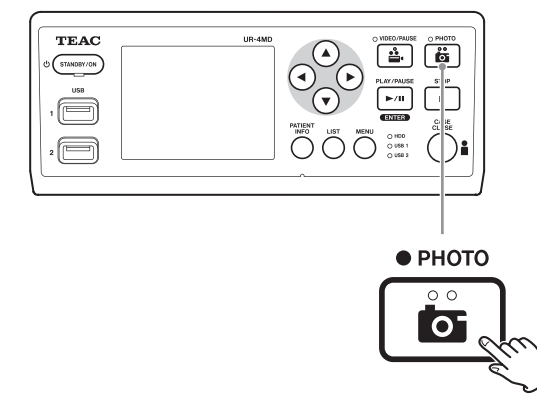

o Ako se fotografija snimi pre unosa informacija o pacijentu, fotografija neće sadržati informacije o pacijentu. Ako su informacije o pacijentu neophodne, pogledajte odeljak ["Unos informacija o pacijentu" na](#page-21-1)  [strani](#page-21-1) 22, a zatim unesite informacije o pacijentu pre nego što snimite fotografiju.

#### **Ikonica koja se prikazuje prilikom snimanja fotografije**

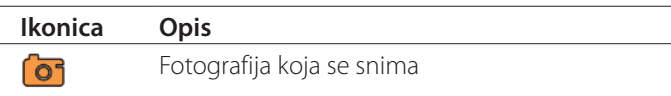

## <span id="page-21-1"></span><span id="page-21-0"></span>**Unos informacija o pacijentu**

Za unos informacija o pacijentu neophodni su USB tastatura, čitač kartica ili čitač barkoda.

• Pogledajte odeljak ["Patient Info. Entry" na strani](#page-44-3) 45 i podesite uređaj za unos koji se koristi.

## **Unos informacija o pacijentu putem tastature**

Za unos informacija o pacijentu možete koristiti USB tastaturu priključenu na priključak USB 3 na zadnjoj strani uređaja.

Koristite USB tastaturu za unos ID oznake pacijenta, imena, pola i datuma rođenja pacijenta.

## 1 **Pritisnite dugme PATIENT INFO.**

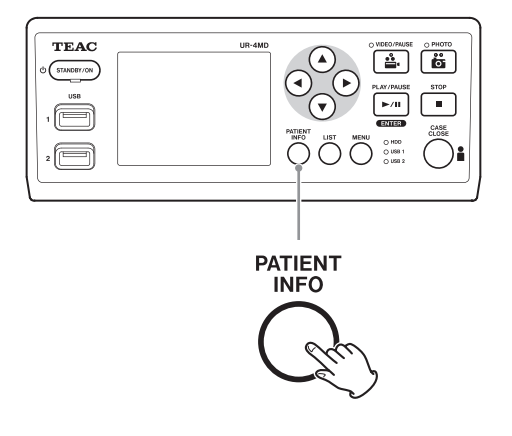

## 2 **Koristite tastaturu za unos informacija.**

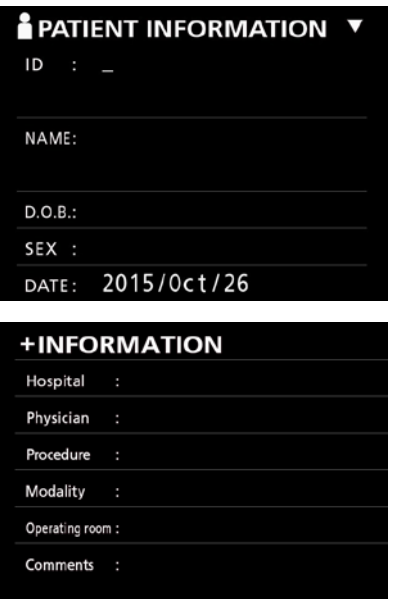

Polja "Hospital" (Bolnica), "Procedure" (Procedura), "Modality" (Modalitet) i "Operation room" (Operaciona sala) se odmah interno čuvaju. Obrišite stavku informacija koja nije potrebna.

## 3 **Pritisnite dugme ENTER za potvrdu.**

#### **Dugmad i odgovarajući tasteri USB tastature**

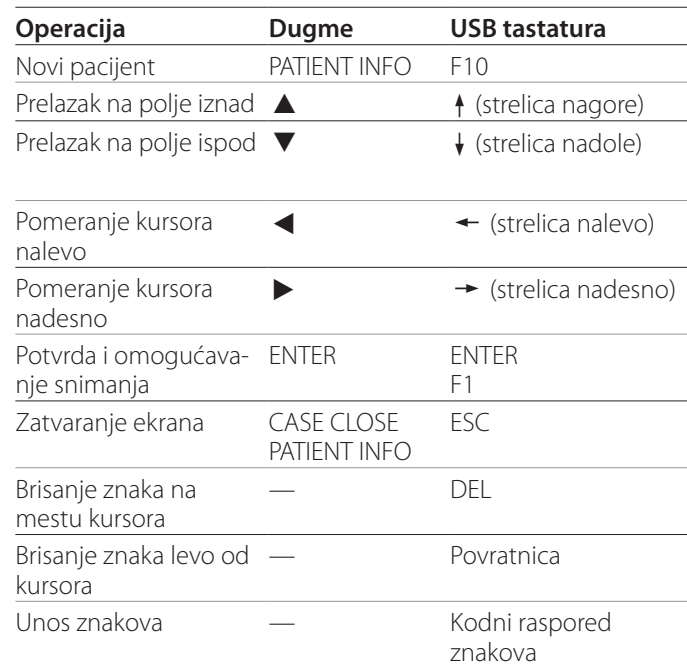

#### **NAPOMENA**

- o Ako ne pritisnete dugme ENTER na prednjem panelu ili taster ENTER na tastaturi, uneta vrednost neće biti potvrđena.
- o Mogu se uneti samo engleska slova i brojevi.
- o Koristite tastaturu u skladu sa podešavanjima opcije "Language" (Jezik).
- o Podržane su samo USB tastature koje su kompatibilne sa IBM/Windows sistemima. Mac tastature, na primer, ne mogu da se koriste sa ovim uređajem.

## **Otkazivanje unosa informacija o pacijentu**

Na ekranu za unos informacija o pacijentu pritisnite dugme CASE CLOSE ili PATIENT INFO.

## <span id="page-22-0"></span>**Unos informacija o pacijentu putem kartice/barkoda**

Za unos informacija o pacijentu možete povezati čitač kartica ili čitač barkoda na priključak USB 3 na zadnjem panelu uređaja.

## 1 **Pritisnite dugme PATIENT INFO.**

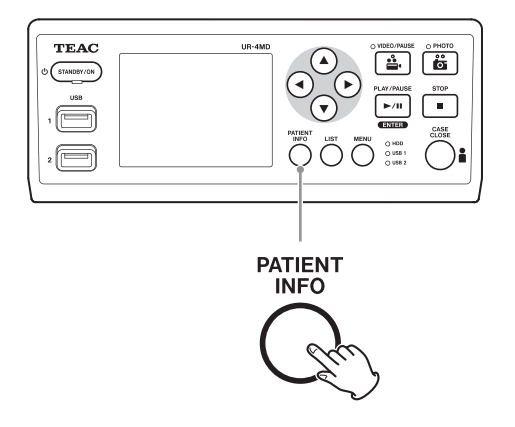

## 2 **Očitajte karticu/barkod.**

## 3 **Pritisnite dugme ENTER da biste potvrdili i omogućili snimanje video zapisa.**

#### **NAPOMENA**

- o Ako ne pritisnete dugme ENTER na prednjem panelu, uneta vrednost neće biti potvrđena.
- o Mogu se uneti samo engleska slova i brojevi.
- o Znakovi koji nisu engleska slova i brojevi ne mogu se pravilno prikazivati.

## **Izbor načina prikaza informacija na spoljnom monitoru**

Pritisnite i držite dugme PATIENT INFO 1 sekundu da biste prelazili sa jedne na drugu opciju za način prikazivanja informacija na spoljnom monitoru:

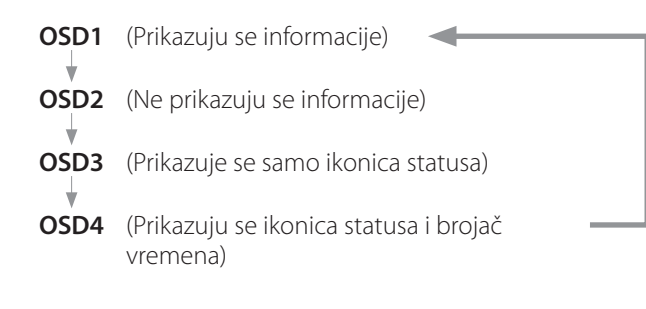

## **Napuštanje režima snimanja**

Pritisnite dugme CASE CLOSE da biste uklonili informacije o pacijentu i napustili režim snimanja.

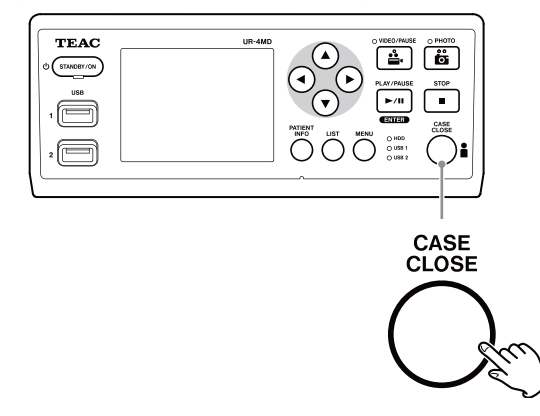

Video zapisi i fotografije snimljeni pre pritiska na dugme CASE CLOSE sačuvaće se u istoj fascikli. Maksimalan broj snimaka, kako fotografija tako i video zapisa, u jednoj fascikli iznosi 999. Ako se ovaj broj dostigne i želite dalje da snimate, pritisnite dugme CASE CLOSE da biste završili snimanje. Kada se započne novo snimanje, kreiraće se nova fascikla.

## **Mere predostrožnosti pri uklanjanju skladišnih USB uređaja**

Nakon pritiska na dugme CASE CLOSE da biste prekinuli snimanje video zapisa ili fotografija, nemojte odmah odvajati skladišni USB uređaj, jer on se zapisivanje na USB uređaj nastavlja još neko vreme.

Odvajanje skladišnog USB uređaja za vreme zapisivanja može da uzrokuje oštećenje nekih napravljenih snimaka i datoteka za upravljanje snimcima, što dovodi do gubitka slikovnih podataka. Prilikom odvajanja skladišnih USB uređaja pratite procedure opisane u nastavku:

## 1 **Pritisnite dugme CASE CLOSE da biste zaustavili snimanje i sačekajte da sve statusne LED lampice počnu da svetle zeleno.**

U zavisnosti od trajanja snimanja, može proći i nekoliko minuta pre nego što sve one počnu da svetle zeleno.

## 2 **Nakon potvrde da sve LED lampice svetle zeleno, pritisnite dugme LIST i potvrdite da se napravljeni snimci nalaze na samom vrhu spiska.**

- 3 **Potvrdite da je uređaj za reprodukciju koji je prikazan u donjem levom uglu ekrana skladišni USB uređaj (USB1 ili USB2).**
- 4 **Potvrdite da možete reprodukovati napravljene snimke.**
- 5 **Pritisnite dugme CASE CLOSE da biste zaustavili reprodukciju.**
- 6 **Kada ikonica reprodukcije nestane sa ekrana, odvojte skladišni USB uređaj.**

## <span id="page-24-0"></span>**Reprodukcija najskorijeg video zapisa / fotografije**

Pritisnite dugme PLAY/PAUSE na prednjem panelu da bi se reprodukovao najskorije napravljen snimak.

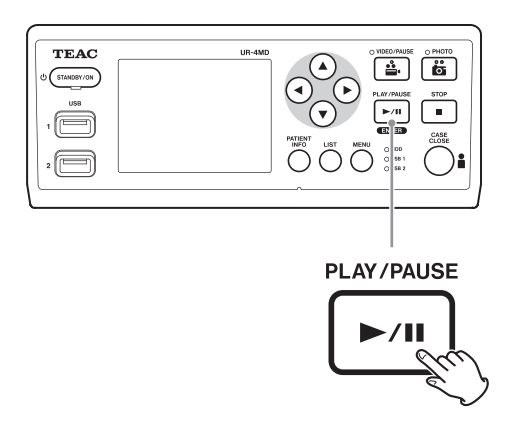

#### **Ikonice koje se prikazuju za vreme reprodukcije**

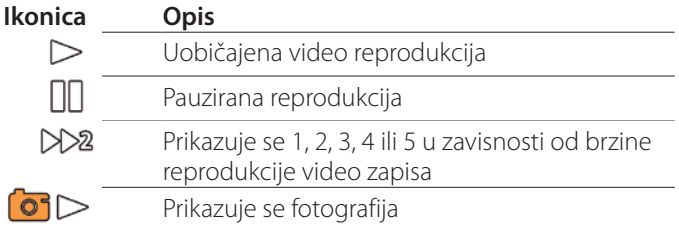

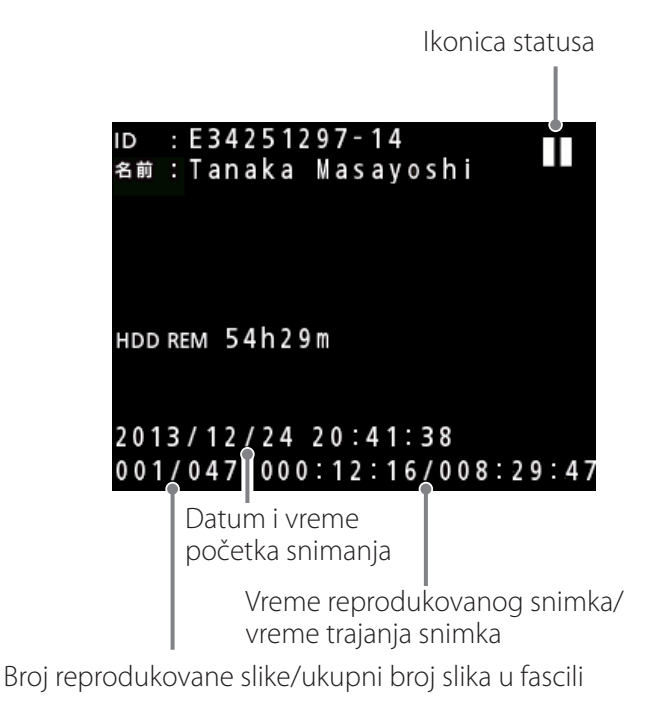

#### **VAŽNA NAPOMENA**

Najskoriji video zapis / fotografija mogu da se reprodukuju samo neposredno nakon pokretanja ili neposredno nakon snimanja.

Otvaranjem liste ili pokretanjem reprodukcije promeniće se fascikla za reprodukciju.

## **Operacije pri reprodukciji**

## **Reprodukovanje i pauziranje**

Pritisnite dugme PLAY/PAUSE.

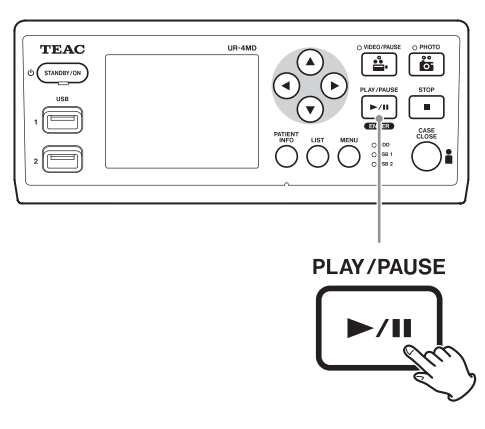

- o Prilikom uobičajene reprodukcije, time se reprodukcija pauzira.
- o U svim drugim slučajevima, time se pokreće uobičajena reprodukcija (uobičajenom brzinom 1×).
- o Prilikom prikazivanja fotografije, ovo dugme nema funkciju.

## **Zaustavljanje**

Prilikom reprodukcije, pritisnite dugme CASE CLOSE ili STOP da biste zaustavili reprodukciju.

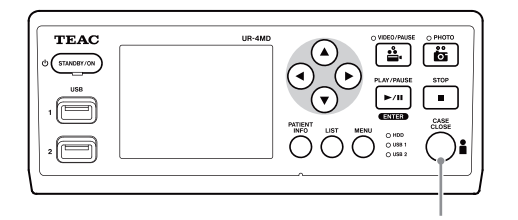

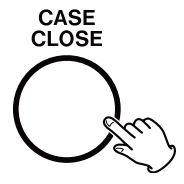

#### <span id="page-25-0"></span>**Promena brzine reprodukcije**

Prilikom reprodukcije video zapisa, pritisnite dugme da bi se povećala brzina reprodukcije za jedan nivo. Pritisnite dugme < da bi se smanjila brzina reprodukcije za jedan nivo.

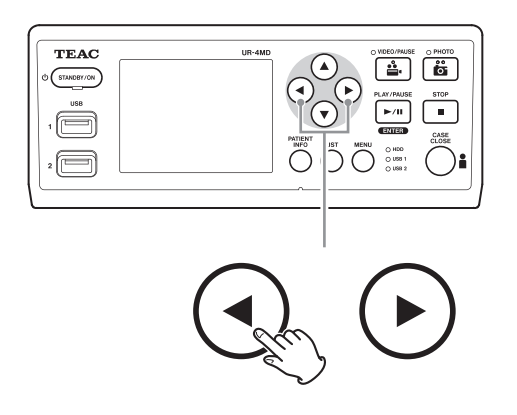

#### **NAPOMENA**

- · Ovaj uređaj nema funkciju "premotavanja".
- o Kada snimak reprodukujete velikom brzinom, snimak može izgledati neuobičajeno. Ako do toga dođe, ponovo pokrenite uobičajenu reprodukciju i pokušajte ponovo.

#### **Prelazak na indeks**

Prilikom prikazivanja video zapisa, pritisnite i držite dugme  $\blacktriangleright$  da biste prešli na sledeći indeks i reprodukovali video zapis od tog trenutka.

Ako više nema indeksa do kraja tog video zapisa, umesto toga ćete preći na kraj video zapisa i pauzirati reprodukciju. Pritisnite i držite dugme  $\blacktriangleright$  da biste prešli na prethodni indeks i reprodukovali video zapis od tog trenutka.

Ako više nema indeksa do početka tog video zapisa, umesto toga ćete preći na početak video zapisa i reprodukovati video zapis od tog trenutka.

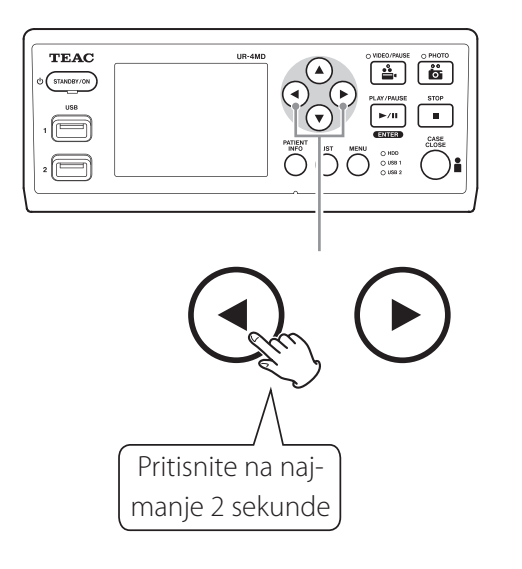

#### **Prelazak na sledeću snimljenu datoteku**

Prilikom prikazivanja fotografija ili kada se reprodukcija video zapisa završi, pritisnite dugme  $\triangle$  da biste prešli na sledeću datoteku.

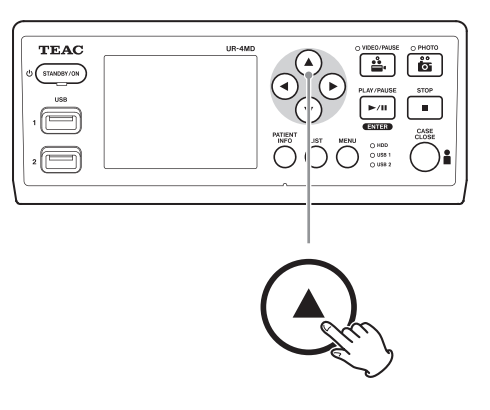

Pritisnite dugme  $\blacktriangledown$  da biste prešli na prethodnu datoteku.

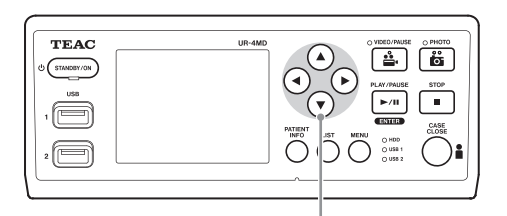

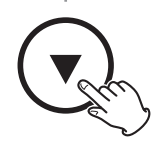

## <span id="page-26-0"></span>**Prelazak na sledeću fasciklu**

Prilikom reprodukovanja ili kada se reprodukcija pauzira, pritisnite dugme ▲ na najmanje dve sekunde da biste prešli na sledeću fasciklu.

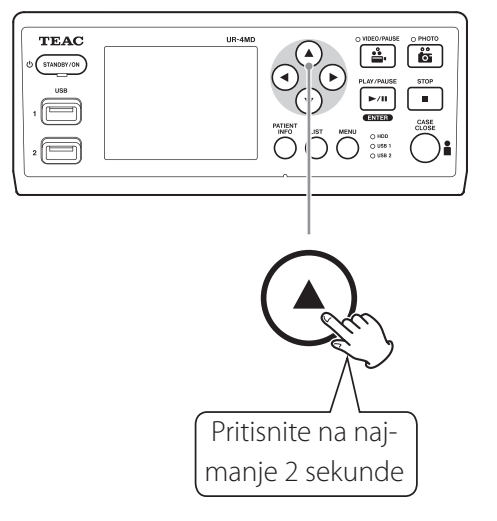

Pritisnite dugme  $\blacktriangledown$  na dve ili više sekundi da biste prešli na prethodnu fasciklu.

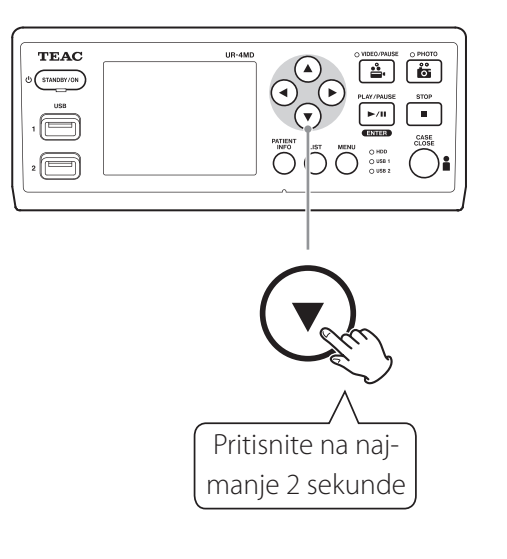

# **Zvuk tokom reprodukcije**

Zvuk se reprodukuje samo tokom uobičajene reprodukcije.

#### **NAPOMENA**

Zvuk se ne reprodukuje tokom reprodukcije velikom brzinom.

## **Prikazivanje i reprodukovanje datoteka sa liste iz najskorije fascikle**

Pritisnite dugme LIST ili taster F3 na USB tastaturi da bi ste prikazali podaci o snimcima u fascikli sa najskorijim datumom.

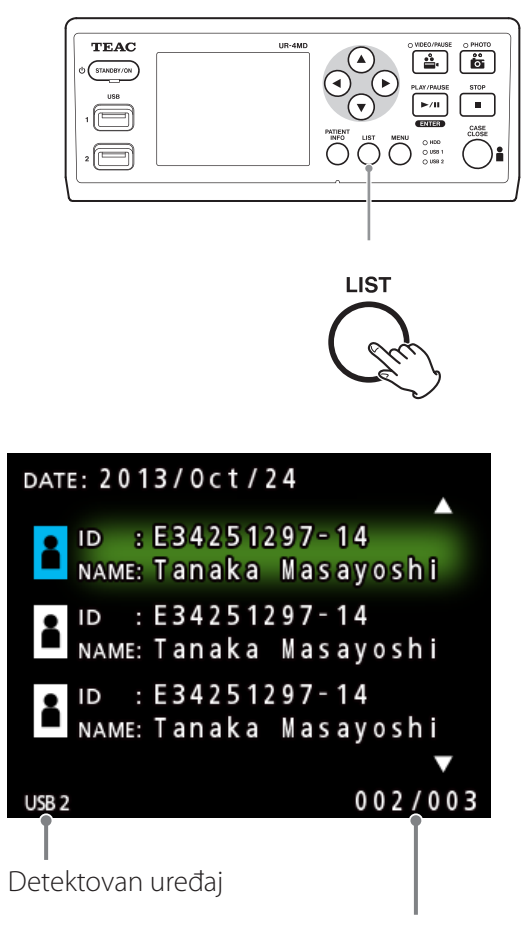

Broj trenutne fascikle / ukupan broj fascikli

## <span id="page-27-0"></span>**Pretraživanje datoteka prema uslovu i njihova reprodukcija**

#### **NAPOMENA**

Ako je opcija "Patient Info. Entry" (Unos informacija o pacijentu) podešena na "Off" (Isklj.), funkcija pretraživanja se ne može koristiti.

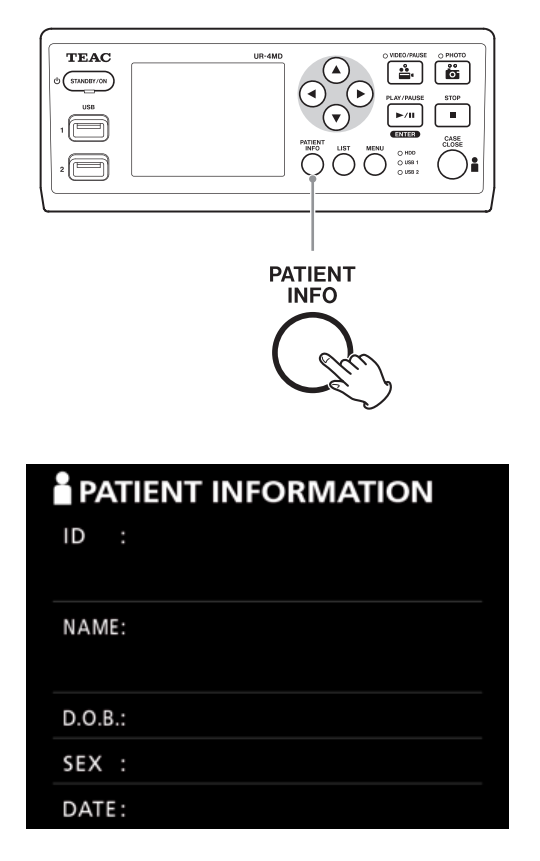

**Pretraživanje po ID oznaci**

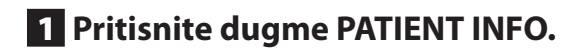

- 2 **Postavite kursor na polje ID.**
- 3 **Pomoću USB tastature unesite ID oznaku.**
- 4 **Pritisnite dugme LIST ili taster F3 na USB tastaturi da biste započeli pretraživanje.**

**Pretraživanje po imenu**

1 **Pritisnite dugme PATIENT INFO.**

- 2 **Postavite kursor na polje NAME.**
- 3 **Pomoću USB tastature unesite ime.**
- 4 **Pritisnite dugme LIST ili taster F3 na USB tastaturi da biste započeli pretraživanje.**

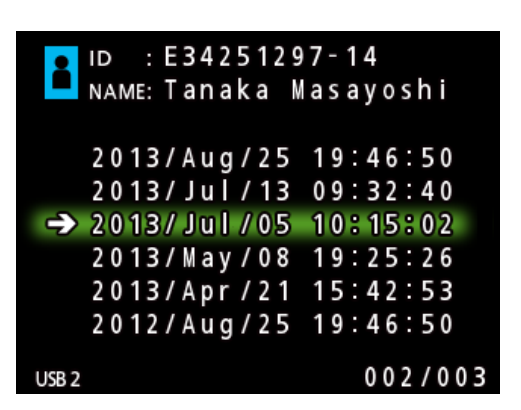

**Pretraživanje po datumu**

- 1 **Pritisnite dugme PATIENT INFO.**
- 2 **Postavite kursor na polje DATE.**
- 3 **Pomoću USB tastature unesite datum.**
- 4 **Pritisnite dugme LIST ili taster F3 na USB tastaturi da biste započeli pretraživanje.**

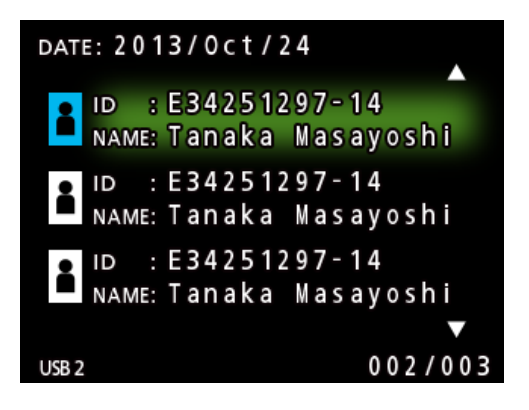

#### <span id="page-28-0"></span>**Dugmad i odgovarajući tasteri USB tastature**

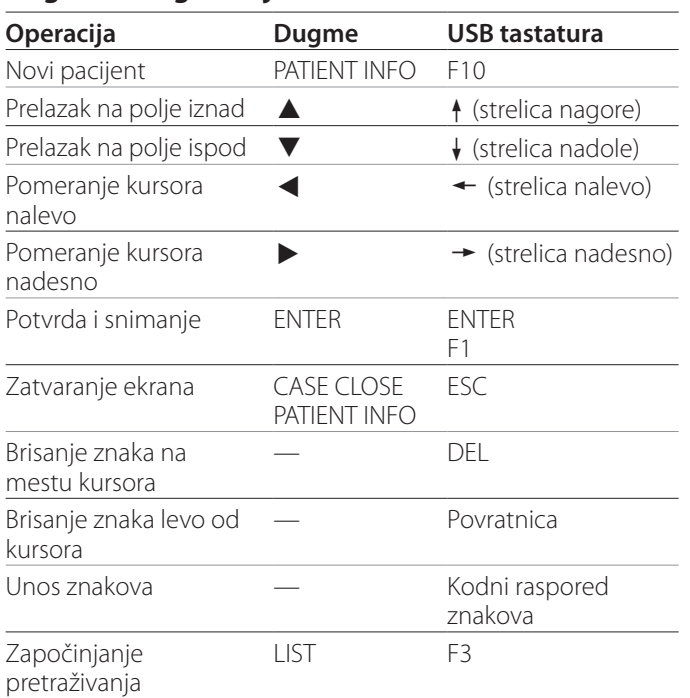

## **Promena uređaja korišćenog za pretraživanje (reprodukciju)**

Na ekranu sa rezultatima pretraživanja pritisnite dugme  $\blacktriangleleft$  ili  $\blacktriangleright$  ili na USB tastaturi dugme  $\blacktriangleleft$  ili  $\blacktriangleright$  da biste menjali uređaje prema redosledu opisanom u nastavku.

**iHDD USB1 USB2** 

## <span id="page-29-1"></span><span id="page-29-0"></span>**Čuvanje već snimljenih fotografija / video zapisa na spoljnom uređaju**

Ovaj uređaj možete koristiti za kopiranje napravljenih snimaka na spoljni uređaj. Upotrebite funkciju "Copy to (from iHDD)" (Kopiraj na (sa iHDD-a)) na ekranu "Advanced-1" [\(strana](#page-45-2) 46).

## **Kopiranje na USB 1 ili USB 2**

- 1 **Pritisnite dugme MENU.**
- **2 Odaberite opciju** "Advanced" **(Napredno).**
- **3 Odaberite opciju** "Copy to (from iHDD)" **(Kopiraj na (sa iHDD-a)).**
- **4 Odaberite "USB1" ili "USB2".**
- 5 **Odaberite naredbu za kopiranje fascikli.**

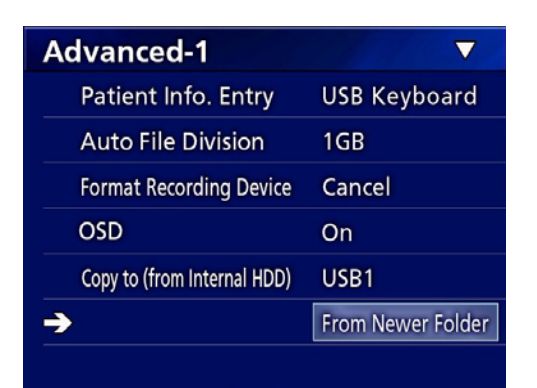

## **NAPOMENA**

- o Svi video zapisi i fotografije sačuvani na uređaju UR-4MD kopiraće se na odabrani uređaj. Da bi se kopirale samo određene fascikle, koristite ekran LIST (ode-ljak ["Kopiranje određene fascikle" na strani](#page-30-1) 31).
- o Izbor pojedinačnih datoteka za kopiranje nije moguć.
- o Potvrdite da na odredištu za kopiranje ima dovoljno slobodnog prostora.

Ako ugrađeni HDD sadrži veliku količinu podataka, kopiranje može potrajati i nekoliko sati.

Preporučujemo vam da kopiranje vršite onda kada uređaj nećete koristiti duže vreme.

## **Kopiranje na server FTP**

- 1 **Pritisnite dugme MENU.**
- **2** Odaberite opciju "Advanced".
- **3 Odaberite opciju** "Copy to (from iHDD)" **(Kopiraj na (sa iHDD-a)).**
- **4 Odaberite opciju "Network (FTP)".**
- 5 **Odaberite naredbu za kopiranje fascikli.**

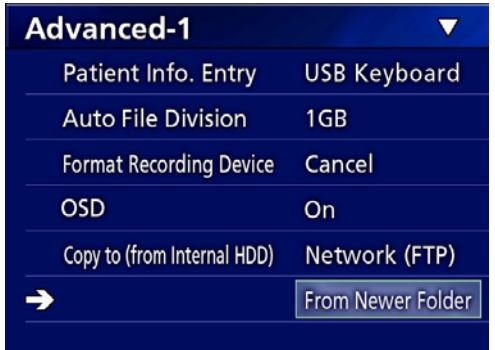

## **NAPOMENA**

Za detalje o podešavanjima servera FTP videti deo "FTP Client" u odeljku ["Mode Select" na strani](#page-48-2) 49.

## **Kopiranje na server CIFS**

- 1 **Pritisnite dugme MENU.**
- **2** Odaberite opciju "Advanced".
- **3 Odaberite opciju** "Copy to (from iHDD)" **(Kopiraj na (sa iHDD-a)).**
- **4 Odaberite opciju** "Network (CIFS)".

## 5 **Odaberite naredbu za kopiranje fascikli.**

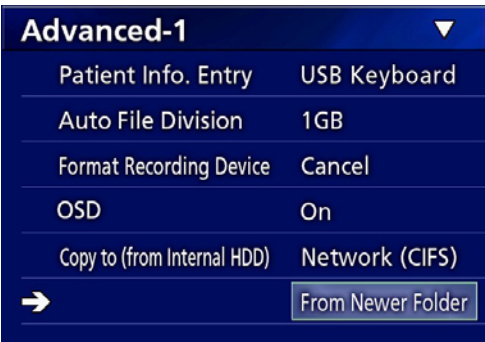

## **NAPOMENA**

Za detalje o podešavanjima servera CIFS videti deo "Klijent CIFS" u odeljku ["Mode Select" na strani](#page-48-2) 49.

## <span id="page-30-1"></span><span id="page-30-0"></span>**Kopiranje određene fascikle**

## 1 **Pritisnite dugme LIST da biste otvorili spisak.**

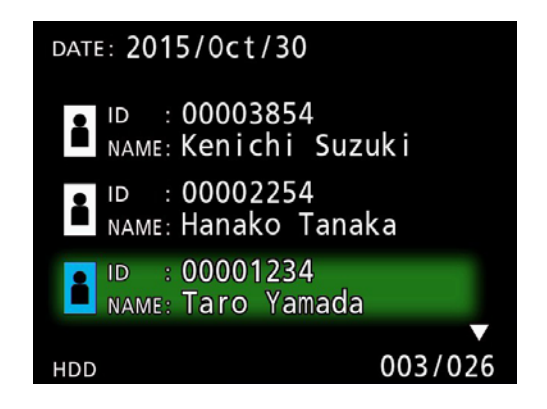

o Ako spisak sadržaja na ugrađenom HDD-u nije prikazan, pomoću dugmadi  $\blacklozenge$  i  $\blacktriangleright$  podesite uređaj koji ste pretražili (za reprodukciju) na opciju "HDD".

#### **2** Pomoću dugmadi  $\triangle$  **i**  $\downarrow$  odaberite fasci**klu koju želite da kopirate, a zatim pritisnite dugme MENU.**

Prikazaće se iskačući meni.

**3** Pomoću dugmadi ↑ i ↓ odaberite opciju **"Copy" (Kopiraj), a zatim pritisnite dugme ENTER.**

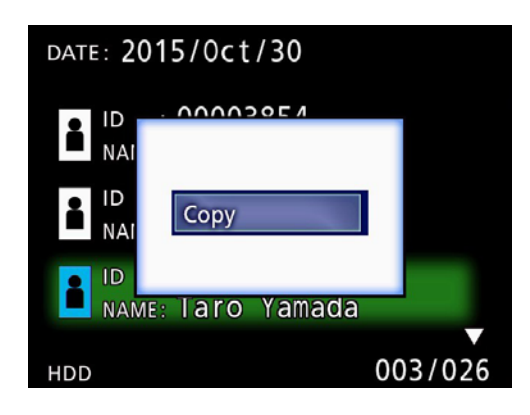

Otvoriće se iskačući meni "Destination" (Odredište).

## **4** Pomoću dugmadi  $\uparrow$  i  $\downarrow$  odaberite odre**dište za kopiranje, a zatim pritisnite dugme ENTER.**

Uređaji na koje je kopiranje trenutno moguće prikazaće se kao odredišta za kopiranje.

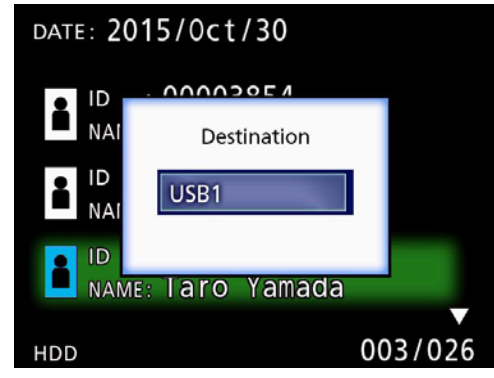

5 **Kada se prikaže dijalog za potvrdu, pritisnite dugme ← da biste odabrali opciju "Yes" (Da), a zatim pritisnite dugme ENTER.**

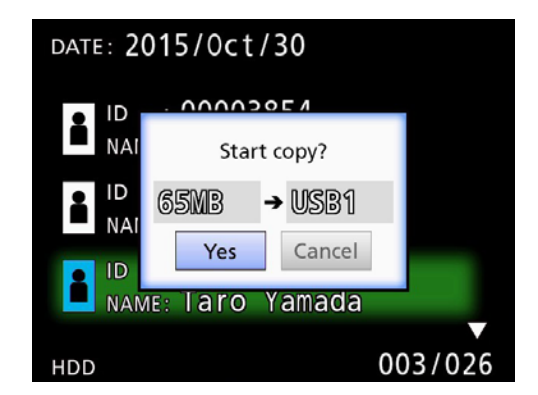

o Kopiranje se ne može započeti ako na odredištu za kopiranje nema dovoljno slobodnog prostora.

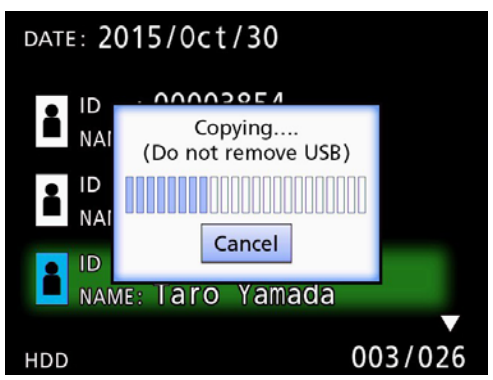

o Možete otkazati kopiranje dok je ono u toku pritiskom na dugme ENTER.

<span id="page-31-0"></span>**6 Kada se prikaže poruka "Copy completed!" (Kopiranje je završeno!), pritisnite dugme ENTER da biste se vratili na spisak.**

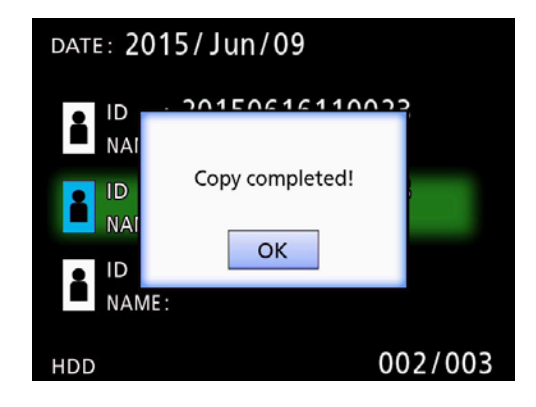

**Uređivanje informacija za postojeće fascikle**

1 **Pritisnite dugme LIST da biste otvorili spisak.**

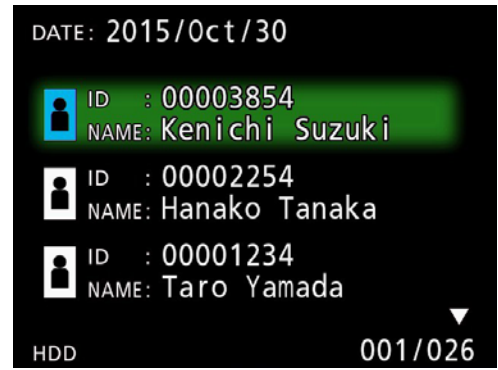

**2** Pomoću dugmadi  $\uparrow$  i  $\downarrow$  odaberite fasci**klu sa informacijama koju želite da uredite, a zatim pritisnite dugme MENU.**

Prikazaće se iskačući meni.

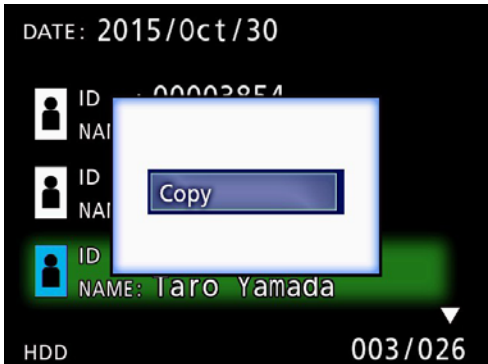

**3** Pomoću dugmadi ↑ i ↓ odaberite opciju **"Edit" (Uredi), a zatim pritisnite dugme ENTER.**

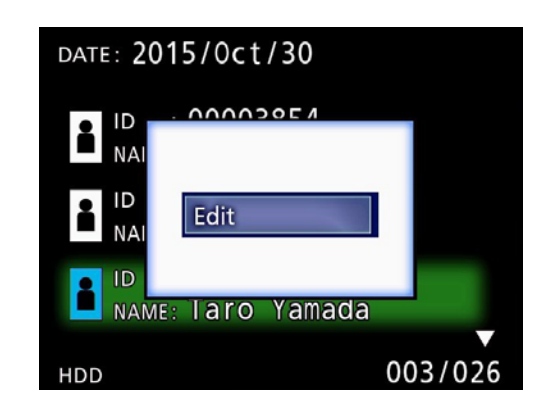

<span id="page-32-0"></span>Otvoriće se ekran PATIENT INFORMATION za datu fasciklu.

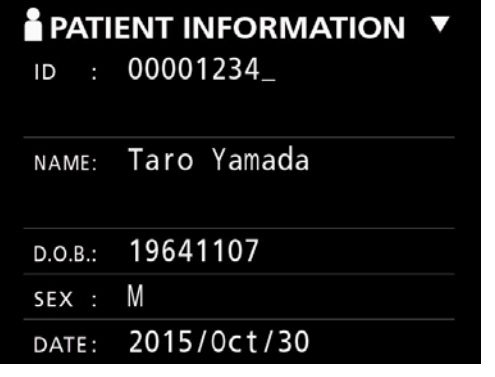

## 4 **Izmenite informacije date fascikle, a zatim pritisnite dugme ENTER.**

Prikazaće se dijalog za potvrdu.

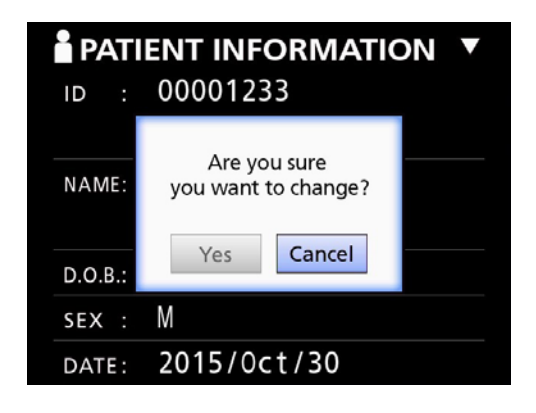

## **5 Odaberite "Yes" (Da) i pritisnite dugme ENTER da biste sačuvali uređene informacije.**

#### **VAŽNA NAPOMENA**

Kada se koristi kao USB za skladištenje ili na mreži, uređivanje informacija fascikle možda neće biti moguće. U tom slučaju, podesite režim mreže na opciju "Off" (Isklj.) (videti odeljak ["Network Options" na strani](#page-48-1) 49).

**Brisanje podataka za postojeće fascikle**

1 **Pritisnite dugme LIST da biste otvorili spisak.**

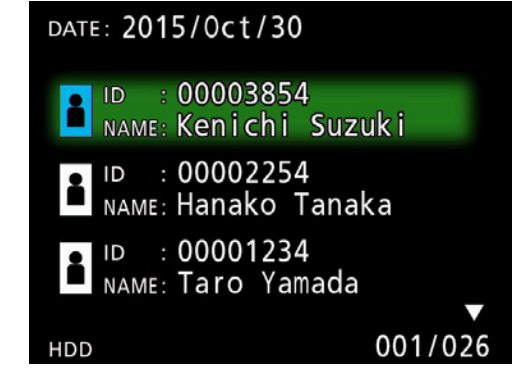

## **2** Pomoću dugmadi  $\uparrow$  i  $\downarrow$  odaberite fasci**klu koju želite da obrišete, a zatim pritisnite dugme MENU.**

Prikazaće se iskačući meni.

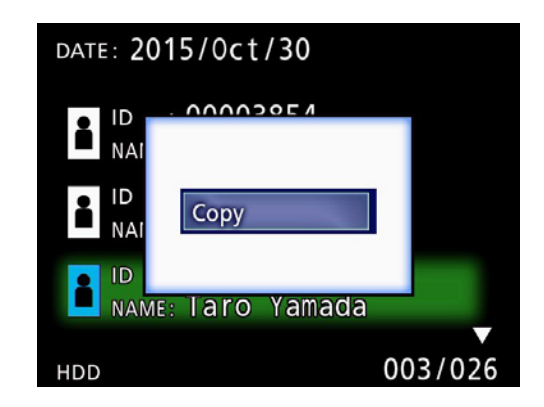

**3** Pomoću dugmadi ↑ i ↓ odaberite opciju **"Delete" (Obriši), a zatim pritisnite dugme ENTER.**

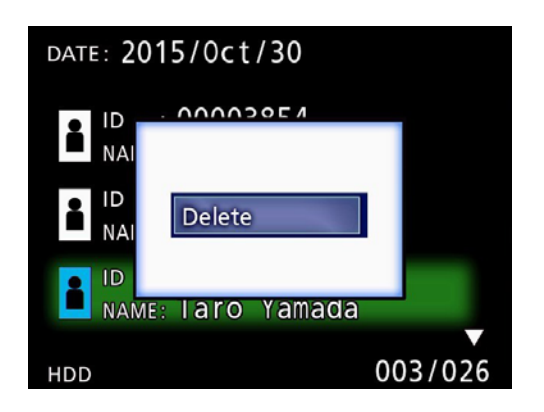

<span id="page-33-0"></span>Prikazaće se dijalog za potvrdu.

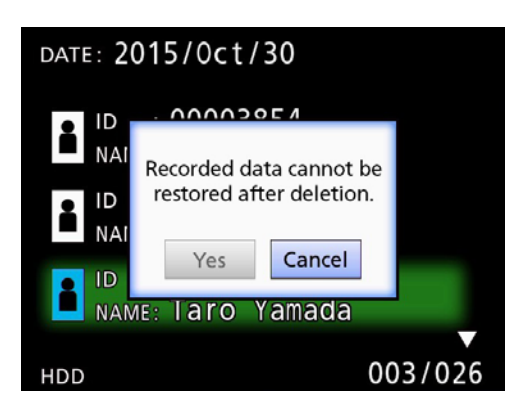

## **4 Odaberite opciju "Yes" (Da) i pritisnite dugme ENTER.**

Ponovo će se prikazati dijalog za potvrdu.

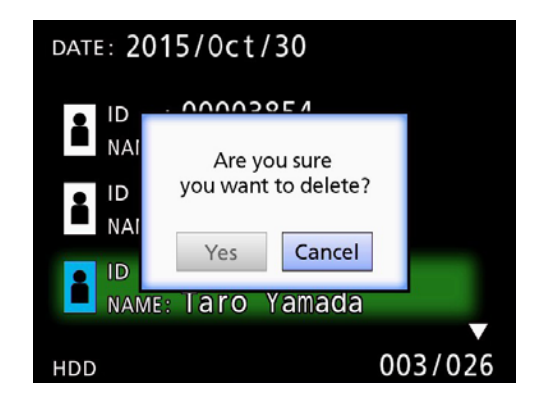

## 5 **Ako ste sigurni da je brisanje u redu,**  odaberite opciju "Yes" (Da) i pritisnite **dugme ENTER.**

Podaci odabrane fascikle će se obrisati.

#### **VAŽNA NAPOMENA**

- o Obrisani podaci se ne mogu povratiti. Budite pažljivi kada koristite ovu funkciju.
- o Kada se koristi kao USB za skladištenje ili na mreži, brisanje informacija fascikle možda neće biti moguće. U tom slučaju, podesite režim mreže na opciju "Off" (Isklj.) (videti odeljak ["Network Options" na strani](#page-48-1) 49).

## **Korišćena struktura fascikli za snimljene video zapise / fotografije**

Za svakog pacijenta sa unetim informacijama kreira se fascikla. Fascikle dobijaju naziv korišćenjem godine, meseca, dana, časa, minuta i sekundi kreiranja i ID oznake pacijenta prema sledećem formatu:

ggmmddččmmss\_ID

#### **NAPOMENA**

Ako ID oznaka pacijenta sadrži znak koji se ne može koristiti u nazivu datoteke, taj znak će biti zamenjen simbolom "taraba" (#).

Informacije fascikle se ažuriraju kada se snimanje završi (kada se pritisne dugme CASE CLOSE da bi se završila sesija snimanja).

## **Struktura fascikli**

Osnovni direktorijum PatientList.html (html datoteka)<br>20171116154525 000012345 (fascikla za upra 000001-001.mov (video datoteka) 000002-001.mov (video datoteka)  $-000004-001$ .mov<br>(000005-001.mov −000007-001.mov<br>datoteke fotografija 000006.jpg (datoteka fotografije) 20171116181554\_0000112255<br>|- video\_datoteke

20171116154525\_000012345 (fascikla za upravljanje pacijentima) (fascikla za skladištenje video zapisa)<br>(video datoteka) 000005-001.mov (podeljena video datoteka, deo 1) (podeljena video datoteka, deo 2)

(fascikla za skladištenie fotografija) - The Communist Communist Communist Communist Communist Communist Communist Communist Communist Communist Communist Communist Communist Communist Communist Communist Communist Communist Communist Communist Communist Commun

sledu snimanja)) (Spisak video zapisa / fotografija u fascikli)<br>(fascikla za upravljanje pacijentima) (fascikla za skladištenje video zapisa)

## <span id="page-34-0"></span>**Prikazivanje snimljenih video zapisa / fotografija na računaru (korišćenjem HTML datoteke na mediju)**

Snimljeni video zapisi / fotografije i informacije o fasciklama mogu se pregledati korišćenjem internet pregledača na računaru. U tu svrhu otvorite datoteku "PatientList.html".

## **Spisak fascikli sa snimcima**

Uređaj kreira HTML spisak (PatientList.html) fascikli sa snimcima na ugrađenom HDD-u.

Pored toga, prilikom kopiranja podataka na spoljni skladišni USB uređaj, na tom uređaju se kreira HTML spisak (PatientList.html) fascikli.

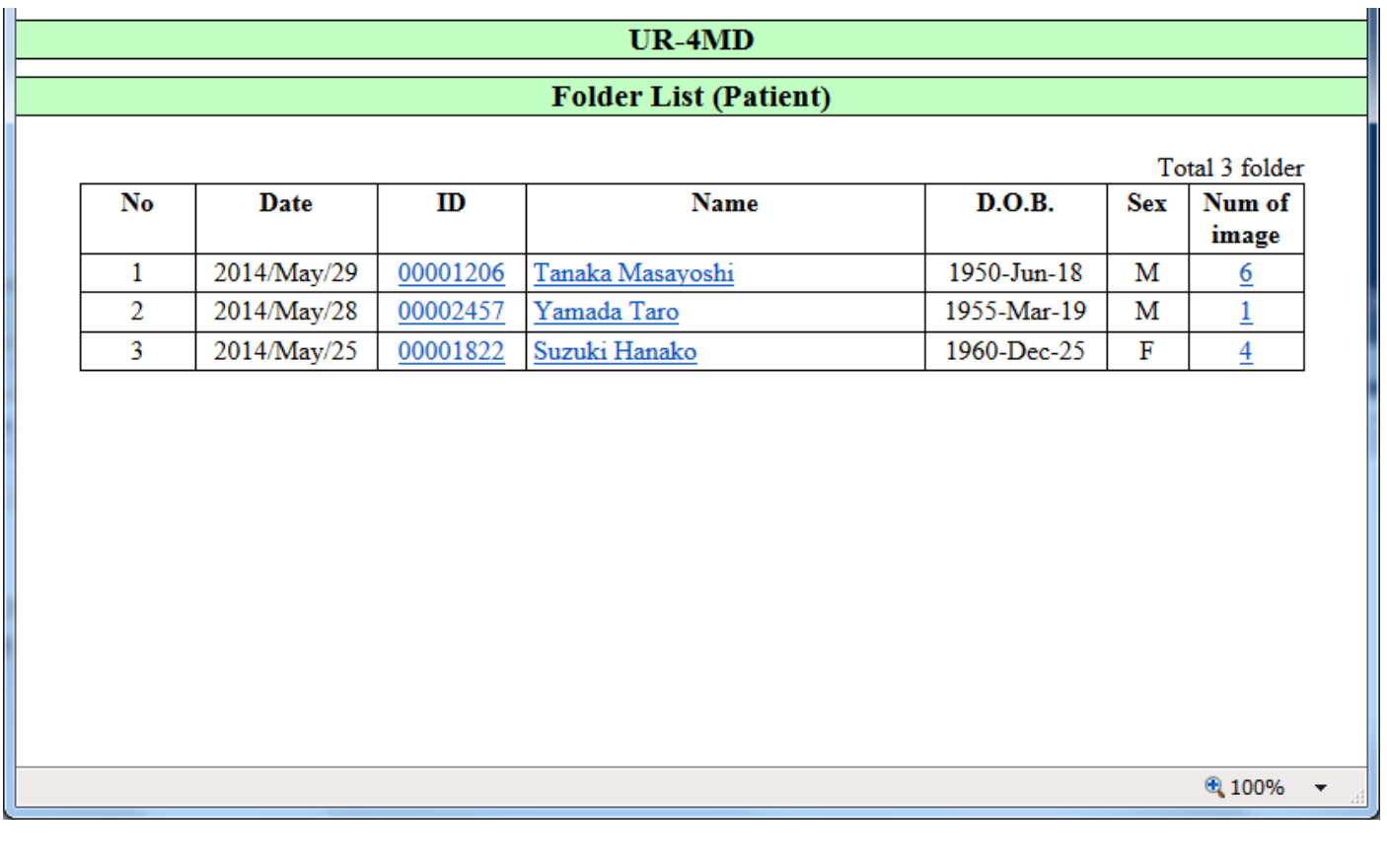

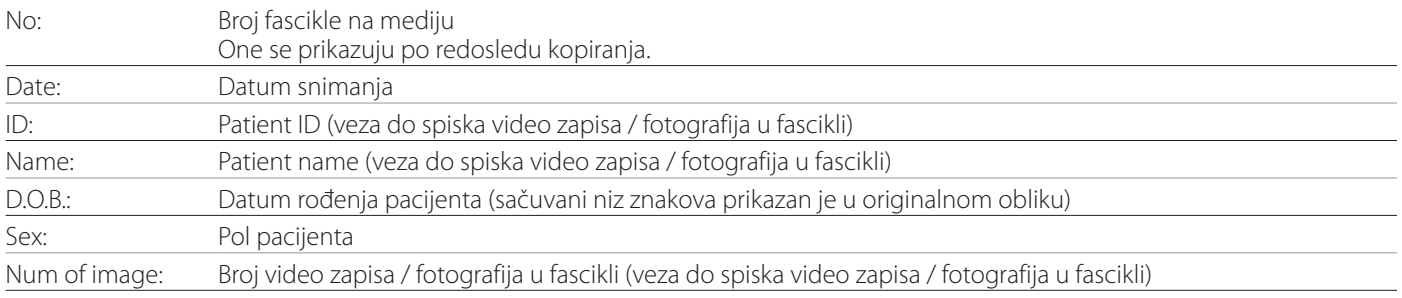

## <span id="page-35-0"></span>**Spisak video zapisa / fotografija u fascikli**

Kliknite na ID oznaku pacijenta ili "Name" u spisku fascikli da bi se spisak prikazao na sledeći način:

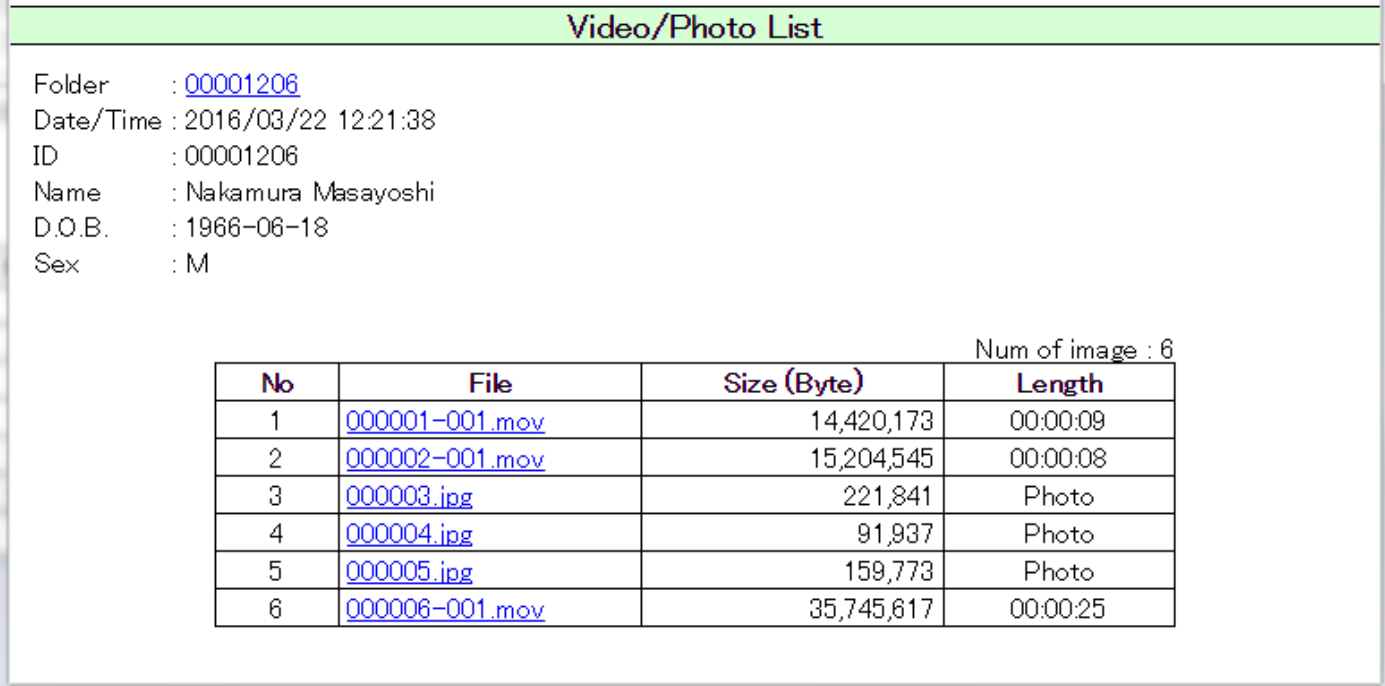

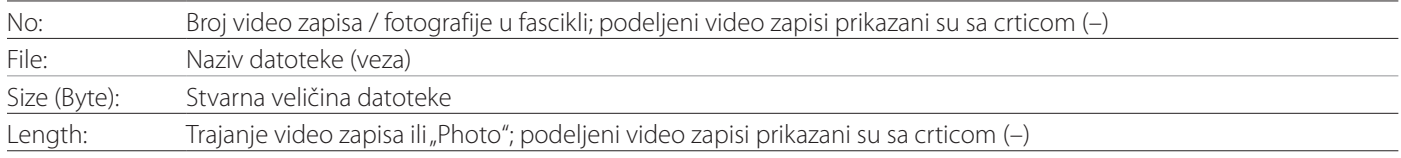

## <span id="page-36-0"></span>**Pregled**

U ovom odeljku su objašnjena podešavanja i procedure za upotrebu funkcija štampanja na UR-4MD.

- o Funkciju štampanja podržavaju UR-4MD jedinice koje imaju verziju firmvera 1.23 ili noviju. Za informacije o najnovijem firmveru kontaktirajte ovlašćenog prodavca kompanije TEAC kod kog ste kupili jedinicu.
- o Slike (fotografije) snimljene uređajem UR-4MD mogu se odštampati samo na posebnom štampaču povezanom USB vezom. Za informacije o podržanim štampačima kontaktirajte TEAC.

## **Povezivanje**

1 **Isključite UR-4MD i štampač pre njihovog povezivanja.** 

2 **Povežite štampač na USB port 3 (USB3) na zadnjoj strani uređaja UR-4MD.**

Koristite kabl koji ste dobili uz štampač ili komercijalno dostupan USB kabl.

## 3 **Uključite UR-4MD.**

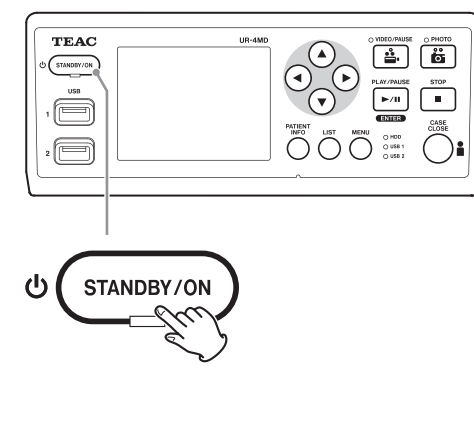

4 **Uključite štampač.**

## **Određivanje podešavanja štampanja**

1 **Pritisnite dugme MENU da biste otvorili glavni meni.**

<span id="page-36-1"></span>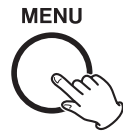

## **2** Odaberite "Advanced" (Napredno) i priti**snite ENTER.**

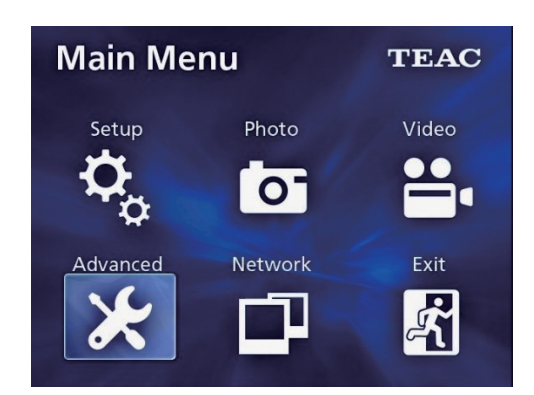

**3 Odaberite "Printer Options" (Opcije za štampač) i pritisnite ENTER.**

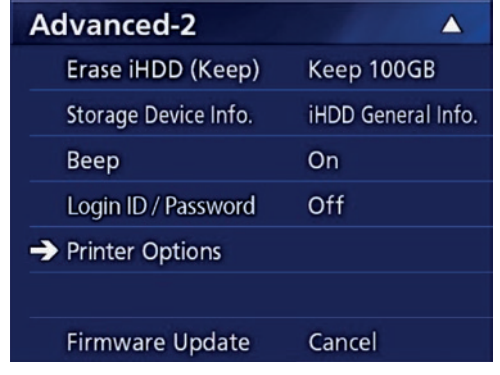

- 4 **Obavite potrebna podešavanja na obe stranice sa opcijama (Printing Options-1, Printing Options-2).**
- 5 **Kada završite, pritisnite dugme CASE CLOSE.**

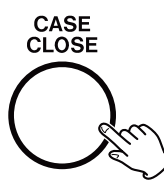

## <span id="page-37-0"></span>**Printing Options-1**

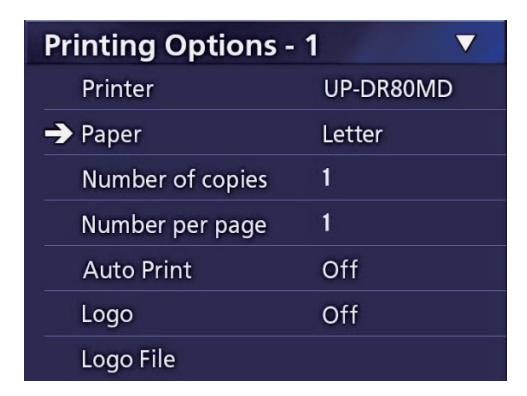

#### **Printer**

Za informacije o podržanim štampačima kontaktirajte TEAC.

#### **Paper**

Odaberite veličinu papira. Letter, A4

#### **Number of copies**

Podesite broj primeraka koji će biti odštampan.  $1 - 10$ 

#### <span id="page-37-1"></span>**Number per page**

Podesite broj fotografija koji će biti odštampan na jednoj stranici. Dostupne su sledeće opcije:

1, 2, 4, 8, 15, 16 (položeno: 1, 4, 16, uspravno: 2, 8, 15)

o Orijentacija štampanja će biti određena ovim brojem i korisnik je ne može menjati.

## <span id="page-37-2"></span>**Auto Print**

Kada je ova opcija omogućena, štampanje će početi automatski čim bude napravljen broj fotografija određen korišćenjem "Number per page" (Broj po stranici).

On (Uključeno), Off (Isključeno)

#### **Logo**

Možete odštampati logo u gornjem desnom uglu stranica.

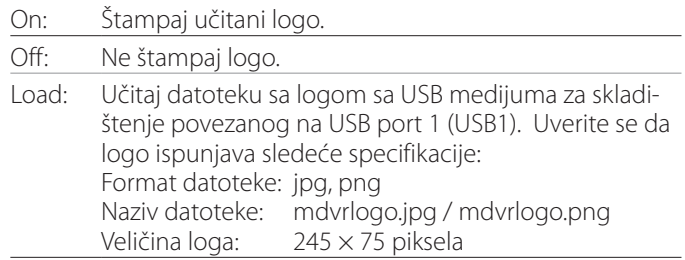

#### **Logo File**

Koristite da prikažete učitani logo na ekranu.

## <span id="page-38-0"></span>**Printing Options-2**

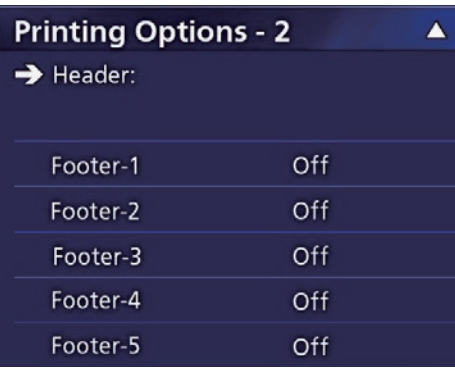

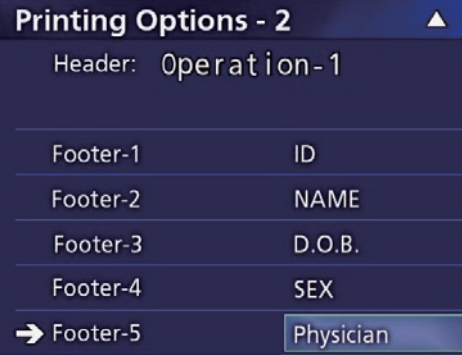

#### **Header**

Upotrebite USB tastaturu da unesete najviše 32 alfanumerička znaka koji će biti odštampani u zaglavlju stranice.

#### **NAPOMENA**

Povežite USB tastaturu na USB port 1 (USB1) ili 2 (USB2). Uverite se da je "USB Keyboard" (USB tastatura) odabrana kao uređaj za unos informacija o pacijentu (videti Menu > Advanced > Patient Info. Entry).

## **Footer-1 – Footer-5**

Odaberite koje informacije o pacijentu se štampaju u podnožju stranica. Odaberite jednu od sledećih opcija za svako od polja u podnožju (Podnožje-1 do Podnožje-5).

ID (ID oznaka)

Name (Ime i prezime)

Date of birth (D.O.B) (Datum rođenja)

Sex (Pol)

Facility name (Hospital) (Naziv ustanove (bolnica))

Physician (Lekar)

Procedure type (Vrsta procedure)

Modality (Modalitet)

Operating room (Operaciona sala)

Off (Isključeno)

## **Štampanje trenutno prikazane fotografije**

1 **Prikažite JPEG fotografiju koju želite da odštampate.**

## 2 **Pritisnite dugme MENU.**

Pojavljuje se sledeći dijalog za potvrdu.

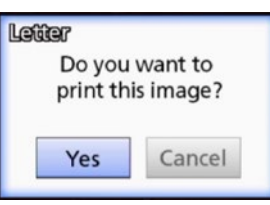

**3 Odaberite "Yes" (Da) i pritisnite ENTER da biste započeli sa štampanjem fotografije.** 

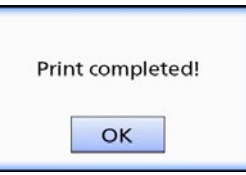

# 4 **Pritisnite ENTER da zatvorite dijalog.**

#### **VAŽNA NAPOMENA**

o Ako se pojavi poruka o grešci, pogledajte priručnik za korisnika štampača za uputstva.

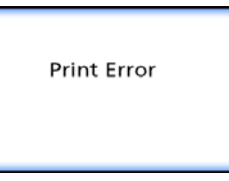

o Za informacije o podržanim štampačima kontaktirajte TEAC.

## <span id="page-39-0"></span>**Odabir više fotografija za štampanje**

1 **Kada je jedinica u stanju mirovanja, pritisnite dugme LIST da prikažete listu pacijenata.**

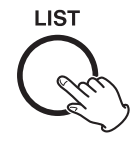

2 **Odaberite direktorijum za štampu i pritisnite MENU.**

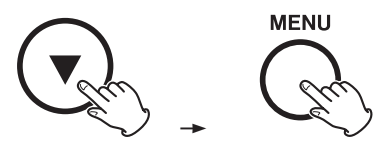

#### **3 Odaberite "Print" (Štampa) i pritisnite ENTER.**

Prikazuje se ekran sa sličicama.

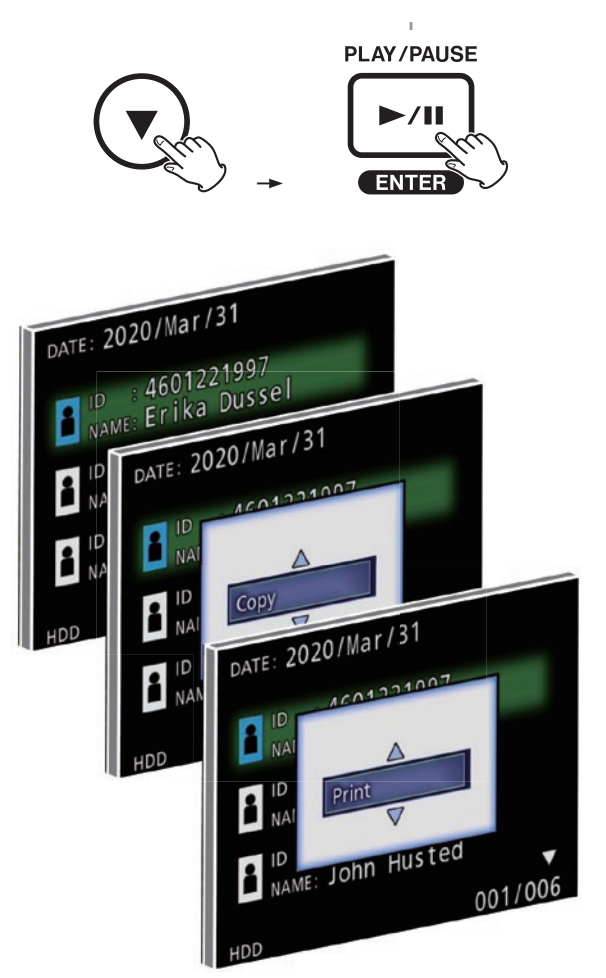

## 4 **Odaberite fotografiju za štampu i pritisnite PATIENT INFO.**

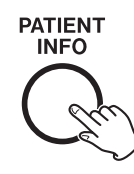

Oznaka potvrde se pojavljuje na odabranoj sličici.

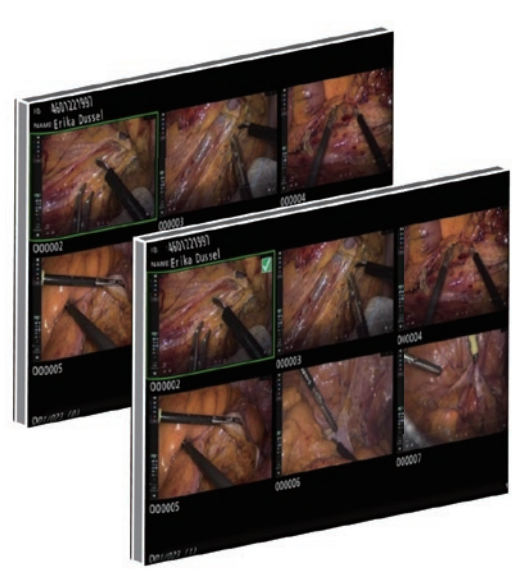

- o Ponovo pritisnite PATIENT INFO da uklonite odabir sa fotografije.
- o Pritisnite PHOTO da odaberete sve fotografije.
- o Ponovo pritisnite PHOTO da uklonite odabir sa svih fotografija.

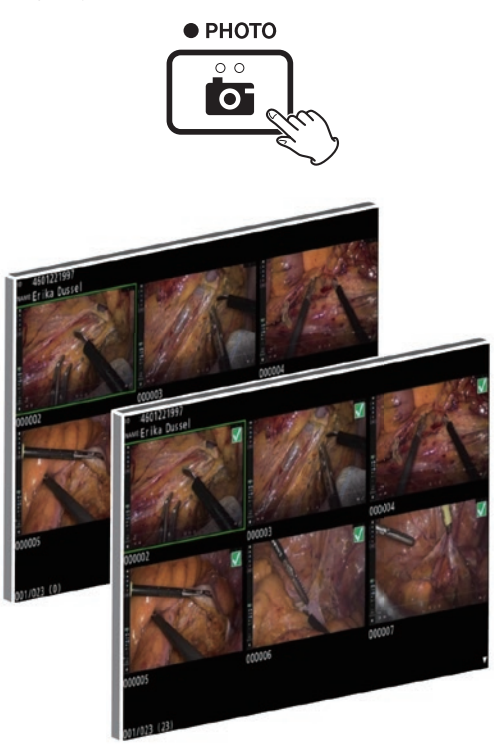

## <span id="page-40-0"></span>**Štampanje više fotografija**

Više fotografija se može odštampati ručno ili automatski.

## **Ručno štampanje**

1 **Pritisnite MENU na ekranu sličica da otvorite ekran Print Layout (Raspored štampanja).**

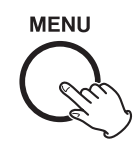

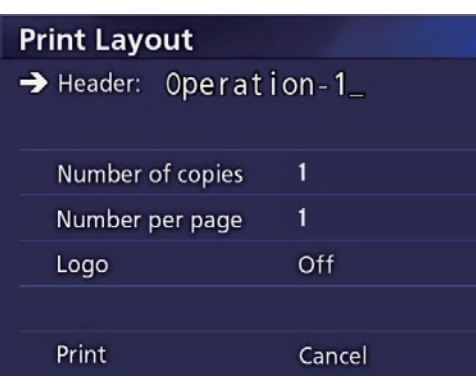

Možete promeniti broj primeraka, broj fotografija po stranici i uključiti/isključiti logo na ovoj strani.

#### **2** Odaberite "Print" (Štampa) i pritisnite **ENTER.**

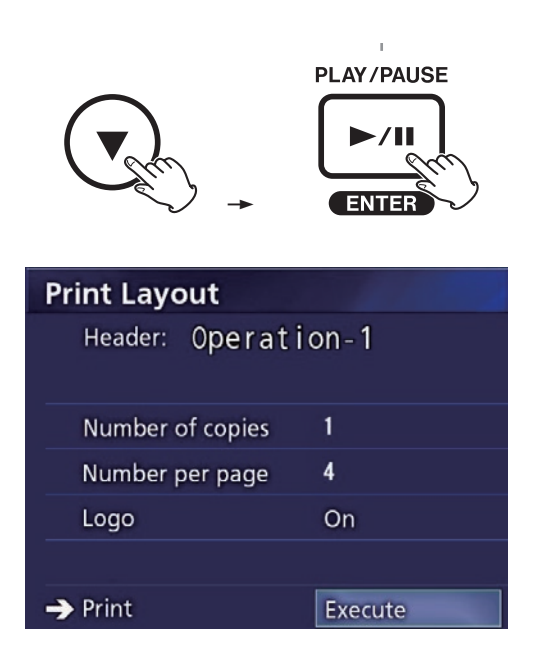

## **8 Odaberite "Execute" (Izvrši) i pritisnite ENTER.**

Pojavljuje se dijalog za potvrdu.

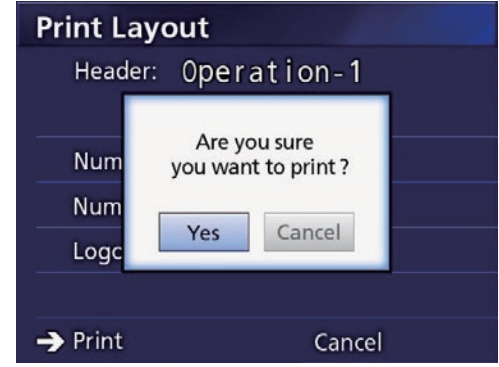

## **4 Odaberite "Yes" (Da) i pritisnite ENTER.**

Kada je štampanje završeno, pojavljuje se sledeći dijalog:

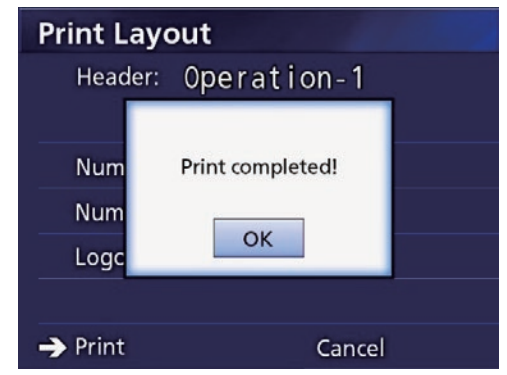

# 5 **Pritisnite ENTER da biste potvrdili.**

#### <span id="page-41-0"></span>**Automatsko štampanje**

Kada je automatsko štampanje omogućeno, štampanje će početi automatski čim bude napravljen unapred određeni broj fotografija.

- o Odredite broj fotografija koji će biti odštampan na sva-koj strani (videti ["Number per page" na strani](#page-37-1) 38).
- Da biste koristili ovu funkciju, podesite "Auto Print" (Automatsko štampanje) na "On" (Uključeno) (videti ["Auto Print" na strani](#page-37-2) 38).

U primeru u nastavku, automatsko štampanje će početi kada bude napravljeno osam fotografija.

Kada je direktorijum pacijenta zatvoren pritiskom dugmeta CASE CLOSE, sve preostale fotografije će biti odštampane.

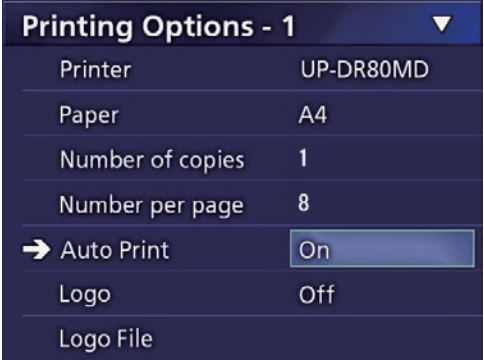

## **Poruke o grešci prilikom štampanja**

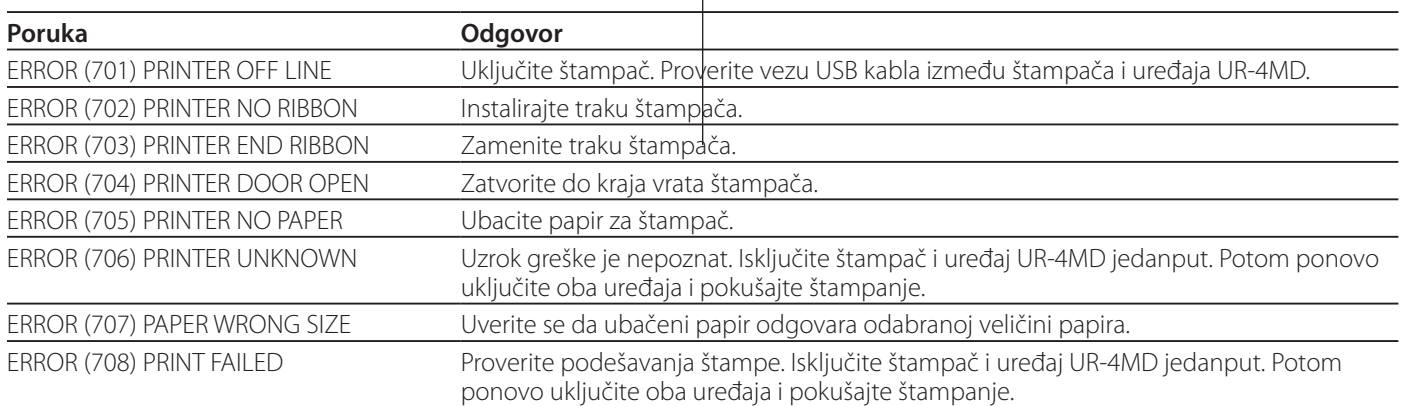

## <span id="page-42-0"></span>**Opšta podešavanja**

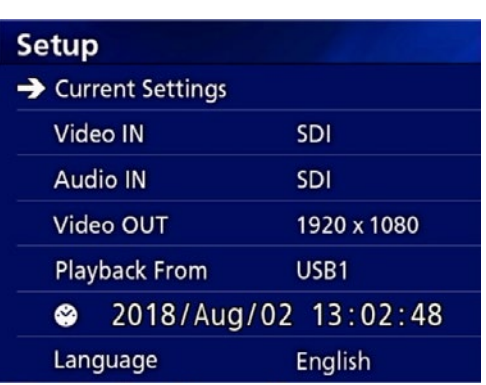

Postavite kursor na stavku koju želite da podesite i pritisnite dugme ENTER da biste omogućili izmenu stavke.

## **Trenutne postavke**

Prikazuju se glavne postavke.

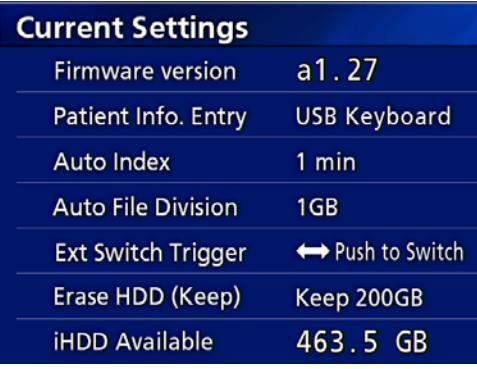

Firmware version (Verzija firmvera) Patient Info. Entry Auto Index Auto File Division Ext Switch Trigger Erase HDD (Keep) iHDD Available

## **Video IN**

#### **Podržano je automatsko prebacivanje video ulaza**

Kada se otkrije ulazni video signal, video ulaz će se automatski prebaciti. Kada postoji višestruki ulaz video signala, uređaj će se prebaciti na video ulaz sa najvišim prioritetom. Ulazni video signal se detektuje prema redosledu navedenom u nastavku.

**SDI**  $\rightarrow$  **DVI**  $\rightarrow$  S-VIDEO  $\rightarrow$  COMPOSITE

Podesite video ulaz sa najvišim prioritetom.

Na primer, ako se opcija "Video IN" podesi na "DVI", prioritet će biti sledeći:

 $DW \rightarrow SD \rightarrow S-WDEO \rightarrow COMPOSITE$ 

- o Ako je video ulaz COMPOSITE, on se neće prebaciti na S-VIDEO.
- o Ako je video ulaz S-VIDEO, on se neće prebaciti na COMPOSITE.
- o Štaviše, video ulaz se neće prebacivati za vreme snimanja.

#### **Ručno prebacivanje video ulaza**

Kada snimanje ili reprodukcija nisu u toku, pritisnite i držite dugme ▲ ili ▼ da biste potražili drugačiji ulazni konektor koji ima video signal i prebacili se na njega. Ako se ne pronađe nikakav ulaz video signala, ništa se neće promeniti.

## <span id="page-42-1"></span>**Audio IN**

Podesite audio ulaz sa najvišim prioritetom.

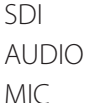

#### **Automatsko prebacivanje audio ulaza**

Kada se otkrije audio ulaz zajedno sa video ulazom, on će se automatski prebaciti.

Ulazni audio signal se detektuje prema redosledu navedenom u nastavku.

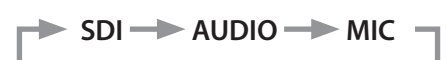

Na primer, ako je opcija podešena na AUDIO, prioritet će biti sledeći:

 $AUDIO \rightarrow SDI \rightarrow MIC$ 

- o Prisustvo digitalnog signala se detektuje za SDI, a priključeni utikači se detektuju za AUDIO i MIC ulazne utičnice.
- o Štaviše, audio ulaz se neće prebacivati za vreme snimania.
- o SDI audio može da se odabere samo kada je video ulaz SDI.
- o SDI audio će funkcionisati samo kada se koristi SDI video ulaz. Štaviše, ako je video ulaz SDI signal sa ugrađenim audio podacima, SDI audio će se podesiti i neće se moći promeniti (AUDIO i MIC se ne mogu koristiti).

## <span id="page-43-0"></span>**Video OUT**

Ovom opcijom se podešava rezolucija izlaznog video signala kada nema ulaznog video signala.

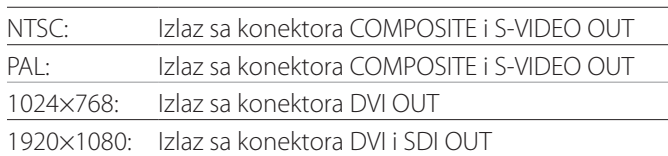

o Tokom reprodukcije, koristiće se podešena rezolucija video zapisa ako se razlikuje od rezolucije reprodukovanog snimka čak i ako postoji ulazni video signal.

## **Playback From**

Ovom opcijom podešava se uređaj za reprodukciju. USB1

USB2

Internal HDD (ugrađeni tvrdi disk)

o Ako podešeni uređaj nije dostupan tokom reprodukcije, uređaj će proveriti veze po redosledu opisanom u prethodnom tekstu i potražiće uređaj.

#### **Clock**

Ova opcija prikazuje trenutni datum i vreme. Odabrani element (lokacija kursora) biće istaknut.

- g,  $\blacktriangleright$ : Pomerite kursor na prethodni/sledeći element.
- $\blacktriangle$ ,  $\blacktriangledown$ : Povećajte ili smanjite vrednost tog elementa.
- ENTER: Potvrdite podešeni datum i vreme.

MENU: Otkaz promene datuma i vremena.

#### **Napomena**

Ugrađeni sat ovog uređaja neće uvek ostati tačan. Preporučujemo vam da redovno proveravate i prilagođavate postavku za vreme.

#### **Language**

Ovom opcijom se podešava jezik koji se koristi za menije.

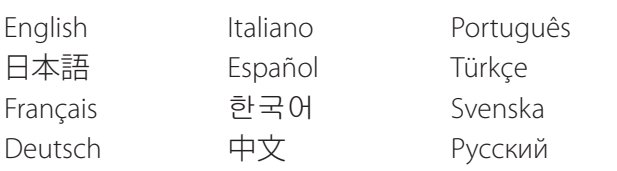

#### <span id="page-43-1"></span>**Photo Options**

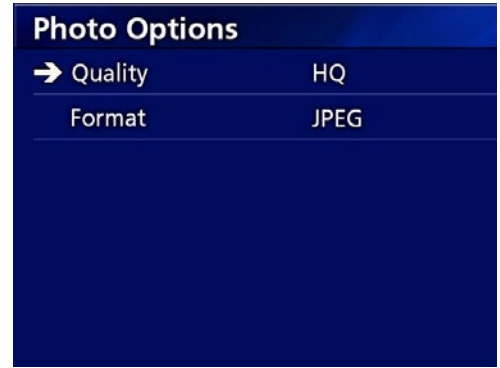

#### **Quality**

Ova opcija se koristi za podešavanje kvaliteta snimljenih fotografija.

- HQ: Visok kvalitet
- SQ: Standardni kvalitet
- EQ: Ekonomičan kvalitet (mala veličina datoteke)

#### **Format**

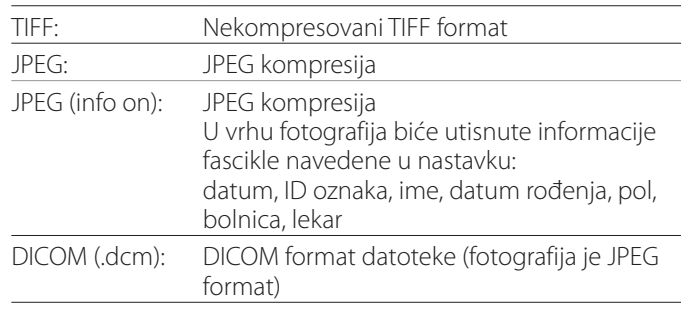

## <span id="page-44-2"></span><span id="page-44-0"></span>**Video Options**

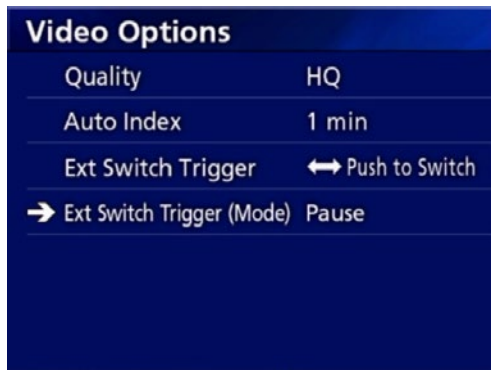

#### **Quality**

Ova opcija se koristi za podešavanje kvaliteta snimljenih video zapisa.

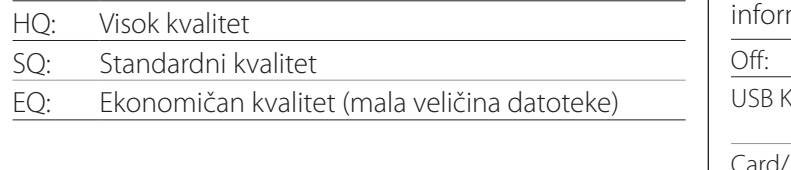

## **Auto Index**

Ova opcija se koristi za podešavanje načina dodavanja indeksa u video zapise tokom snimanja.

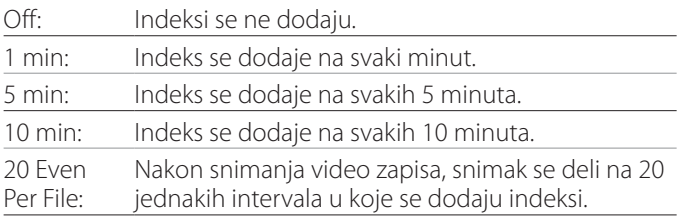

## <span id="page-44-1"></span>**Ext Switch Trigger**

Ova opcija se koristi za podešavanje rada spoljnog prekidača povezanog na EXT SW.

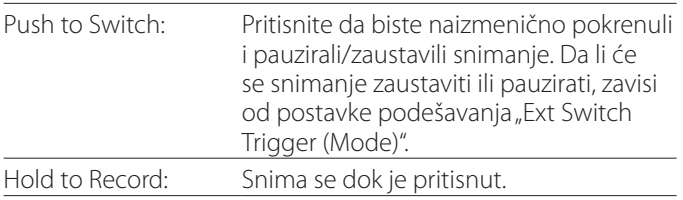

## **Ext Switch Trigger (Mode)**

Ova opcija se koristi za podešavanje da li će se snimanje pauzirati ili zaustaviti kada se koristi spoljni prekidač.

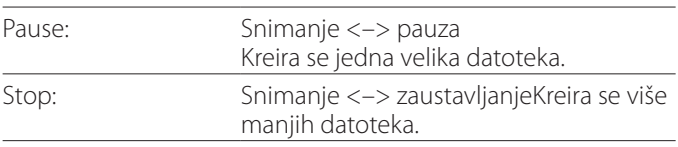

#### **Advanced-1**

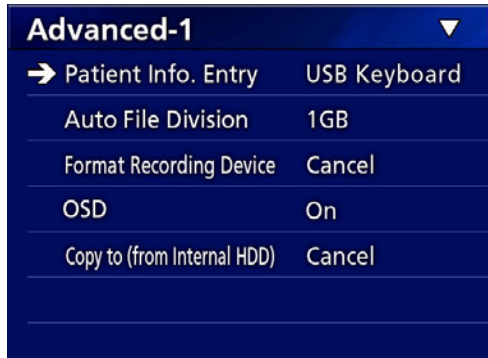

## <span id="page-44-3"></span>**Patient Info. Entry**

Odaberite uređaj koji će se koristiti za unos informacija o pacijentu. (Ovo podešavanje se odnosi samo na unos macija o pacijentu.)

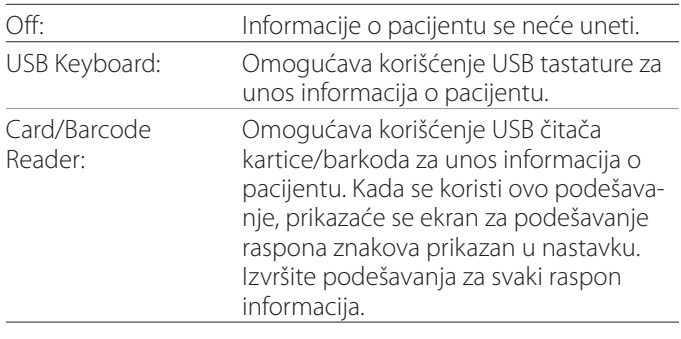

- o Podržane su unapređene standardne tastature US rasporeda.
- o Povežite USB uređaje za unos informacija o pacijentu na priključak USB 3 na zadnjoj strani uređaja.

Kada se koriste magnetne kartice/barkodovi, podesite raspon znakova koje treba očitati.

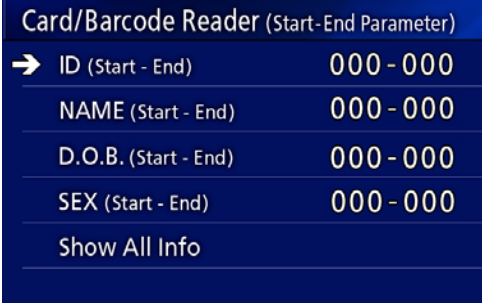

<span id="page-45-0"></span>Podešavanja raspona kreću se od položaja prvog znaka (Start) do položaja poslednje znaka (End). Ako se koristi samo jedan znak, vrednosti Start i End su iste. L

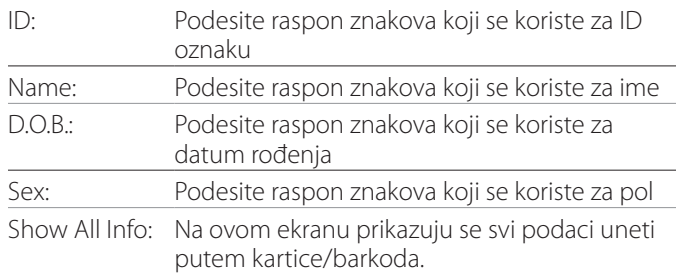

#### **Card/Barcode Reader Information** 00000 00000 00000 00000

## <span id="page-45-1"></span>**Auto File Division**

Podesite veličinu datoteka za automatsku podelu datoteke priikom snimanja video zapisa.

4 GB

1 GB

o Podela je neophodna zbog ograničenja sistema datoteka.

Kada se koristi prenos putem FTP, efikasniji je prenos manjih datoteka.

o U zavisnosti od postavke kvaliteta video zapisa i rezolucije ulaznog video signala, stvarna veličina podele datoteke može biti manja od ove postavke.

## <span id="page-45-3"></span>**Format Recording Device**

Ovu opciju koristite za formatiranje (inicijalizaciju) uređaja za snimanje (medija).

Cancel (Otkazati) USB1 USB2 iHDD (ugrađeni tvrdi disk)

#### **VAŽNA NAPOMENA**

Formatiranjem uređaja obrisaće se svi podaci koji su na njemu zabeleženi. Imajte na umu da se ovaj postupak ne može opozvati.

#### <span id="page-45-2"></span>**OSD**

Podesite način na koji se informacije prikazuju na spoljnom monitoru (OSD: prikaz informacija o pacijentu na ekranu, preostali kapacitet, vreme itd.)

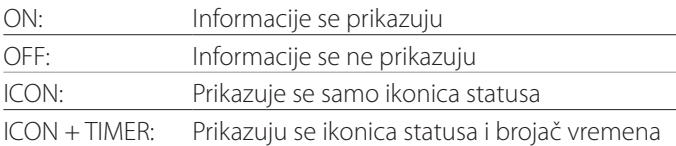

Možete i da pritisnete i držite dugme PATIENT INFO da biste odmah prelazili sa jedne na drugu dostupnu opciju (videti odeljak "PATIENT INFO button" (Dugme PATIENT INFO" na [strana](#page-11-0) 12).

## **Copy to (from iHDD)**

Ovu opciju koristite za kopiranje snimljenih video zapisa / fotografija sa ugrađenog HDD-a na različite okacije (videti [strana](#page-29-1) 30). Odaberite uređaj odredišta kopiranja: Cancel (Otkazati) USB1 USB2 Network (FTP) (Mreža (FTP)) Network (CIFS) (Mreža (CIFS))

Nakon izbora uređaja, u liniji ispod prikazaće se opcije navedene u nastavku.

Odabirom opcije započeće se kopiranje.

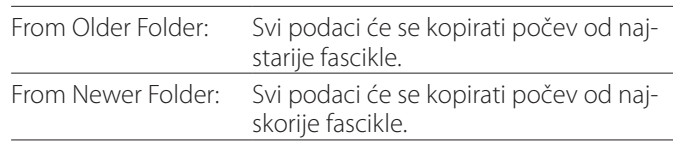

o Koristite ekran sa listom da biste kopirali određenu fasciklu [\(strana](#page-30-1) 31).

#### <span id="page-46-0"></span>**Advanced-2**

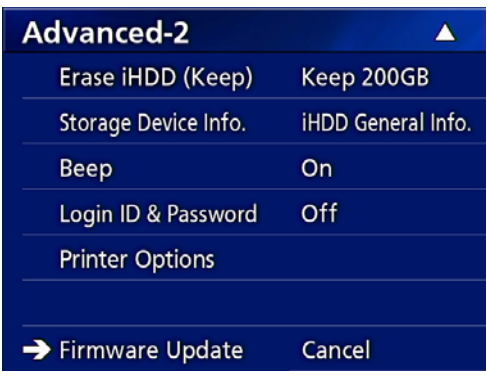

#### **Erase iHDD (Keep)**

Ovom opcijom se podešava način brisanja podataka sa ugrađenog HDD-a. Podaci će se obrisati u skladu sa ovom postavkom kada se uređaj pokrene.

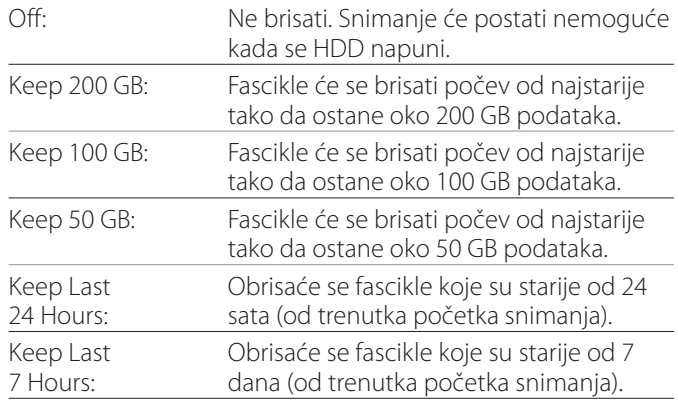

#### **VAŽNA NAPOMENA**

Isključite uređaj jednom dnevno umesto da se drži uvek uključen.

Ako se uređaj drži uvek uključen, funkcija koja briše HDD pri pokretanju neće funkcionisati. Kao rezultat toga, ugrađeni HDD će ostati bez slobodnog prostora. Snimanje će se zaustaviti kada na HDD-u više ne bude slobodnog prostora.

#### **Storage Device Info.**

Ova opcija prikazuje različite informacije o odabranom skladišnom uređaju.

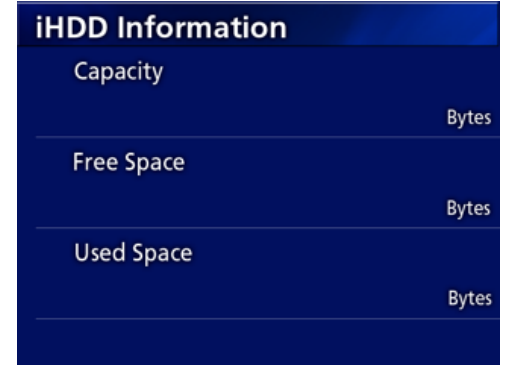

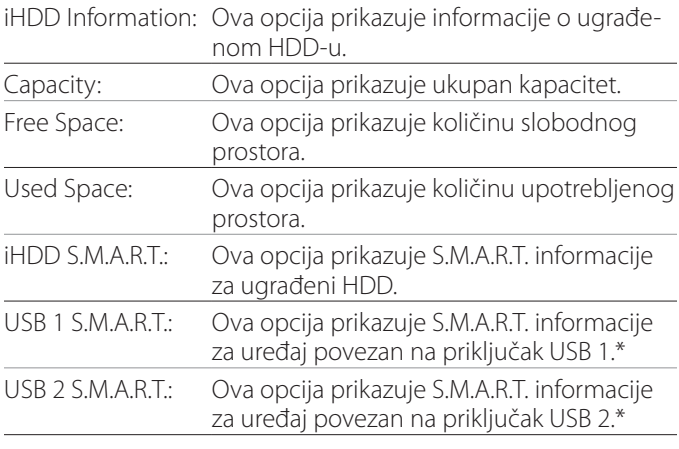

\* S.M.A.R.T. informacije mogu da se prikažu samo ako korišćeni USB uređaj podržava S.M.A.R.T. funkciju.

## **S.M.A.R.T. information**

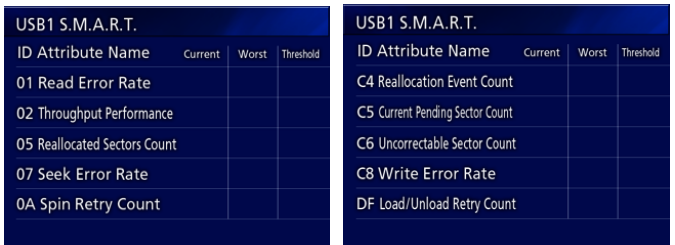

Ova opcija prikazuje vrednosti "Current" (Trenutno), "Worst" (Najgore) i "Threshold" (Prag) za svaku stavku.

- 01 Read Error Rate
- 02 Throughput Performance
- 05 Reallocated Sectors Count
- 07 Seek Error Rate
- 0A Spin Retry Count
- C4 Reallocation Event Count
- C5 Current Pending Sector Count
- C6 Uncorrectable Sector Count
- C8 Write Error Rate
- DF Load/Unload Retry Count

#### <span id="page-47-0"></span>**Beep (Zvucni signal)**

Ova opcija se koristi za uključivanje/isključivanje ugrađene zujalice.

On: Zujalica će se oglašavati.

Off: Zujalica se neće oglašavati.

o Zujalica će se oglašavati kada se, na primer, pritiska dugmad, započinje snimanje ili pojave upozorenja.

## **ID za prijavu / Lozinka**

Upotrebite da podesite podatke za prijavu koji su potrebni prilikom pokretanja uređaja UR-4MD.

- Off (Isključeno): Ekran za prijavu se ne pojavljuje pri pokretanju.
- On (Uključeno): Ekran za prijavu se pojavljuje pri pokretanju. Podesite detalje za prijavu (korisničko ime, lozinku).

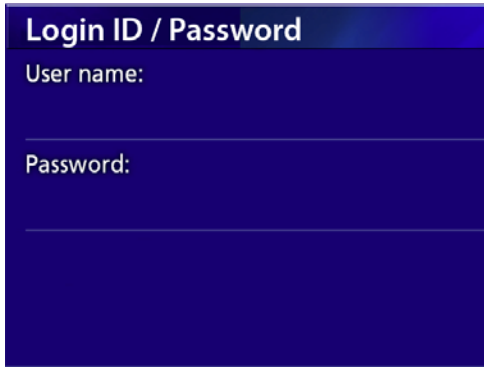

Ekran za prijavu prikazan pri pokretanju:

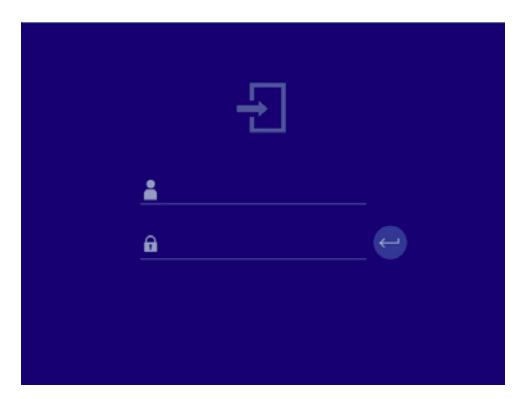

Detalji za prijavu se mogu uneti korišćenjem USB tastature.

## **Printer Options (Opcije za štampač)**

Upotrebite da podesite opcije za štampanje fotografija. (Videti [strana](#page-36-1) 37). Za informacije o podržanim štampačima kontaktirajte TEAC.

#### **Ažuriranje firmvera**

Za ažuriranje firmvera uređaja sledite ove procedure. Procedure sledite doslovno. Ukoliko to ne učinite, može doći do kvara uređaja.

#### **VAŽNA NAPOMENA**

- o Pre ažuriranja po potrebi napravite rezervnu kopiju snimljenih podataka. Nakon ažuriranja, moguće je da uređaj neće biti u stanju da reprodukuje ranije datoteke. Pored toga, treba da formatirate ugrađeni tvrdi disk nakon ažuriranja. (Videti odeljak "Format [Recording Device" na strani](#page-45-3) 46.)
- o Nemojte prekidati napajanje niti uklanjati skladišni USB uređaj za vreme ažuriranja. Ukoliko to učinite, može doći do kvara uređaja.

## 1 **Formatirajte USB fleš memoriju na ovom uređaju.**

Videti ["Formatiranje medija za snimanje" na strani](#page-18-1) 19.

- 2 **Kopirajte datoteku za ažuriranje firmvera sa računara u osnovni direktorijum na USB fleš memoriji.**
- 3 **Pritisnite dugme STANDBY/ON na jednu sekundu da bi se uređaj isključio.**
- 4 **Izvucite sve kablove iz konektora LAN, USB 3, USB 4 i video (SDI, DVI, COMPOSITE, S-VIDEO) konektora na zadnjoj strani uređaja.**
- 5 **Pritisnite dugme STANDBY/ON na jednu sekundu da bi se uređaj uključio.**

#### **VAŽNA NAPOMENA**

Nakon uključivanja uređaja, nemojte koristiti funkcije snimanja ili reprodukcije pre nego što obavite ažuriranje.

- 6 **Povežite USB fleš memoriju prirpemljenu za ažuriranje na priključak USB 1 na uređaju.**
- 7 **Pritisnite dugme MENU.**
- **8 Odaberite opciju** "Advanced".

## <span id="page-48-0"></span>9 **Spustite prikaz nadole tako da se prikaže ekran "Advanced-2".**

## **10 Odaberite opciju** "Firmware Update" **(Ažuriranje firmvera) i pritisnite ENTER.**

Cancel: Otkaz ažuriranja. Execute: Ažuriranje firmvera.

#### **11** Odaberite opciju "Execute" (Izvrši) i priti**snite ENTER.**

Prikazaće se dijalog za potvrdu.

Na primeru ilustrovanom u nastavku uređaj će se ažurirati sa verzije firmvera 1.26 na verziju firmvera 1.27.

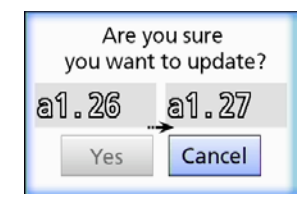

## **12** Odaberite opciju "Yes" (Da) i pritisnite **ENTER da biste započeli ažuriranje.**

Prikazaće se ekran prikazan u nastavku.

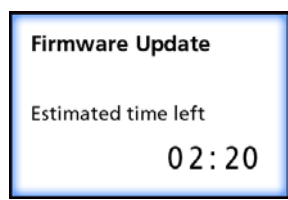

- o Ažuriranje može da potraje nekoliko minuta.
- o Kada se ažuriranje završi, uređaj će se automatski ponovo pokrenuti. Sačekajte da se uređaj ponovo pokrene.

#### 13 **Ponovo povežite kablove po potrebi.**

o Obratite se maloprodaji u kojoj ste kupili uređaj kako biste dobili informacije o ažuriranjima firmvera.

#### <span id="page-48-1"></span>**Network Options**

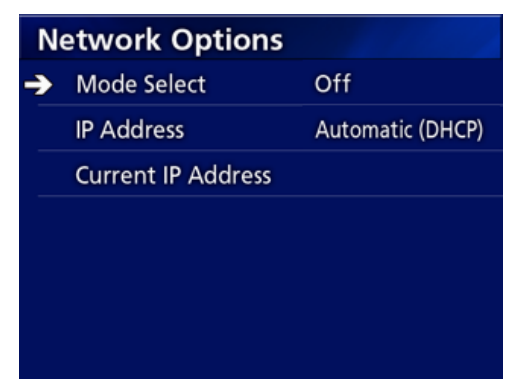

#### <span id="page-48-2"></span>**Mode Select**

Koristi se za podešavanje režima mreže.

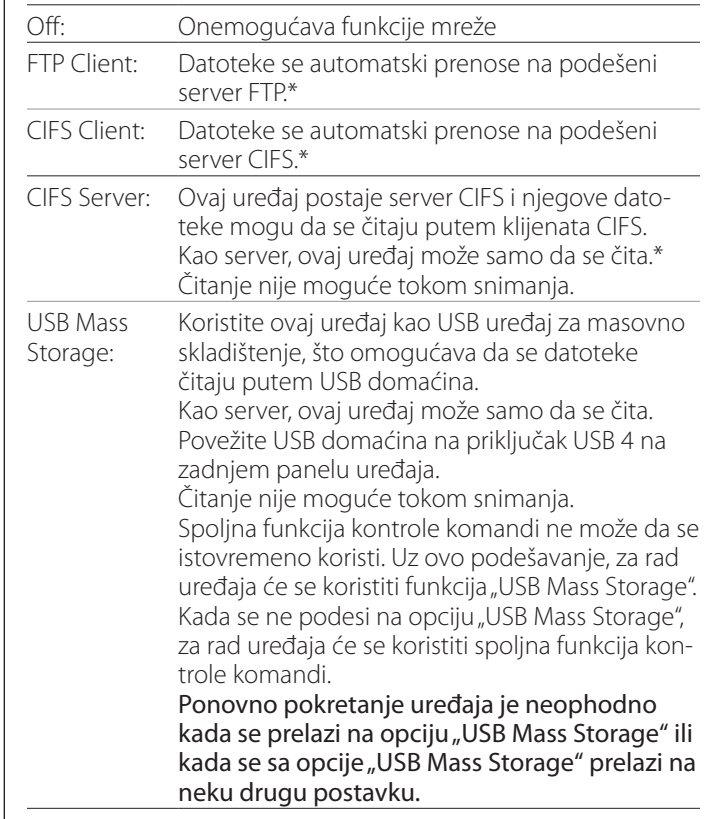

\*Ove opcije imaju ekrane menija za detaljno podešavanje.

#### **Podešavanja**

U zavisnosti od odabrane postavke, prikazaće se jedan od ekrana za detaljno podešavanje prikazanih u nastavku. Za unos koristite USB tastaturu. (Povežite je na priključak USB 3 na zadnjem panelu uređaja.)

#### **VAŽNA NAPOMENA**

- o Rad na nepouzdanoj mreži može da uzrokuje gubitak podataka.
- o Na primer, server DNS je neophodan za određivanje imena računara i IP adresa uređaja pri podešavanju svakog režima.
- Ako se režim podesi na opciju "FTP Client" ili "CIFS Client", snimljeni video zapis će se automatski preneti na podešeni server. Pre snimanja potvrdite postavku mreže, uključujući server i kablove. Međutim, ako dođe do poteškoća sa mrežom tokom snimanja (kao što je odvojen kabl), video zapis će se preneti nakon ponovnog uspostavljanja mrežne veze. Samo video zapis koji je snimljen nakon podešavanja jednog od ovih mrežnih režima biće automatski prenet. (Kada se podesi postavka "Off" (Isključeno), snimke ručno prenosite po potrebi.)
- o Kada vršite podešavanja mreže, obavezno povežite mrežni kabl.

#### **FTP Client Mode (Režim klijenta FTP)**

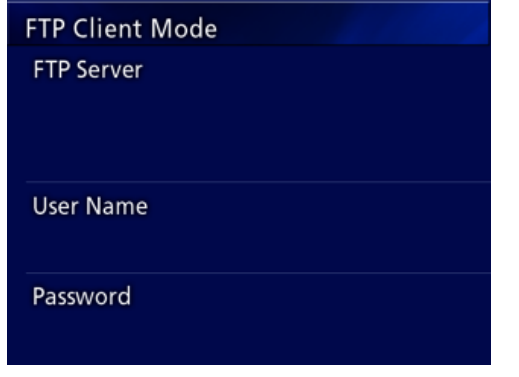

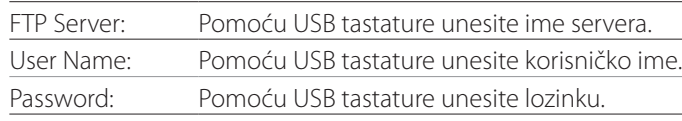

#### **Primer postavke:**

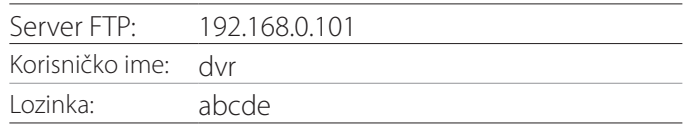

#### **VAŽNA NAPOMENA**

- o Kada se koristi više snimača, snimljeni podaci mogu da se izgube ako je odredište za snimke podešeno na istu lokaciju na istom serveru. Nemojte koristiti istu postavku lokacije.
- · Neophodno je popuniti polja "User Name" (Korisničko ime) i "Password" (Lozinka). Odgovarajuće korisničke postavke takođe moraju da se podese na serveru.

#### **CIFS Server Mode (Režim servera CIFS)**

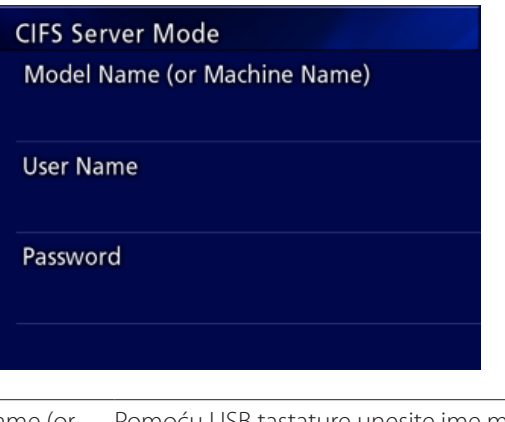

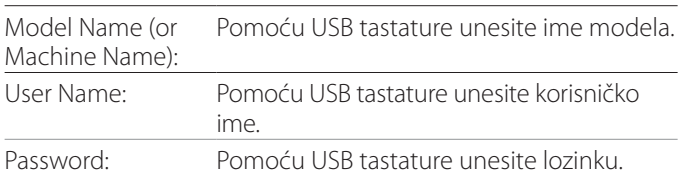

Korisničko ime i lozinka koji su ovde podešeni mogu da se koriste za pristup samo radi čitanja ovom uređaju sa mreže.

#### **Primer postavke:**

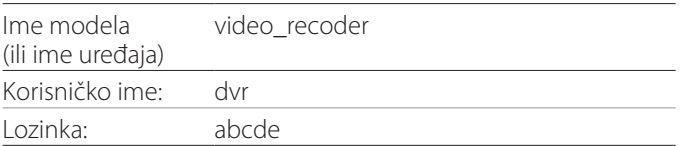

#### **CIFS Client Mode (Režim klijenta CIFS)**

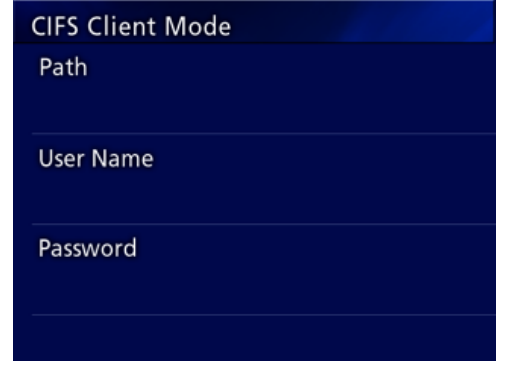

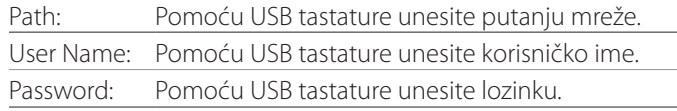

#### **Primer postavke:**

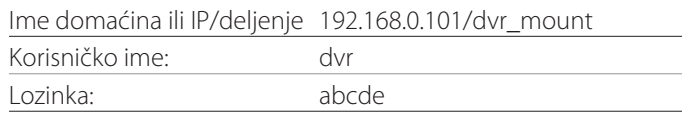

o Korisničko ime / lozinka koji se ovde podese moraju postojati na računaru na kojem postoji deljenje i korisnik mora imati privilegije za pristup za to deljenje.

#### **VAŽNA NAPOMENA**

Kada se koristi više snimača, snimljeni podaci mogu da se izgube ako je odredište za snimke podešeno na istu lokaciju na istom serveru. Nemojte koristiti istu postavku lokacije.

## <span id="page-51-0"></span>**IP Address**

Koristite ovu opciju za podešavanje mrežne adrese ovog uređaja.

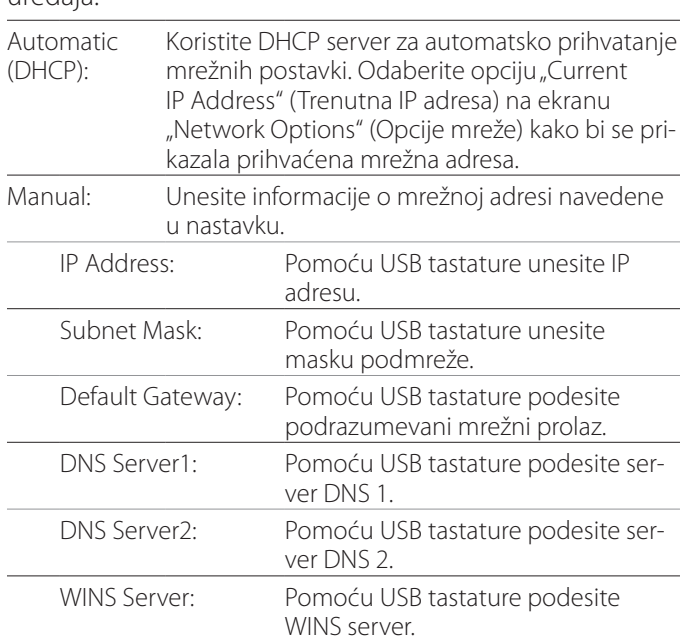

#### **NAPOMENA**

Ako se postavka IP adrese promeni, nova postavka će se primeniti nakon ponovnog pokretanja uređaja.

## **Trenutna IP adresa i MAC adresa**

Ova opcija prikazuje trenutno podešenu IP adresu. U poslednjem redu prikazuje se MAC adresa uređaja UR-4MD.

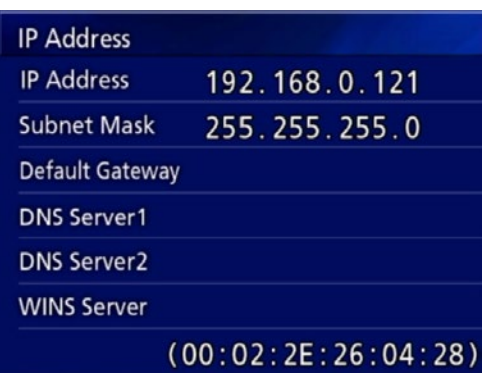

<span id="page-52-0"></span>DICOM Option (Opcija DICOM): Da bi se funkcija DICOM omogućila nakon kupovine uređaja, potrebno je da kupite DICOM ključ. Za detalje se obratite prodavcu kod kojeg ste kupili ovaj uređaj.

o DICOM Option (Opcija DICOM) omogućava prijem radne liste i prosleđivanje zaustavljenih slika / fotografija DICOM Storage (DICOM skladištu). Uređaj UR-4MD ne podržava DICOM video zapise.

#### **Funkcija skladištenja**

Omogućavanjem funkcije skladištenja, zaustavljene slike koje snimi uređaj UR-4MD mogu da se automatski prenesu na podešeni server korišćenjem postavki DICOM skladišta. Ako slike ne mogu da se prenesu zbog npr. problema u mrežnom prenosu ili nemogućnosti povezivanja na server, pokušaji će se nastaviti sve dok veza ne postane dostupna.

Štaviše, ako se sa servera primi status greške, nakon određenog broja ponovnih pokušaja slanja datoteke dalji pokušaji slanja će se obustaviti i umesto nje će se poslati sledeća datoteka.

## **Funkcija upravljanja radnom listom modaliteta**

Omogućavanjem funkcije Modality Worklist Management opcija Worklist može da se dobavi i prikaže na prednjem ekranu uređaja UR-4MD. Informacije o pacijentu odabranom sa liste za prikaz mogu da se koriste za snimanje slika.

## 1 **Pritisnite dugme PATIENT INFO.**

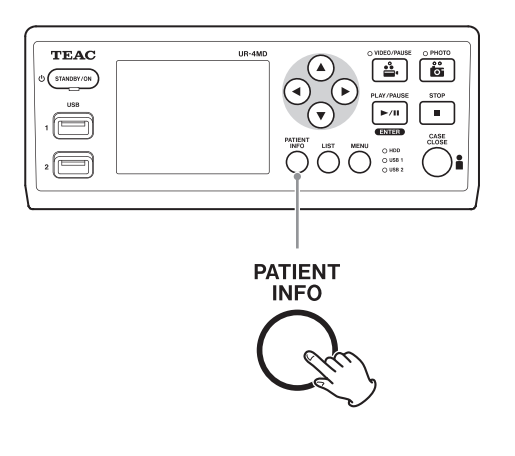

#### 2 **Pritisnite dugme MENU.**

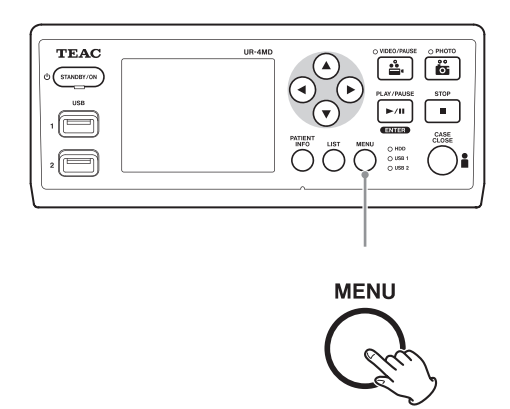

Sa servera će se dobaviti DICOM Worklist. Radna lista će se prikazati na ekranu ako je preuzimanje liste bilo uspešno.

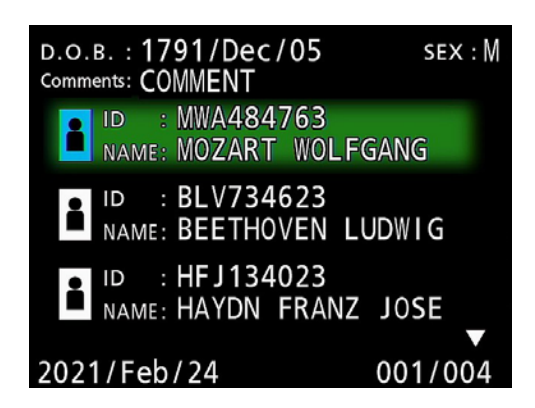

#### **NAPOMENA**

Ako je omogućeno filtriranje prema datumu (postavka Requested Date), možete pritisnuti taster < na uređaju da biste učitali dan koji prethodi prikazanoj listi ili pritisnuti taster  $\triangleright$  da biste učitali dan koji joj sledi.

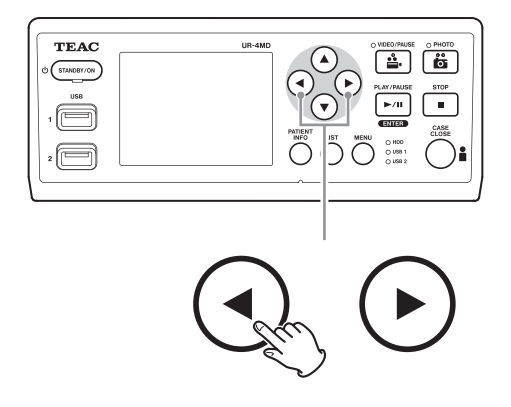

# <span id="page-53-0"></span>**Opciona dodatna oprema**

Za kontrolu uređaja možete koristiti jedan od daljinskih upravljača opisanih u nastavku povezivanjem na konektor REMOTE na zadnjoj strani uređaja UR-4MD. Dugmad/papučice na daljinskom upravljaču i funkcije uređaja koje oni kontrolišu opisani su u nastavku.

Druge informacije o korišćenju daljinskog upravljača potražite u korisničkom priručniku za svaki od njih.

## **Daljinski upravljač TEAC/TASCAM RC-10**

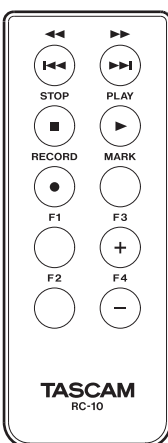

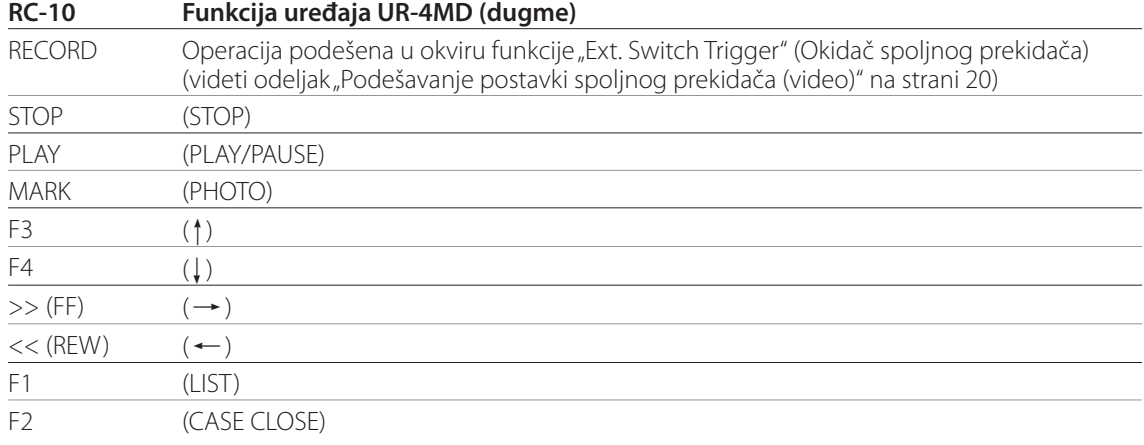

o Koristite adapter za žičani daljinski upravljač sa daljinskim upravljačem RC-10 da biste ga koristili sa uređajem UR-4MD.

## **Daljinski upravljač TEAC/TASCAM RC-3F**

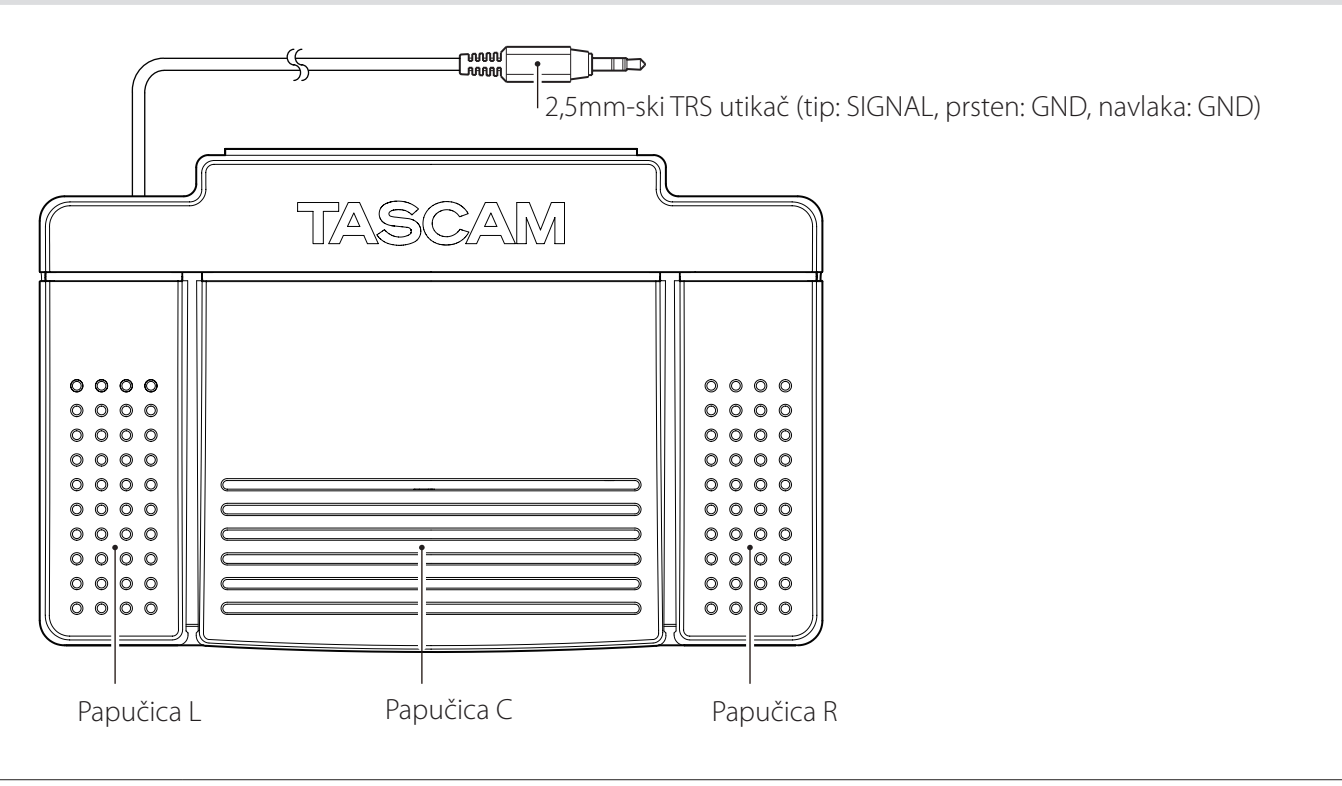

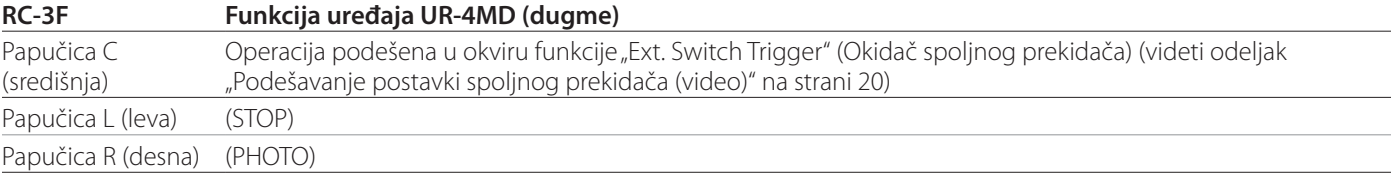

#### <span id="page-54-0"></span>**Preporučene provere**

**Svakog dana pre upotrebe proverite stavke navedene u nastavku. To će vam pomoći da brzo utvrdite poteškoće i sprečite probleme.**

#### **Svakodnevne provere**

- o Uverite se da su strujni kabl i utikači u dobrom stanju. Zamenite pohabane ili oštećene kablove pre upotrebe uređaja UR-4MD.
- o Potvrdite da je strujni kabl čvrsto utisnut u utičnicu na oba kraja.
- o Potvrdite da su različiti konektori pravilno povezani.
- o Uverite se da je sva povezana oprema u bezbednom stanju.

#### **Provera koja se odnosi na bezbednost**

Provera koja se odnosi na bezbednost mora da se obavi najmanje jednom u dve godine. Ako lokalni nacionalni propisi nalažu kraće intervale, onda se provere koje se odnose na bezbednost moraju obavljati u skladu sa njima.

# **Čišćenje uređaja**

# V**OPREZ**

Radi vaše bezbednosti, izvucite utikač strujnog kabla iz utičnice pre čišćenja.

- o Koristite odgovarajuće sredstvo za čišćenje za površinsku dezinfekciju kako biste očistili kućište uređaja.
- o Preporučeni metod čišćenja je dezinfekcija brisanjem. Nemojte koristiti sredstvo za dezinfekciju koje se raspršuje.
- o Preporučujemo vam da koristite meke maramice/ ubruse sa sredstvom za čišćenje za dezinfekciju brisanjem.
	- Primenite odgovarajuće mere za proveru rezultata čišćenja.

## **Rešavanje problema**

U slučajevima navedenim u nastavku, proverite navedene stavke pre nego što zatražite popravku.

#### **Uređaj se ne uključuje.**

◆ Uverite se da je strujni utikač uvučen u utičnicu. (Uverite se da je pravilno uvučen u utičnicu i da se nije odvojio).

#### **Uređaj se uključuje, ali nema video izlaza.**

◆ Uverite se da se konektori na zadnjem panelu uređaja nisu odvojili i da se kablovi koje koristite nisu oštetili. Proverite da li je ulazni signal pravilno odabran.

**Na LCD ekranu se prikazuje "Are you sure you want to format?" (Da li ste sigurni da želite da formatirate?) kada se poveže spoljni skladišni USD uređaj iako je on prethodno već korišćen bez ikakvih problema.**

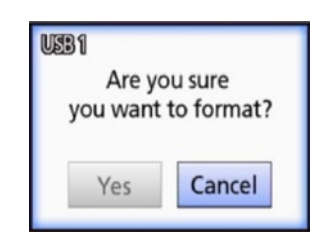

- e Pokušajte da ponovo povežete skladišni USB uređaj. Skladišni USB uređaj možda nije pravilno prepoznat u zavisnosti od načina priključenja konektora.
- ◆ Ova poruka se može prikazati kada dođe do greške u sistemu datoteka na skladišnom USB uređaju. Greška u sistemu datoteka može sprečavati snimanje. Prekinite sa korišćenjem tog skladišnog USB uređaja i upotrebite alatku za proveru diska na računaru da biste proverili i popravili njegov sistem datoteka.

Otkazivanje bez formatiranja je takođe moguće, ali spoljni skladišni USB uređaj neće biti prepoznat, prikazaće se poruka o grešci i uređaj se neće koristiti za snimanje.

#### **VAŽNA NAPOMENA**

Izborom opcije "Yes" (Da) i formatiranjem uređaja obrisaće se svi podaci na skladišnom USB uređaju. Uverite se da vam ti podaci nisu potrebni ili najpre napravite rezervnu kopiju.

#### **Snimanje na spoljni skladišni USB uređaj neočekivano se zaustavilo ili se snimljena datoteka ne pojavljuje ili ne može da se reprodukuje.**

e Do problema sa snimanjem može doći kada dođe do greške u sistemu datoteka na skladišnom USB uređaju. Upotrebite alatku za proveru diska na računaru da biste proverili i popravili sistem datoteka na skladišnom USB uređaju.

Svaki operativni sistem ima drugačiji metod za obavljanje popravki diska, stoga sledite procedure za operativni sistem povezanog računara. Potražite pojam "provera diskova" da biste pronašli uputstva.

#### **Čak i kada pritisnete dugme za snimanje, ikonica snimanja i vreme trajanja snimka se ponekad ne prikazuju.**

**→** Do toga može doći kada se snimanje pokrene prvi put nakon korišćenja računara za, npr. dodavanje ili brisanje datoteka na spoljnom skladišnom USB uređaju koji je uređaj UR-4MD koristio za snimanje.

To je problem koji se odnosi samo na prikazivanje. Do snimanja će zapravo doći i normalan izgled ekrana će se ponovo uspostaviti nakon snimanja na spoljni skladišni USB uređaj u trajanju od oko 20–120 sekundi. Ostavite kako jeste sve dok se ekran ne vrati u normalno stanje.

#### **Na ugrađenom HDD-u više nema slobodnog prostora, snimanje nije moguće.**

◆ Da li je opcija "Erase iHDD (Keep)" (Brisanje iHDD-a (Čuvanje)) podešeno na "Off" na stranici za podešavanja "Advanced-2"? Podesite ovu opciju na bilo koju postavku osim "Off" (Isključeno) i ponovo pokrenite uređaj. Ako je ova opcija već podešena na neku drugu postavku osim "Off" (Isključeno), uverite se da se uređaj ne drži neprekidno uključen (pod napajanjem). Slobodan prostor na ugrađenom HDD-u može da se dobije samo kada se uređaj pokrene. Isključite uređaj jednom dnevno umesto da se drži uvek uključen. Ako očekujete da ćete snimati duže vreme, a na ugrađenom HDD-u nema dovoljno slobodnog prostora, ponovo pokrenite uređaj pre toga kako biste dobili slobodan prostor.

#### **Preostalo vreme za snimanje se drastično povećalo ili smanjilo.**

**→** Prikazano preostalo vreme zavisi od rezolucije ulaznog video signala (ili trenutno odabranog signala kada se prima više ulaznih signala).

# <span id="page-56-0"></span>**Opšte informacije**

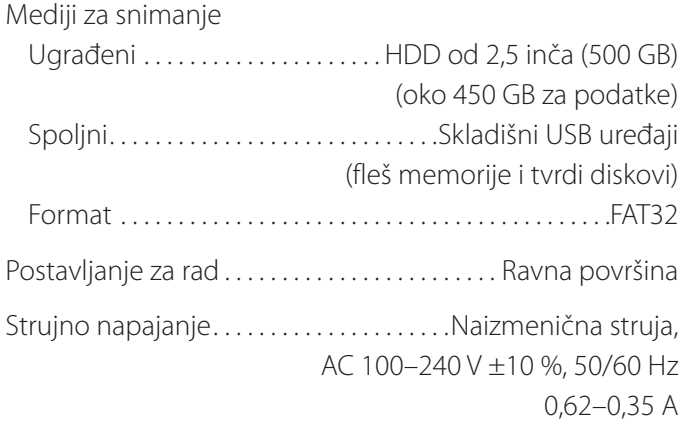

## **Radno okruženje**

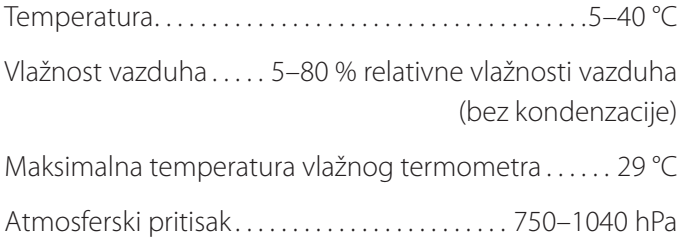

# **Skladišno okruženje**

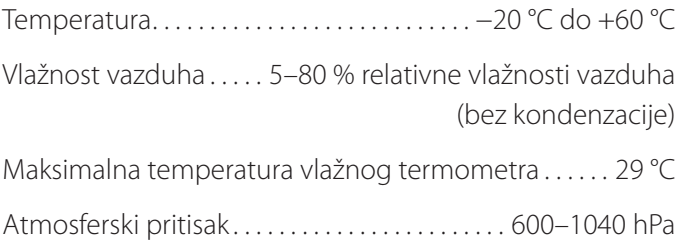

## **Transportno okruženje**

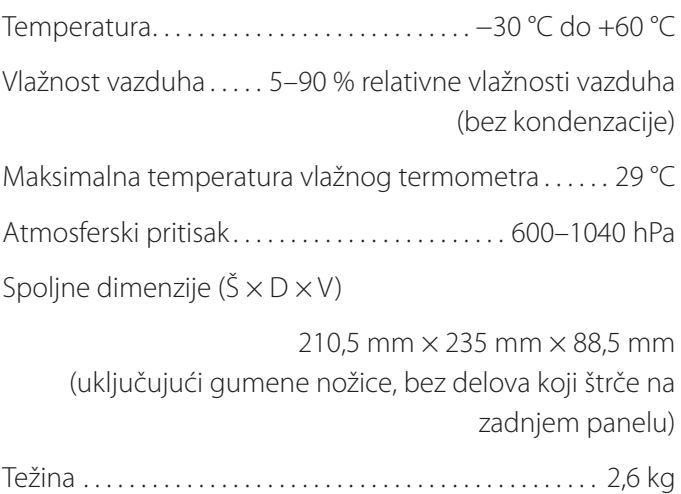

# **Standardi/sertifikati/registracija**

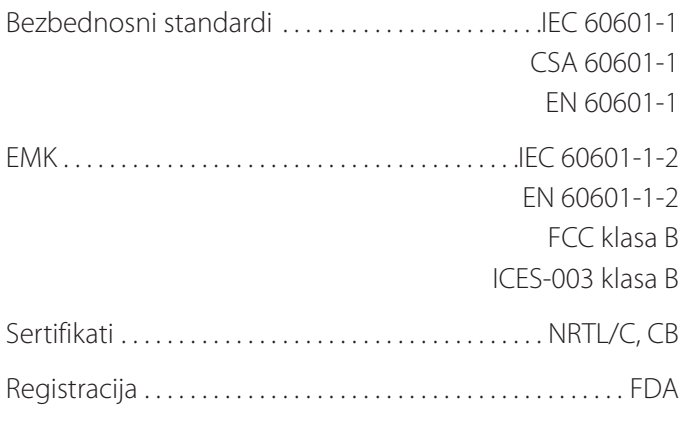

# **Specifikacije medicinske opreme**

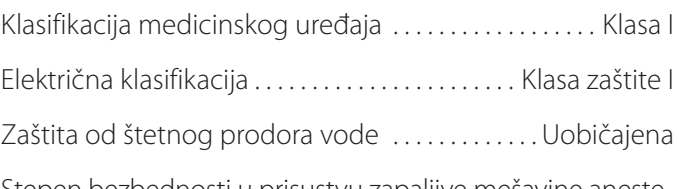

Stepen bezbednosti u prisustvu zapaljive mešavine anestetika sa vazduhom ili sa kiseonikom ili sa azot-suboksidom:

Nije pogodno za upotrebu u prisustvu zapaljive mešavine anestetika sa vazduhom ili sa kiseonikom ili sa azot-suboksidom.

Režim rada. . . Oprema za neprekidan rad

# **Ulazni video/audio signali**

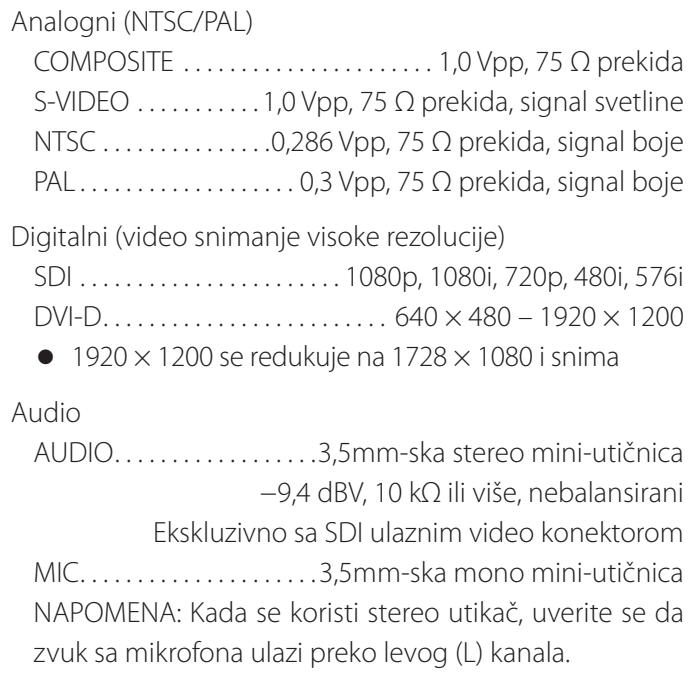

# **Izlazni video/audio signali**

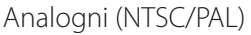

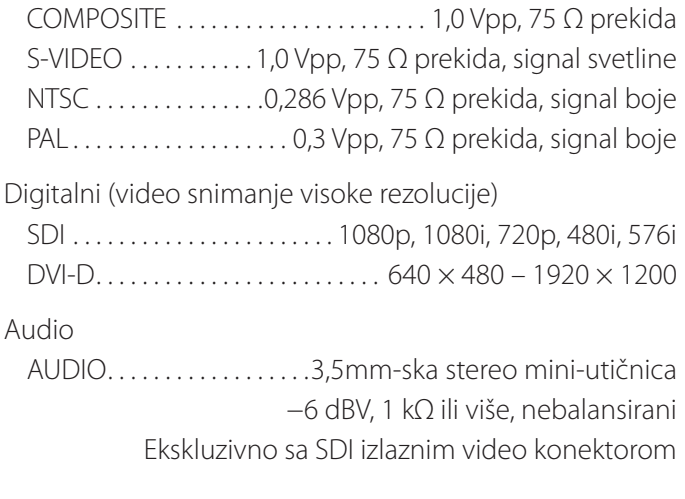

## **Obrada video/foto podataka**

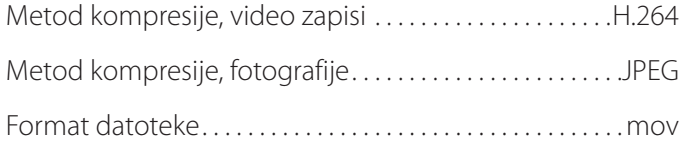

# **Obrada audio podataka**

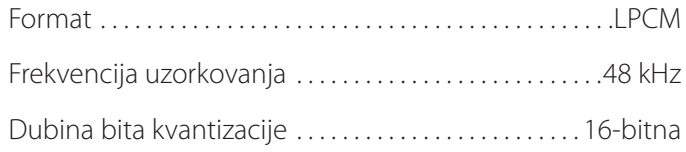

## **Interfejsi**

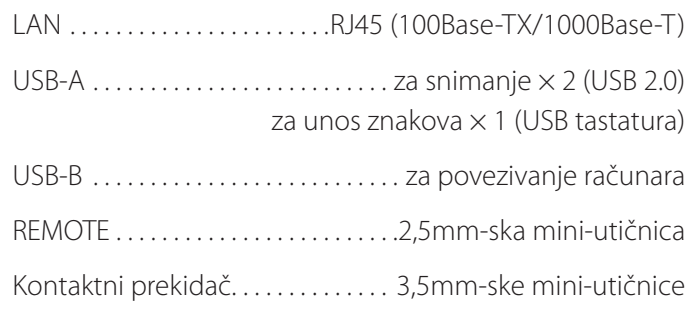

#### <span id="page-58-0"></span>**Važne napomene o EMK za korišćenje u medicinskom okruženju**

- o Uređaj UR-4MD nalaže posebne mere predostrožnosti u vezi sa EMK i mora se instalirati i staviti u upotrebu u skladu sa informacijama o EMK navedenim u ovom uputstvu za upotrebu.
- o Prenosna i mobilna RF komunikaciona oprema kao što su mobilni telefoni može da utiče na uređaj UR-4MD.
- o UR-4MD može da otkaže usled statičkog elektriciteta. Nemojte priključivati niti odvajati USB pogonske jedinice tokom rada uređaja.
- <span id="page-58-1"></span>o UR-4MD je namenjen za upotrebu u okruženju zdravstvene ustanove. Nemojte ga koristiti u restoranima, kafeima, prodavnicama, bakalnicama, marketima, školama, crkvama, bibliotekama, na otvorenom (na ulicama, trotoarima, u parkovima), u vozilima (automobilima, autobusima, vozovima, brodovima, avionima, helikopterima), na železničkim stanicama, autobuskim stanicama, aerodromima, u hotelima, hostelima, pansionima, muzejima, pozorištima.

#### **Smernice i izjava proizvođača – elektromagnetne emisije**

Uređaj UR-4MD je predviđen za korišćenje u elektromagnetnom okruženju čije su specifikacije navedene u nastavku. Klijent ili korisnik uređaja UR-4MD mora da osigura da se on koristi u takvom okruženju.

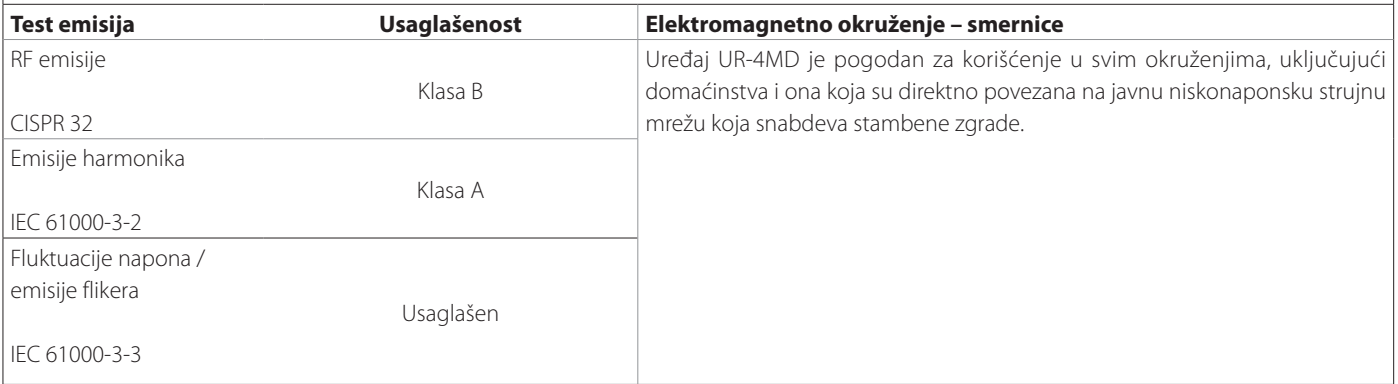

#### **VAŽNA NAPOMENA**

Ako se uređaj UR-4MD koristi u blizini druge opreme ili je naslagan zajedno sa njom, neophodno je posmatrati ga kako bi se potvrdilo njegovo normalno funkcionisanje u konfiguraciji u kojoj će se koristiti.

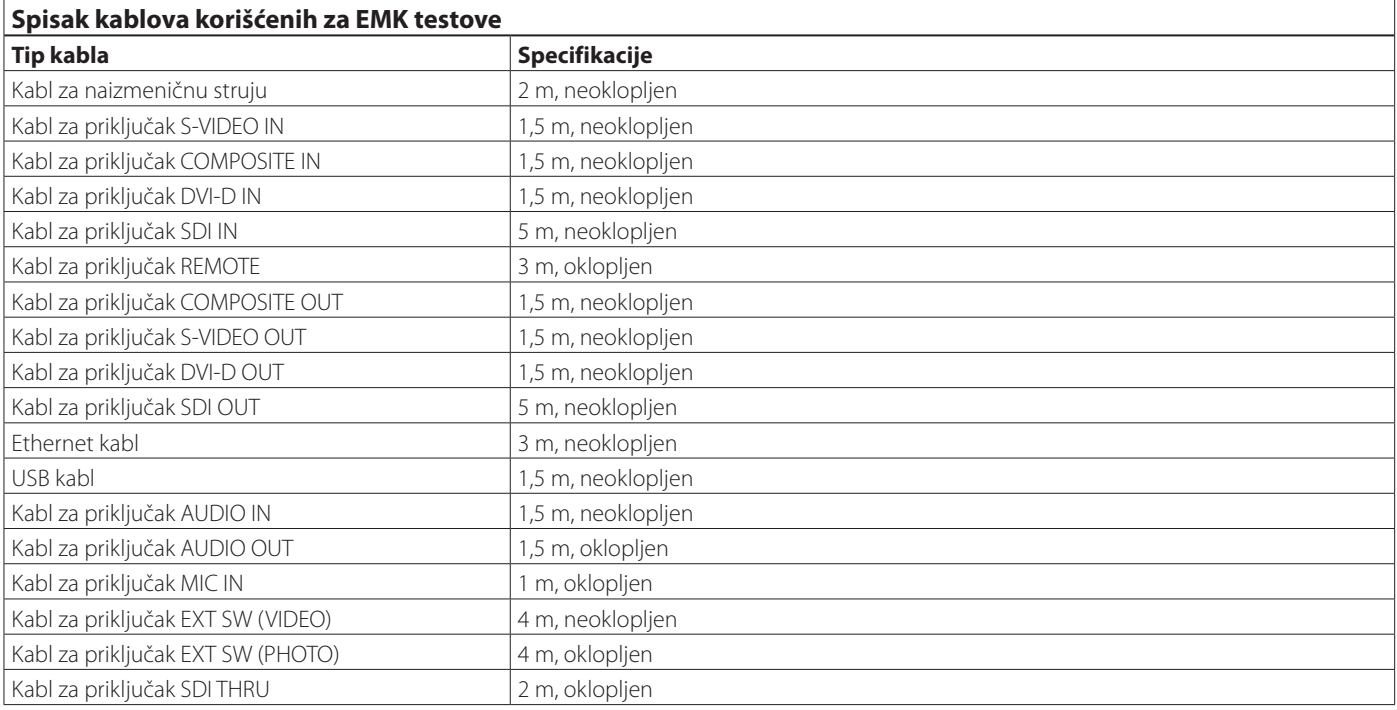

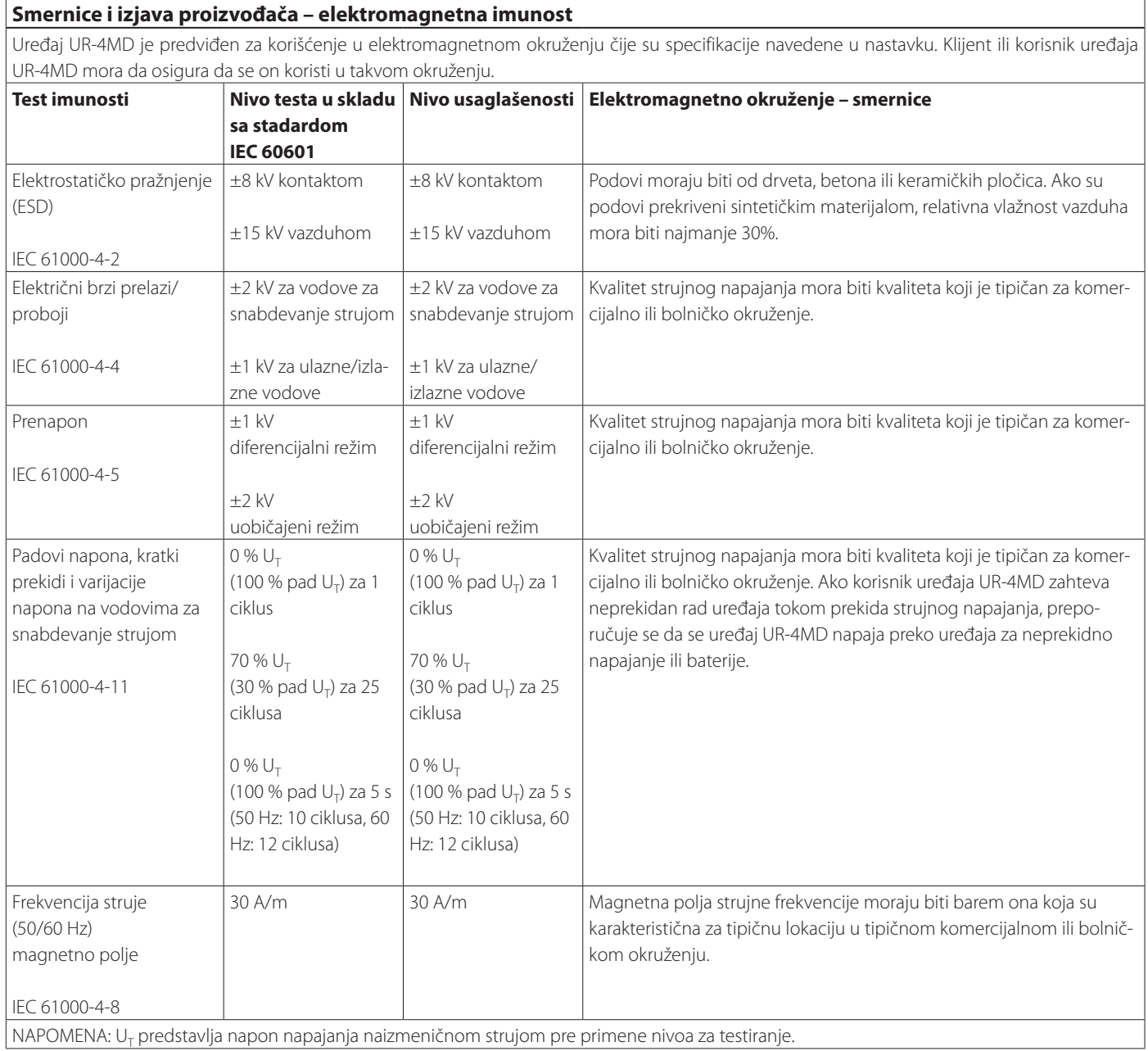

 $\big\lfloor$  NAPOMENA: U<sub>T</sub> predstavlja napon napajanja naizmeničnom strujom pre primene nivoa za testiranje.

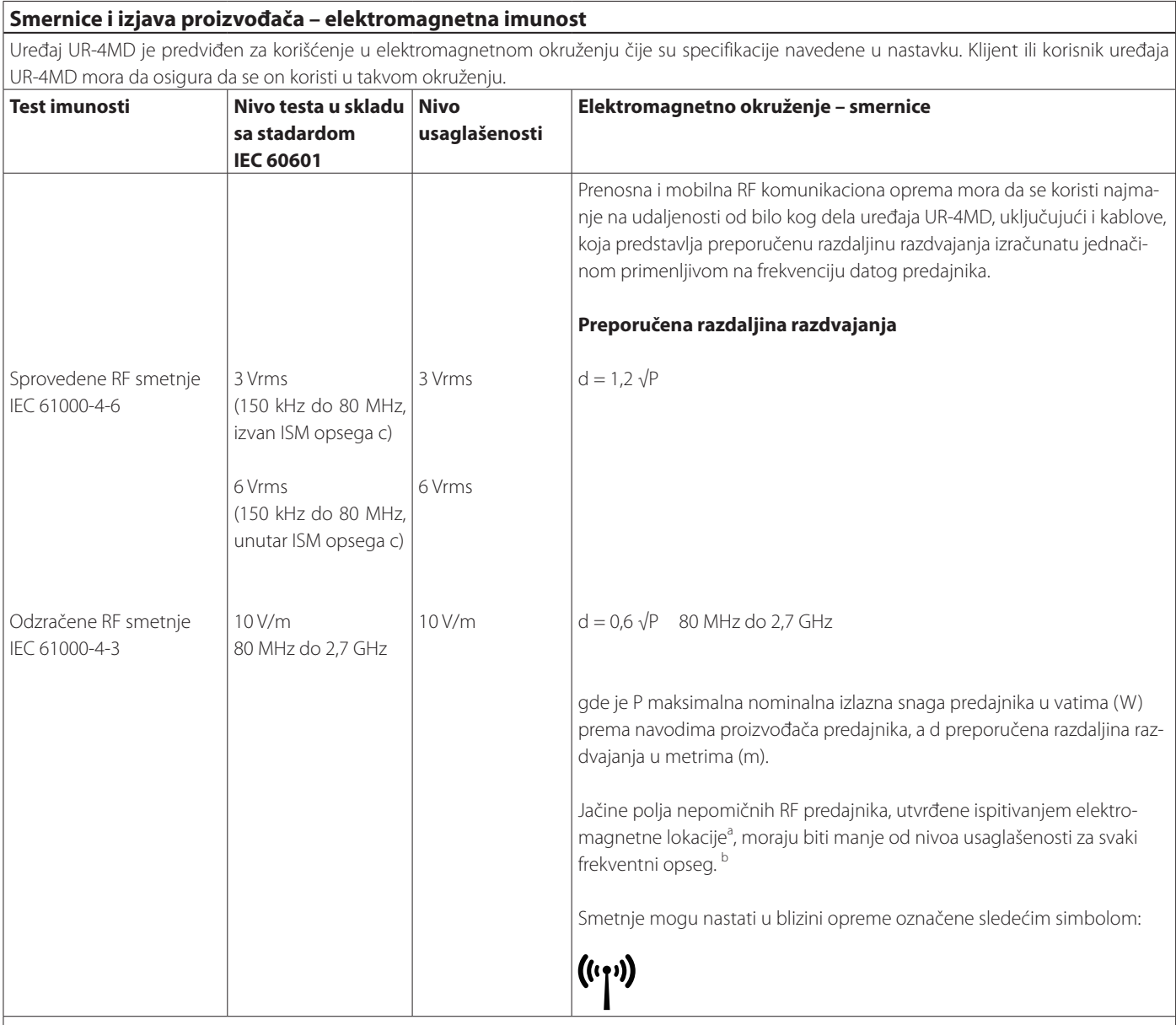

NAPOMENA 1:

Pri 80 MHz primenjuje se viši frekventni opseg.

NAPOMENA 2:

Ove smernice ne moraju važiti u svim situacijama. Na prostiranje elektromagnetnih talasa utiču apsorpcija i refleksija struktura, objekata i ljudi. <sup>a</sup> Jačine polja nepomičnih predajnika, kao što su bazne stanice za RF (mobilne/bežične) telefone i mobilne radio prijemnike, amaterski radio, AM i FM radio emisije i TV emisije, ne mogu se tačno teoretski predvideti. Da bi se procenilo elektromagnetno okruženje s obzirom na nepomične RF predajnike, treba obaviti ispitivanje elektromagnetne lokacije. Ako izmerena jačina polja na lokaciji na kojoj se koristi uređaj UR-4MD premašuje primenljivi nivo RF usaglašenosti naveden u prethodnom tekstu, uređaj UR-4MD se mora posmatrati kako bi se potvrdilo njegovo normalno funkcionisanje. Ako se uoče neuobičajene performanse, mogu biti potrebne dodatne mere, kao što je preusmeravanje ili premeštanje uređaja UR-4MD.

<sup>b</sup> Iznad frekventnog opsega 150 kHz do 80 MHz, jačine polja moraju biti manje od 5 V/m.

c ISM (industrijski, naučni i medicinski) opsezi između 150 kHz i 80 MHz su 6.765 MHz do 6.795 MHz, 13.553 MHz do 13.567 MHz, 26.957 MHz do 27.283 MHz i 40.66 MHz do 40.70 MHz.

#### **Smernice i izjava proizvođača – elektromagnetna imunost**

Uređaj UR-4MD je namenjen za upotrebu u elektromagnetnom okruženju u kojem se kontrolišu odzračene RF smetnje. Prenosna RF komunikaciona oprema sme da se koristi na razdaljini od najmanje 30 cm od bilo kog dela uređaja UR-4MD. U suprotnom može doći do slabljenja performansi ove opreme.

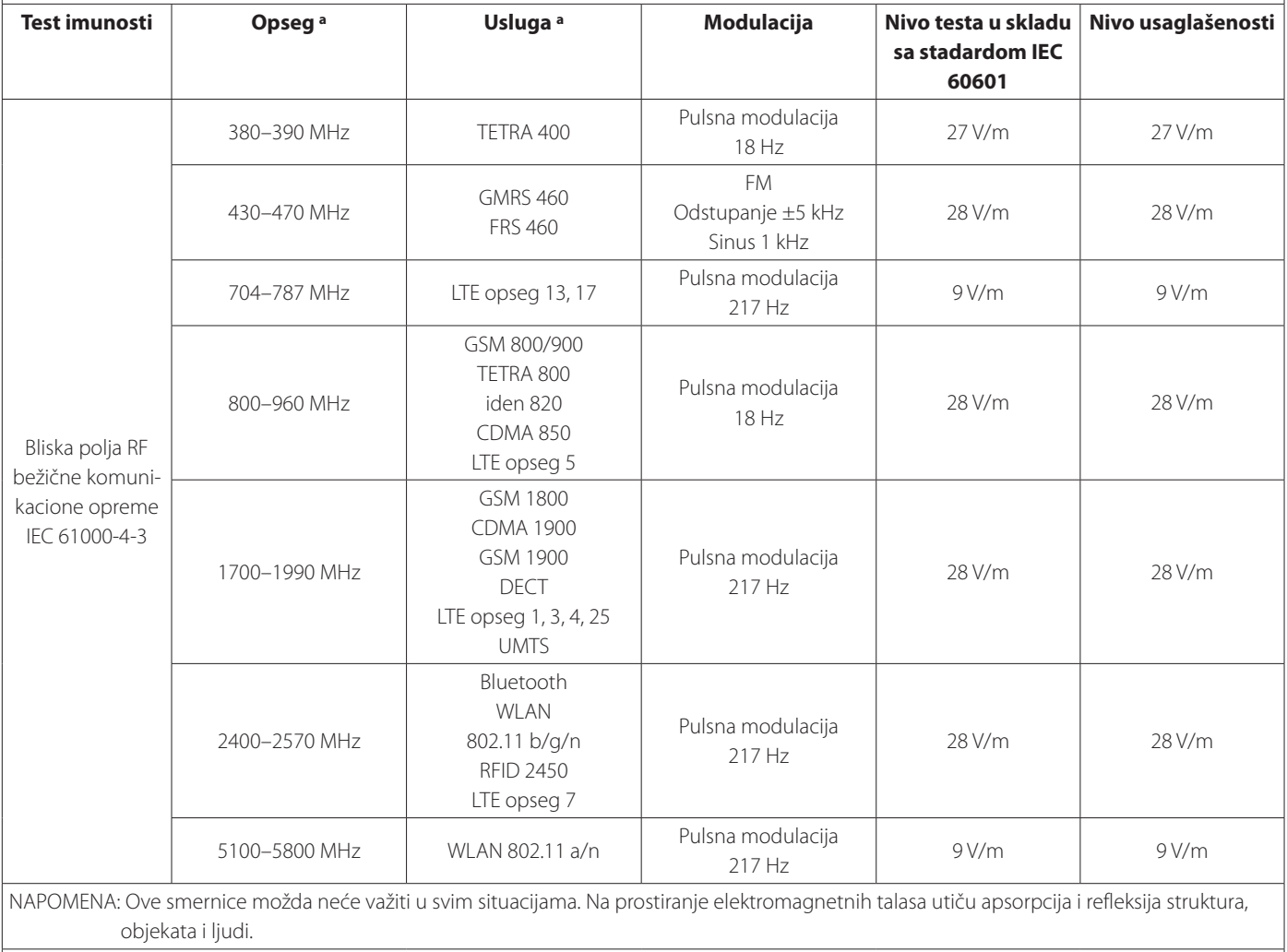

a Za izvesne usluge navedene su samo odlazne frekvencije.

<span id="page-62-0"></span>Softver koji se koristi u ovom proizvodu obuhvata softver za koji je kompanija TEAC Corporation (u daljem tekstu "kompanija TEAC") dobila dozvolu za korišćenje od trećih lica, bilo direktno, bilo indirektno. Molimo vas da pročitate napomenu o ovom softveru bez izuzetka.

#### **Napomena u vezu sa softverom koji koristi GNU GPL**

Ovaj proizvod obuhvata softver koji je pokriven sledećom GNU General Public License (GNU licencom za javni pristup) (u daljem tekstu "GPL") ili GNU Lesser General Public License (GNU nižom licencom za javni pristup) (u daljem tekstu "LGPL").

U skladu sa priloženim uslovima za GPL/LGPL, obaveštavamo vas da klijenti imaju pravo da pribave, promene i redistribuiraju izvorni kod ovog softvera.

#### **Lista pakovanja**

linux-3.0.35 gst-plugins-ugly-0.10.11 kernel-3.0.35-imx\_4.0.0 gstreamer-core-0.10.35-1 u-boot-2009.08-imx\_3.0.3 imx-lib-3.0.35-4.0.0 gst-plugins-base-0.10.35 imx-test-3.0.35-4.0.0 gst-plugins-good-0.10.30 smartmontools-6.3

<span id="page-62-1"></span>Ako želite da pribavite izvorni kod ovog softvera, možete to zatražiti pristupom sledećem URL-u i popunjavanjem obrasca za registraciju. http://teac-global.com/support/opensource/form/

Molimo vas da razumete da nismo u mogućnosti da odgovorimo na pitanja o sadržaju izvornog koda i slično.

Originalni tekst GNU General Public License (GNU licence za javni pristup) i GNU Lesser General Public License (GNU niže licence za javni pristup) naveden je na [strana](#page-63-0) 64.

## <span id="page-63-0"></span>**Software license information**

#### **GPL**

 GNU GENERAL PUBLIC LICENSE Version 2, June 1991

 Copyright (C) 1989, 1991 Free Software Foundation, Inc. 51 Franklin St, Fifth Floor, Boston, MA 02110-1301 USA Everyone is permitted to copy and distribute verbatim copies of this license document, but changing it is not allowed.

#### Preamble

 The licenses for most software are designed to take away your freedom to share and change it. By contrast, the GNU General Public License is intended to guarantee your freedom to share and change free software--to make sure the software is free for all its users. This General Public License applies to most of the Free Software Foundation's software and to any other program whose authors commit to ng it. (Some other Free Software Foundation software is covered by the GNU Library General Public License instead.) You can apply it to your programs, too.

 When we speak of free software, we are referring to freedom, not price. Our General Public Licenses are designed to make sure that you have the freedom to distribute copies of free software (and charge for this service if you wish), that you receive source code or can get it if you want it, that you can change the software or use pieces of it in new free programs; and that you know you can do these things.

 To protect your rights, we need to make restrictions that forbid anyone to deny you these rights or to ask you to surrender the rights. These restrictions translate to certain responsibilities for you if you distribute copies of the software, or if you modify it.

 For example, if you distribute copies of such a program, whether gratis or for a fee, you must give the recipients all the rights that you have. You must make sure that they, too, receive or can get the source code. And you must show them these terms so they know their rights.

We protect your rights with two steps: (1) copyright the software, and (2) offer you this license which gives you legal permission to copy, distribute and/or modify the software.

 Also, for each author's protection and ours, we want to make certain that everyone understands that there is no warranty for this free software. If the software is modified by someone else and passed on, we want its recipients to know that what they have is not the original, so that any problems introduced by others will not reflect on the original ars' reputations

Finally, any free program is threatened constantly by softw patents. We wish to avoid the danger that redistributors of a free program will individually obtain patent licenses, in effect making the program proprietary. To prevent this, we have made it clear that any patent must be licensed for everyone's free use or not licensed at all.

 The precise terms and conditions for copying, distribution and modification follow.

GNU GENERAL PUBLIC LICENSE

TERMS AND CONDITIONS FOR COPYING, DISTRIBUTION AND MODIFICATION

0. This License applies to any program or other work which contain a notice placed by the copyright holder saying it may be distributed under the terms of this General Public License. The "Program", below, refers to any such program or work, and a "work based on the Program" means either the Program or any derivative work under copyright law: that is to say, a work containing the Program or a portion of it, either verbatim or with modifications and/or translated into another language. (Hereinafter, translation is included without limitation in the term "modification".) Each licensee is addressed as "you".

Activities other than copying, distribution and modification are not covered by this License; they are outside its scope. The act of running the Program is not restricted, and the output from the Program is covered only if its contents constitute a work based on the Program (independent of having been made by running the Program). ther that is true depends on what the Program does

 1. You may copy and distribute verbatim copies of the Program's source code as you receive it, in any medium, provided that you conspicuously and appropriately publish on each copy an appropriate copyright notice and disclaimer of warranty; keep intact all the notices that refer to this License and to the absence of any warranty; and give any other recipients of the Program a copy of this License along with the Program.

You may charge a fee for the physical act of transferring a copy, and you may at your option offer warranty protection in exchange for a fee.

 2. You may modify your copy or copies of the Program or any portion of it, thus forming a work based on the Program, and copy and distribute such modifications or work under the terms of Section 1 above, provided that you also meet all of these conditions:

 a) You must cause the modified files to carry prominent notices stating that you changed the files and the date of any change.

 b) You must cause any work that you distribute or publish, that in whole or in part contains or is derived from the Program or any part thereof, to be licensed as a whole at no charge to all third

parties under the terms of this License.

 c) If the modified program normally reads commands interactively when run, you must cause it, when started running for such interactive use in the most ordinary way, to print or display an announcement including an appropriate copyright notice and a notice that there is no warranty (or else, saying that you provide a warranty) and that users may redistribute the program under these conditions, and telling the user how to view a copy of this License. (Exception: if the Program itself is interactive but does not normally print such an announcement, your work based on the Program is not required to print an announcement.)

These requirements apply to the modified work as a whole. If identifiable sections of that work are not derived from the Program and can be reasonably considered independent and separate works in themselves, then this License, and its terms, do not apply to those sections when you distribute them as separate works. But when you distribute the same sections as part of a whole which is a work based on the Program, the distribution of the whole must be on the terms of this License, whose permissions for other licensees extend to the entire whole, and thus to each and every part regardless of who wrote it.

Thus, it is not the intent of this section to claim rights or contest your rights to work written entirely by you; rather, the intent is to exercise the right to control the distribution of derivative or collective works based on the Program.

In addition, mere aggregation of another work not based on the Program with the Program (or with a work based on the Program) on a volum a storage or distribution medium does not bring the other work under the scope of this License.

 3. You may copy and distribute the Program (or a work based on it, under Section 2) in object code or executable form under the terms of Sections 1 and 2 above provided that you also do one of the following:

 a) Accompany it with the complete corresponding machine-readable source code, which must be distributed under the terms of Sections 1 and 2 above on a medium customarily used for software interchange; or,

 b) Accompany it with a written offer, valid for at least three years, to give any third party, for a charge no more than your cost of physically performing source distribution, a complete machine-readable copy of the corresponding source code, to be distributed under the terms of Sections 1 and 2 above on a medium customarily used for software interchange; or,

 c) Accompany it with the information you received as to the offer to distribute corresponding source code. (This alternative is allowed only for noncommercial distribution and only if you received the program in object code or executable form with such an offer, in accord with Subsection b above.)

The source code for a work means the preferred form of the work for making modifications to it. For an executable work, complete source code means all the source code for all modules it contains, plus any associated interface definition files, plus the scripts used to control compilation and installation of the executable. However, as a special exception, the source code distributed need not include anything that is normally distributed (in either source or binary form) with the major components (compiler, kernel, and so on) of the operating system on which the executable runs, unless that component itself accompanies the executable.

If distribution of executable or object code is made by offering access to copy from a designated place, then offering equivalent access to copy the source code from the same place counts as distribution of the source code, even though third parties are not compelled to copy the source along with the object code.

 4. You may not copy, modify, sublicense, or distribute the Program except as expressly provided under this License. Any attempt otherwise to copy, modify, sublicense or distribute the Program is void, and will automatically terminate your rights under this License. wever, parties who have received copies, or rights, from you under this License will not have their licenses terminated so long as such parties remain in full compliance.

 5. You are not required to accept this License, since you have not signed it. However, nothing else grants you permission to modify or distribute the Program or its derivative works. These actions are prohibited by law if you do not accept this License. Therefore, by nodifying or distributing the Program (or any work based on th Program), you indicate your acceptance of this License to do so, and all its terms and conditions for copying, distributing or modifying the Program or works based on it.

 6. Each time you redistribute the Program (or any work based on the Program), the recipient automatically receives a license from the original licensor to copy, distribute or modify the Program subject to these terms and conditions. You may not impose any further restrictions on the recipients' exercise of the rights granted herein. You are not responsible for enforcing compliance by third parties to this License.

 7. If, as a consequence of a court judgment or allegation of patent infringement or for any other reason (not limited to patent issues), conditions are imposed on you (whether by court order, agreement or otherwise) that contradict the conditions of this License, they do not excuse you from the conditions of this License. If you cannot

distribute so as to satisfy simultaneously your obligations under this License and any other pertinent obligations, then as a consequence you may not distribute the Program at all. For example, if a patent license would not permit royalty-free redistribution of the Program by all those who receive copies directly or indirectly through you, then the only way you could satisfy both it and this License would be to refrain entirely from distribution of the Program.

If any portion of this section is held invalid or unenforceable under any particular circumstance, the balance of the section is intended to apply and the section as a whole is intended to apply in other circumstances.

It is not the purpose of this section to induce you to infringe any patents or other property right claims or to contest validity of any such claims; this section has the sole purpose of protecting the integrity of the free software distribution system, which is implemented by public license practices. Many people have made .<br>Inerous contributions to the wide range of software distributed through that system in reliance on consistent application of that system; it is up to the author/donor to decide if he or she is willing to distribute software through any other system and a licensee cannot impose that choice.

This section is intended to make thoroughly clear what is believed to be a consequence of the rest of this Lice

 8. If the distribution and/or use of the Program is restricted in certain countries either by patents or by copyrighted interfaces, the original copyright holder who places the Program under this License may add an explicit geographical distribution limitation excluding those countries, so that distribution is permitted only in or among countries not thus excluded. In such case, this License incorporates the limitation as if written in the body of this License.

 9. The Free Software Foundation may publish revised and/or new versions of the General Public License from time to time. Such new versions will be similar in spirit to the present version, but may differ in detail to address new problems or concerns.

Each version is given a distinguishing version number. If the Program specifies a version number of this License which applies to it and "any later version", you have the option of following the terms and conditions either of that version or of any later version published by the Free Software Foundation. If the Program does not specify a version number of this License, you may choose any version ever published by the Free Software Foundation.

 10. If you wish to incorporate parts of the Program into other free programs whose distribution conditions are different, write to the author to ask for permission. For software which is copyrighted by the Free Software Foundation, write to the Free Software Foundation; we sometimes make exceptions for this. Our decision will be guided by the two goals of preserving the free status of all derivatives of our free software and of promoting the sharing and reuse of software generally.

#### NO WARRANTY

 11. BECAUSE THE PROGRAM IS LICENSED FREE OF CHARGE, THERE IS NO WARRANTY FOR THE PROGRAM, TO THE EXTENT PERMITTED BY APPLICABLE LAW. EXCEPT WHEN OTHERWISE STATED IN WRITING THE COPYRIGHT HOLDERS AND/OR OTHER PARTIES PROVIDE THE PROGRAM "AS IS" WITHOUT WARRANTY OF ANY KIND, EITHER EXPRESSED OR IMPLIED, INCLUDING, BUT NOT LIMITED TO, THE IMPLIED WARRANTIES OF MERCHANTABILITY AND FITNESS FOR A PARTICULAR PURPOSE. THE ENTIRE RISK AS TO THE QUALITY AND PERFORMANCE OF THE PROGRAM IS WITH YOU. SHOULD THE PROGRAM PROVE DEFECTIVE, YOU ASSUME THE COST OF ALL NECESSARY SERVICING, REPAIR OR CORRECTION.

 12. IN NO EVENT UNLESS REQUIRED BY APPLICABLE LAW OR AGREED TO IN WRITING WILL ANY COPYRIGHT HOLDER, OR ANY OTHER PARTY WHO MAY MODIFY AND/OR REDISTRIBUTE THE PROGRAM AS PERMITTED ABOVE, BE LIABLE TO YOU FOR DAMAGES, INCLUDING ANY GENERAL, SPECIAL, INCIDENTAL OR CONSEQUENTIAL DAMAGES ARISING OUT OF THE USE OR INABILITY TO USE THE PROGRAM (INCLUDING BUT NOT LIMITED TO LOSS OF DATA OR DATA BEING RENDERED INACCURATE OR LOSSES SUSTAINED BY YOU OR THIRD PARTIES OR A FAILURE OF THE PROGRAM TO OPERATE WITH ANY OTHER PROGRAMS), EVEN IF SUCH HOLDER OR OTHER PARTY HAS BEEN ADVISED OF THE POSSIBILITY OF SUCH DAMAGES.

END OF TERMS AND CONDITIONS

How to Apply These Terms to Your New Programs

 If you develop a new program, and you want it to be of the greatest possible use to the public, the best way to achieve this is to make it free software which everyone can redistribute and change under these terms.

 To do so, attach the following notices to the program. It is safest to attach them to the start of each source file to most effectively convey the exclusion of warranty; and each file should have at least the "copyright" line and a pointer to where the full notice is found.

 <one line to give the program's name and a brief idea of what it does.> Copyright (C) <year> <name of author>

 This program is free software; you can redistribute it and/or modify it under the terms of the GNU General Public License as published by the Free Software Foundation; either version 2 of the License, or (at your option) any later version.

 This program is distributed in the hope that it will be useful, but WITHOUT ANY WARRANTY; without even the implied warranty of MERCHANTABILITY or FITNESS FOR A PARTICULAR PURPOSE. See the

GNU General Public License for more details.

 You should have received a copy of the GNU General Public License along with this program; if not, write to the Free Software Foundation, Inc., 51 Franklin St, Fifth Floor, Boston, MA 02110-1301 USA

Also add information on how to contact you by electronic and paper mail.

If the program is interactive, make it output a short notice like this when it starts in an interactive mode:

 Gnomovision version 69, Copyright (C) year name of author Gnomovision comes with ABSOLUTELY NO WARRANTY; for details type 'show w'. This is free software, and you are welcome to redistribute it under certain conditions; type `show c' for details.

The hypothetical commands `show w' and `show c' should show the appropriate parts of the General Public License. Of course, the commands you use ma be called something other than `show w' and `show c'; they could even be mouse-clicks or menu items--whatever suits your program.

You should also get your employer (if you work as a programmer) or your school, if any, to sign a "copyright disclaimer" for the program, if necessary. Here is a sample; alter the names:

 Yoyodyne, Inc., hereby disclaims all copyright interest in the program `Gnomovision' (which makes passes at compilers) written by James Hacker.

 <signature of Ty Coon>, 1 April 1989 Ty Coon, President of Vice

This General Public License does not permit incorporating your program into proprietary programs. If your program is a subroutine library, you may consider it more useful to permit linking proprietary applications with the library. If this is what you want to do, use the GNU Library General Public License instead of this License.

#### LGPL Version 2

 GNU LIBRARY GENERAL PUBLIC LICENSE Version 2, June 1991

Copyright (C) 1991 Free Software Foundation, Inc. 51 Franklin Street, Fifth Floor, Boston, MA 02110-1301 USA Everyone is permitted to copy and distribute verbatim copies of this license document, but changing it is not allowed.

[This is the first released version of the library GPL. It is numbered 2 because it goes with version 2 of the ordinary GPL.]

Preamble

 The licenses for most software are designed to take away your freedom to share and change it. By contrast, the GNU General Public Licenses are intended to guarantee your freedom to share and change free software--to make sure the software is free for all its users.

 This license, the Library General Public License, applies to some specially designated Free Software Foundation software, and to any other libraries whose authors decide to use it. You can use it for your libraries, too.

 When we speak of free software, we are referring to freedom, not price. Our General Public Licenses are designed to make sure that you have the freedom to distribute copies of free software (and charge for this service if you wish), that you receive source code or can get it if you want it, that you can change the software or use pieces of it in new free programs; and that you know you can do these things.

 To protect your rights, we need to make restrictions that forbid anyone to deny you these rights or to ask you to surrender the rights. These restrictions translate to certain responsibilities for you if you distribute copies of the library, or if you modify it.

 For example, if you distribute copies of the library, whether gratis or for a fee, you must give the recipients all the rights that we gave you. You must make sure that they, too, receive or can get the source code. If you link a program with the library, you must provide complete object files to the recipients so that they can relink them with the library, after making changes to the library and recompiling it. And you must show them these terms so they know their rights.

 Our method of protecting your rights has two steps: (1) copyright the library, and (2) offer you this license which gives you legal permission to copy, distribute and/or modify the library.

Also, for each distributor's protection, we want to make certain that everyone understands that there is no warranty for this free library. If the library is modified by someone else and passed on, we want its recipients to know that what they have is not the origin version, so that any problems introduced by others will not reflect on the original authors' reputations.

 Finally, any free program is threatened constantly by software patents. We wish to avoid the danger that companies distributing free software will individually obtain patent licenses, thus in effect transforming the program into proprietary software. To prevent this, we have made it clear that any patent must be licensed for everyone's free use or not licensed at all.

 Most GNU software, including some libraries, is covered by the ordinary GNU General Public License, which was designed for utility programs. This license, the GNU Library General Public License, applies to certain designated libraries. This license is quite different from the ordinary one; be sure to read it in full, and don't assume that anything in it is the same as in the ordinary license.

 The reason we have a separate public license for some libraries is that they blur the distinction we usually make between modifying or adding to a program and simply using it. Linking a program with a library, without changing the library, is in some sense simply using the library, and is analogous to running a utility program or application program. However, in a textual and legal sense, the linked executable is a combined work, a derivative of the original library, and the ordinary General Public License treats it as such.

 Because of this blurred distinction, using the ordinary General Public License for libraries did not effectively promote software sharing, because most developers did not use the libraries. We concluded that weaker conditions might promote sharing better.

 However, unrestricted linking of non-free programs would deprive the users of those programs of all benefit from the free status of the libraries themselves. This Library General Public License is intended to permit developers of non-free programs to use free libraries, while preserving your freedom as a user of such programs to change the free libraries that are incorporated in them. (We have not seen how to achieve this as regards changes in header files, but we have achieved it as regards changes in the actual functions of the Library.) The hope is that this will lead to faster development of free libraries

 The precise terms and conditions for copying, distribution and modification follow. Pay close attention to the difference between a "work based on the library" and a "work that uses the library". The former contains code derived from the library, while the latter only works together with the library.

Note that it is possible for a library to be covered by the ordinary

General Public License rather than by this special one.

 GNU LIBRARY GENERAL PUBLIC LICENSE TERMS AND CONDITIONS FOR COPYING, DISTRIBUTION AND MODIFICATION

 0. This License Agreement applies to any software library which contains a notice placed by the copyright holder or other authorized party saying it may be distributed under the terms of this Library General Public License (also called "this License"). Each licensee is addressed as "you".

 A "library" means a collection of software functions and/or data prepared so as to be conveniently linked with application programs (which use some of those functions and data) to form executables.

 The "Library", below, refers to any such software library or work which has been distributed under these terms. A "work based on the Library" means either the Library or any derivative work under copyright law: that is to say, a work containing the Library or a portion of it, either verbatim or with modifications and/or translated straightforwardly into another language. (Hereinafter, translation is included without limitation in the term "modification".)

 "Source code" for a work means the preferred form of the work for making modifications to it. For a library, complete source code means all the source code for all modules it contains, plus any associated interface definition files, plus the scripts used to control compilation and installation of the library.

 Activities other than copying, distribution and modification are not covered by this License; they are outside its scope. The act of running a program using the Library is not restricted, and output from such a program is covered only if its contents constitute a work based on the Library (independent of the use of the Library in a tool for writing it). Whether that is true depends on what the Library does and what the program that uses the Library does.

 1. You may copy and distribute verbatim copies of the Library's complete source code as you receive it, in any medium, provided that you conspicuously and appropriately publish on each copy an appropriate copyright notice and disclaimer of warranty; keep intact all the notices that refer to this License and to the absence of any warranty; and distribute a copy of this License along with the Library.

 You may charge a fee for the physical act of transferring a copy, and you may at your option offer warranty protection in exchange for a fee.

 2. You may modify your copy or copies of the Library or any portion of it, thus forming a work based on the Library, and copy and distribute such modifications or work under the terms of Section 1 above, provided that you also meet all of these conditions:

a) The modified work must itself be a software library.

 b) You must cause the files modified to carry prominent notices stating that you changed the files and the date of any change.

 c) You must cause the whole of the work to be licensed at no charge to all third parties under the terms of this License.

 d) If a facility in the modified Library refers to a function or a table of data to be supplied by an application program that uses the facility, other than as an argument passed when the facility is invoked, then you must make a good faith effort to ensure that in the event an application does not supply such function or table, the facility still operates, and performs whatever part of its purpose remains meaningful.

 (For example, a function in a library to compute square roots has a purpose that is entirely well-defined independent of the application. Therefore, Subsection 2d requires that any application-supplied function or table used by this function must be optional: if the application does not supply it, the square root function must still compute square roots.)

These requirements apply to the modified work as a whole. If identifiable sections of that work are not derived from the Library, and can be reasonably considered independent and separate works in selves, then this License, and its terms, do not apply to those sections when you distribute them as separate works. But when you distribute the same sections as part of a whole which is a work based on the Library, the distribution of the whole must be on the terms of this License, whose permissions for other licensees extend to the entire whole, and thus to each and every part regardless of who wrote it.

Thus, it is not the intent of this section to claim rights or contest your rights to work written entirely by you; rather, the intent is to exercise the right to control the distribution of derivative or collective works based on the Library.

In addition, mere aggregation of another work not based on the Library with the Library (or with a work based on the Library) on a volume of a storage or distribution medium does not bring the other work under the scope of this License.

 3. You may opt to apply the terms of the ordinary GNU General Public License instead of this License to a given copy of the Library. To do this, you must alter all the notices that refer to this License, so that they refer to the ordinary GNU General Public License, version 2, instead of to this License. (If a newer version than version 2 of the

ordinary GNU General Public License has appeared, then you can specify that version instead if you wish.) Do not make any other change in these notices.

 Once this change is made in a given copy, it is irreversible for that copy, so the ordinary GNU General Public License applies to all subsequent copies and derivative works made from that copy.

his option is useful when you wish to copy part of the code of the Library into a program that is not a library.

4. You may copy and distribute the Library (or a portion or derivative of it, under Section 2) in object code or executable form under the terms of Sections 1 and 2 above provided that you accompany it with the complete corresponding machine-readable source code, which must be distributed under the terms of Sections 1 and 2 above on a medium customarily used for software interchange.

 If distribution of object code is made by offering access to copy from a designated place, then offering equivalent access to copy the source code from the same place satisfies the requirement to distribute the source code, even though third parties are not compelled to copy the source along with the object code.

 5. A program that contains no derivative of any portion of the Library, but is designed to work with the Library by being compiled or linked with it, is called a "work that uses the Library". Such a work, in isolation, is not a derivative work of the Library, and therefore falls outside the scope of this Licens

 However, linking a "work that uses the Library" with the Library creates an executable that is a derivative of the Library (because it contains portions of the Library), rather than a "work that uses the library". The executable is therefore covered by this License. Section 6 states terms for distribution of such executable

 When a "work that uses the Library" uses material from a header file that is part of the Library, the object code for the work may be a derivative work of the Library even though the source code is not. Whether this is true is especially significant if the work can be linked without the Library, or if the work is itself a library. The threshold for this to be true is not precisely defined by law.

 If such an object file uses only numerical parameters, data structure layouts and accessors, and small macros and small inline functions (ten lines or less in length), then the use of the object file is unrestricted, regardless of whether it is legally a derivative work. (Executables containing this object code plus portions of the Library will still fall under Section 6.)

 Otherwise, if the work is a derivative of the Library, you may distribute the object code for the work under the terms of Section 6. Any executables containing that work also fall under Section 6, whether or not they are linked directly with the Library itself

 6. As an exception to the Sections above, you may also compile or link a "work that uses the Library" with the Library to produce a work containing portions of the Library, and distribute that work under terms of your choice, provided that the terms permit modification of the work for the customer's own use and reverse engineering for debugging such modifications.

 You must give prominent notice with each copy of the work that the Library is used in it and that the Library and its use are covered by this License. You must supply a copy of this License. If the work during execution displays copyright notices, you must include the copyright notice for the Library among them, as well as a reference directing the user to the copy of this License. Also, you must do one of these things:

 a) Accompany the work with the complete corresponding machine-readable source code for the Library including whatever changes were used in the work (which must be distributed under Sections 1 and 2 above); and, if the work is an executable linked with the Library, with the complete machine-readable "work that uses the Library", as object code and/or source code, so that the user can modify the Library and then relink to produce a modified executable containing the modified Library. (It is understood that the user who changes the contents of definitions files in the Library will not necessarily be able to recompile the application to use the modified definitions.)

 b) Accompany the work with a written offer, valid for at least three years, to give the same user the materials specified in Subsection 6a, above, for a charge no more than the cost of performing this distribution

 c) If distribution of the work is made by offering access to copy from a designated place, offer equivalent access to copy the above cified materials from the same place.

 d) Verify that the user has already received a copy of these materials or that you have already sent this user a copy.

 For an executable, the required form of the "work that uses the Library" must include any data and utility programs needed for reproducing the executable from it. However, as a special exception, the source code distributed need not include anything that is normally distributed (in either source or binary form) with the major components (compiler, kernel, and so on) of the operating system on which the executable runs, unless that component itself accompanies the executable.

 It may happen that this requirement contradicts the license restrictions of other proprietary libraries that do not normally accompany the operating system. Such a contradiction means you cannot use both them and the Library together in an executable that you distribute.

 7. You may place library facilities that are a work based on the Library side-by-side in a single library together with other library facilities not covered by this License, and distribute such a combined library, provided that the separate distribution of the work based on the Library and of the other library facilities is otherwise permitted, and provided that you do these two things:

 a) Accompany the combined library with a copy of the same work based on the Library, uncombined with any other library facilities. This must be distributed under the terms of the Sections above.

 b) Give prominent notice with the combined library of the fact that part of it is a work based on the Library, and explaining<br>where to find the accompanying uncombined form of the same work where to find the accompanying uncom

 8. You may not copy, modify, sublicense, link with, or distribute the Library except as expressly provided under this License. Any attempt otherwise to copy, modify, sublicense, link with, or distribute the Library is void, and will automatically terminate your rights under this License. However, parties who have received copies, or rights, from you under this License will not have their licenses terminated so long as such parties remain in full compliance.

 9. You are not required to accept this License, since you have not signed it. However, nothing else grants you permission to modify or distribute the Library or its derivative works. These actions are prohibited by law if you do not accept this License. Therefore, by modifying or distributing the Library (or any work based on the Library), you indicate your acceptance of this License to do so, and all its terms and conditions for copying, distributing or modifying the Library or works based on it.

 10. Each time you redistribute the Library (or any work based on the Library), the recipient automatically receives a license from the original licensor to copy, distribute, link with or modify the Library subject to these terms and conditions. You may not impose any further restrictions on the recipients' exercise of the rights granted herein. You are not responsible for enforcing compliance by third parties to this License.

 11. If, as a consequence of a court judgment or allegation of patent infringement or for any other reason (not limited to patent issues) conditions are imposed on you (whether by court order, agreement or otherwise) that contradict the conditions of this License, they do not excuse you from the conditions of this License. If you cannot distribute so as to satisfy simultaneously your obligations under this License and any other pertinent obligations, then as a consequence you may not distribute the Library at all. For example, if a patent license would not permit royalty-free redistribution of the Library by all those who receive copies directly or indirectly through you, then the only way you could satisfy both it and this License would be to refrain entirely from distribution of the Library.

If any portion of this section is held invalid or unenforceable under any particular circumstance, the balance of the section is intended to apply, and the section as a whole is intended to apply in other circumstances.

It is not the purpose of this section to induce you to infringe any patents or other property right claims or to contest validity of any such claims; this section has the sole purpose of protecting the integrity of the free software distribution system which is implemented by public license practices. Many people have made generous contributions to the wide range of software distributed through that system in reliance on consistent application of that system; it is up to the author/donor to decide if he or she is willing to distribute software through any other system and a licensee cannot impose that choice.

This section is intended to make thoroughly clear what is believed to be a consequence of the rest of this License.

 12. If the distribution and/or use of the Library is restricted in certain countries either by patents or by copyrighted interfaces, the original copyright holder who places the Library under this License may add an explicit geographical distribution limitation excluding those countries so that distribution is permitted only in or among countries not thus excluded. In such case, this License incorporates the limitation as if written in the body of this License.

 13. The Free Software Foundation may publish revised and/or new versions of the Library General Public License from time to time. Such new versions will be similar in spirit to the present version, but may differ in detail to address new problems or concerns.

Each version is given a distinguishing version number. If the Library specifies a version number of this License which applies to it and "any later version", you have the option of following the terms and conditions either of that version or of any later version published by the Free Software Foundation. If the Library does not specify a license version number, you may choose any version ever published by the Free Software Foundation.

14. If you wish to incorporate parts of the Library into other free

programs whose distribution conditions are incompatible with these, .<br>write to the author to ask for permission. For software which is copyrighted by the Free Software Foundation, write to the Free Software Foundation; we sometimes make exceptions for this. Our decision will be guided by the two goals of preserving the free status of all derivatives of our free software and of promoting the sharing and reuse of software generally.

#### NO WARRANTY

 15. BECAUSE THE LIBRARY IS LICENSED FREE OF CHARGE, THERE IS NO WARRANTY FOR THE LIBRARY, TO THE EXTENT PERMITTED BY APPLICABLE LAW. EXCEPT WHEN OTHERWISE STATED IN WRITING THE COPYRIGHT HOLDERS AND/OR OTHER PARTIES PROVIDE THE LIBRARY "AS IS" WITHOUT WARRANTY OF ANY KIND, EITHER EXPRESSED OR IMPLIED, INCLUDING, BUT NOT LIMITED TO, THE IMPLIED WARRANTIES OF MERCHANTABILITY AND FITNESS FOR A PARTICULAR PURPOSE. THE ENTIRE RISK AS TO THE QUALITY AND PERFORMANCE OF THE LIBRARY IS WITH YOU. SHOULD THE LIBRARY PROVE DEFECTIVE, YOU ASSUME THE COST OF ALL NECESSARY SERVICING, REPAIR OR CORRECTION.

 16. IN NO EVENT UNLESS REQUIRED BY APPLICABLE LAW OR AGREED TO IN WRITING WILL ANY COPYRIGHT HOLDER, OR ANY OTHER PARTY WHO MAY MODIFY AND/OR REDISTRIBUTE THE LIBRARY AS PERMITTED ABOVE, BE LIABLE TO YOU FOR DAMAGES, INCLUDING ANY GENERAL, SPECIAL, INCIDENTAL OR CONSEQUENTIAL DAMAGES ARISING OUT OF THE USE OR INABILITY TO USE THE LIBRARY (INCLUDING BUT NOT LIMITED TO LOSS OF DATA OR DATA BEING RENDERED INACCURATE OR LOSSES SUSTAINED BY YOU OR THIRD PARTIES OR A FAILURE OF THE LIBRARY TO OPERATE WITH ANY OTHER SOFTWARE), EVEN IF SUCH HOLDER OR OTHER PARTY HAS BEEN ADVISED OF THE POSSIBILITY OF SUCH DAMAGES.

END OF TERMS AND CONDITIONS

How to Apply These Terms to Your New Libraries

 If you develop a new library, and you want it to be of the greatest possible use to the public, we recommend making it free software that everyone can redistribute and change. You can do so by permitting redistribution under these terms (or, alternatively, under the terms of the ordinary General Public License).

 To apply these terms, attach the following notices to the library. It is safest to attach them to the start of each source file to most effectively convey the exclusion of warranty; and each file should have at least the "copyright" line and a pointer to where the full notice is found.

< one line to give the library's name and a brief idea of what it does. Copyright (C) <year> <name of author>

This library is free software; you can redistribute it and/or modify it under the terms of the GNU Library General Public License as published by the Free Software Foundation; either version 2 of the License, or (at your option) any later version.

 This library is distributed in the hope that it will be useful, but WITHOUT ANY WARRANTY; without even the implied warranty of MERCHANTABILITY or FITNESS FOR A PARTICULAR PURPOSE. See the GNU Library General Public License for more details.

 You should have received a copy of the GNU Library General Public License along with this library; if not, write to the Free Softwa Foundation, Inc., 51 Franklin Street, Fifth Floor, Boston, MA 02110-1301 USA

rmation on how to contact you by electronic and paper mail

You should also get your employer (if you work as a programmer) or your school, if any, to sign a "copyright disclaimer" for the library, if necessary. Here is a sample; alter the names:

 Yoyodyne, Inc., hereby disclaims all copyright interest in the library `Frob' (a library for tweaking knobs) written by James Random Hacker.

<signature of Ty Coon>, 1 April 1990 Ty Coon, President of Vice

That's all there is to it!

#### **Software license information**

#### LPGL Version 2.1

 GNU LESSER GENERAL PUBLIC LICENSE Version 2.1, February 1999

 Copyright (C) 1991, 1999 Free Software Foundation, Inc. 51 Franklin Street, Fifth Floor, Boston, MA 02110-1301 USA Everyone is permitted to copy and distribute verbatim copies of this license document, but changing it is not allowed.

[This is the first released version of the Lesser GPL. It also counts as the successor of the GNU Library Public License, version 2, hence the version number 2.1.]

#### Preamble

 The licenses for most software are designed to take away your freedom to share and change it. By contrast, the GNU General Public Licenses are intended to guarantee your freedom to share and change free software--to make sure the software is free for all its users.

 This license, the Lesser General Public License, applies to some specially designated software packages--typically libraries--of the Free Software Foundation and other authors who decide to use it. You can use it too, but we suggest you first think carefully about whether this license or the ordinary General Public License is the better strategy to use in any particular case, based on the explanations below.

 When we speak of free software, we are referring to freedom of use, not price. Our General Public Licenses are designed to make sure that you have the freedom to distribute copies of free software (and charge for this service if you wish); that you receive source code or can get it if you want it; that you can change the software and use pieces of it in new free programs; and that you are informed that you can do these things.

 To protect your rights, we need to make restrictions that forbid distributors to deny you these rights or to ask you to surrender these rights. These restrictions translate to certain responsibilities for you if you distribute copies of the library or if you modify it.

 For example, if you distribute copies of the library, whether gratis or for a fee, you must give the recipients all the rights that we gave you. You must make sure that they, too, receive or can get the source code. If you link other code with the library, you must provide complete object files to the recipients, so that they can relink them with the library after making changes to the library and recompiling it. And you must show them these terms so they know their rights.

 We protect your rights with a two-step method: (1) we copyright the library, and (2) we offer you this license, which gives you legal permission to copy, distribute and/or modify the library.

 To protect each distributor, we want to make it very clear that there is no warranty for the free library. Also, if the library is modified by someone else and passed on, the recipients should know that what they have is not the original version, so that the original author's reputation will not be affected by problems that might be introduced by others.

 Finally, software patents pose a constant threat to the existence of any free program. We wish to make sure that a company cannot effectively restrict the users of a free program by obtaining a restrictive license from a patent holder. Therefore, we insist that any patent license obtained for a version of the library must be ent with the full freedom of use specified in this license

 Most GNU software, including some libraries, is covered by the ordinary GNU General Public License. This license, the GNU Lesser General Public License, applies to certain designated libraries, and is quite different from the ordinary General Public License. We use this license for certain libraries in order to permit linking those libraries into non-free programs.

When a program is linked with a library, whether statically or using a shared library, the combination of the two is legally speaking a combined work, a derivative of the original library. The ordinary General Public License therefore permits such linking only if the entire combination fits its criteria of freedom. The Lesser General Public License permits more lax criteria for linking other code with the library.

 We call this license the "Lesser" General Public License because it does Less to protect the user's freedom than the ordinary General Public License. It also provides other free software developers Less of an advantage over competing non-free programs. These disadvantages are the reason we use the ordinary General Public License for many libraries. However, the Lesser license provides advantages in certain special circumstances.

 For example, on rare occasions, there may be a special need to encourage the widest possible use of a certain library, so that it becomes a de-facto standard. To achieve this, non-free programs must be allowed to use the library. A more frequent case is that a free library does the same job as widely used non-free libraries. In this case, there is little to gain by limiting the free library to free software only, so we use the Lesser General Public License.

 In other cases, permission to use a particular library in non-free programs enables a greater number of people to use a large body of free software. For example, permission to use the GNU C Library in

non-free programs enables many more people to use the whole GNU operating system, as well as its variant, the GNU/Linux operating system.

 Although the Lesser General Public License is Less protective of the users' freedom, it does ensure that the user of a program that is linked with the Library has the freedom and the wherewithal to run that program using a modified version of the Library.

 The precise terms and conditions for copying, distribution and modification follow. Pay close attention to the difference between a "work based on the library" and a "work that uses the library". The former contains code derived from the library, whereas the latter must be combined with the library in order to run.

 GNU LESSER GENERAL PUBLIC LICENSE TERMS AND CONDITIONS FOR COPYING, DISTRIBUTION AND MODIFICATION

 0. This License Agreement applies to any software library or other program which contains a notice placed by the copyright holder or other authorized party saying it may be distributed under the terms of this Lesser General Public License (also called "this License"). Each licensee is addressed as "you".

 A "library" means a collection of software functions and/or data prepared so as to be conveniently linked with application programs (which use some of those functions and data) to form executables.

 The "Library", below, refers to any such software library or work which has been distributed under these terms. A "work based on the Library" means either the Library or any derivative work under copyright law: that is to say, a work containing the Library or a portion of it, either verbatim or with modifications and/or translated straightforwardly into another language. (Hereinafter, translation is included without limitation in the term "modification".)

 "Source code" for a work means the preferred form of the work for making modifications to it. For a library, complete source code means all the source code for all modules it contains, plus any associated interface definition files, plus the scripts used to control compilation and installation of the library.

 Activities other than copying, distribution and modification are not covered by this License; they are outside its scope. The act of running a program using the Library is not restricted, and output from such a program is covered only if its contents constitute a work based on the Library (independent of the use of the Library in a tool for writing it). Whether that is true depends on what the Library does and what the program that uses the Library does.

 1. You may copy and distribute verbatim copies of the Library's complete source code as you receive it, in any medium, provided that you conspicuously and appropriately publish on each copy an appropriate copyright notice and disclaimer of warranty; keep intact all the notices that refer to this License and to the absence of any warranty; and distribute a copy of this License along with the Library.

 You may charge a fee for the physical act of transferring a copy, and you may at your option offer warranty protection in exchange for a fee.

 2. You may modify your copy or copies of the Library or any portion of it, thus forming a work based on the Library, and copy and distribute such modifications or work under the terms of Section 1 above, provided that you also meet all of these conditions:

a) The modified work must itself be a software library.

 b) You must cause the files modified to carry prominent notices stating that you changed the files and the date of any change.

 c) You must cause the whole of the work to be licensed at no charge to all third parties under the terms of this License.

 d) If a facility in the modified Library refers to a function or a table of data to be supplied by an application program that uses the facility, other than as an argument passed when the facility is invoked, then you must make a good faith effort to ensure that, in the event an application does not supply such function or table, the facility still operates, and performs whatever part of its purpose remains meaningful.

 (For example, a function in a library to compute square roots has a purpose that is entirely well-defined independent of the application. Therefore, Subsection 2d requires that any application-supplied function or table used by this function must be optional: if the application does not supply it, the square root function must still compute square roots.)

These requirements apply to the modified work as a whole. If identifiable sections of that work are not derived from the Library, and can be reasonably considered independent and separate works in themselves, then this License, and its terms, do not apply to those sections when you distribute them as separate works. But when you distribute the same sections as part of a whole which is a work based on the Library, the distribution of the whole must be on the terms of this License, whose permissions for other licensees extend to the entire whole, and thus to each and every part regardless of who wrote

Thus, it is not the intent of this section to claim rights or contest

it.

your rights to work written entirely by you; rather, the intent is to exercise the right to control the distribution of derivative or collective works based on the Library.

In addition, mere aggregation of another work not based on the Library with the Library (or with a work based on the Library) on a volume of a storage or distribution medium does not bring the other work under the scope of this License.

 3. You may opt to apply the terms of the ordinary GNU General Public License instead of this License to a given copy of the Library. To do this, you must alter all the notices that refer to this License, so that they refer to the ordinary GNU General Public License, version 2, instead of to this License. (If a newer version than version 2 of the ordinary GNU General Public License has appeared, then you can specify that version instead if you wish.) Do not make any other change in these notices.

 Once this change is made in a given copy, it is irreversible for that copy, so the ordinary GNU General Public License applies to all subsequent copies and derivative works made from that copy.

 This option is useful when you wish to copy part of the code of the Library into a program that is not a library.

 4. You may copy and distribute the Library (or a portion or derivative of it, under Section 2) in object code or executable form under the terms of Sections 1 and 2 above provided that you accompa it with the complete corresponding machine-readable source code, which must be distributed under the terms of Sections 1 and 2 above on a medium customarily used for software interchange.

 If distribution of object code is made by offering access to copy from a designated place, then offering equivalent access to copy the source code from the same place satisfies the requirement to distribute the source code, even though third parties are not compelled to copy the source along with the object code.

 5. A program that contains no derivative of any portion of the Library, but is designed to work with the Library by being compiled or linked with it, is called a "work that uses the Library". Such a work, in isolation, is not a derivative work of the Library, and therefore falls outside the scope of this License.

 However, linking a "work that uses the Library" with the Library creates an executable that is a derivative of the Library (because it contains portions of the Library), rather than a "work that uses the library". The executable is therefore covered by this License. Section 6 states terms for distribution of such executables.

 When a "work that uses the Library" uses material from a header file that is part of the Library, the object code for the work may be a derivative work of the Library even though the source code is not. Whether this is true is especially significant if the work can be linked without the Library, or if the work is itself a library. The threshold for this to be true is not precisely defined by law.

 If such an object file uses only numerical parameters, data structure layouts and accessors, and small macros and small inline functions (ten lines or less in length), then the use of the object file is unrestricted, regardless of whether it is legally a derivative work. (Executables containing this object code plus portions of the Library will still fall under Section 6.)

 Otherwise, if the work is a derivative of the Library, you may distribute the object code for the work under the terms of Section 6. Any executables containing that work also fall under Section 6, whether or not they are linked directly with the Library itself.

 6. As an exception to the Sections above, you may also combine or link a "work that uses the Library" with the Library to produce a work containing portions of the Library, and distribute that work under terms of your choice, provided that the terms permit modification of the work for the customer's own use and reverse engineering for debugging such modifications.

 You must give prominent notice with each copy of the work that the Library is used in it and that the Library and its use are covered by this License. You must supply a copy of this License. If the work during execution displays copyright notices, you must include the copyright notice for the Library among them, as well as a reference directing the user to the copy of this License. Also, you must do one of these things:

 a) Accompany the work with the complete corresponding machine-readable source code for the Library including whatever changes were used in the work (which must be distributed under Sections 1 and 2 above); and, if the work is an executable linked with the Library, with the complete machine-readable "work that uses the Library", as object code and/or source code, so that the user can modify the Library and then relink to produce a modified executable containing the modified Library. (It is understood that the user who changes the contents of definitions files in the Library will not necessarily be able to recompile the application to use the modified definitions.)

 b) Use a suitable shared library mechanism for linking with the Library. A suitable mechanism is one that (1) uses at run time a copy of the library already present on the user's computer system rather than copying library functions into the executable, and (2) will operate properly with a modified version of the library, if

 the user installs one, as long as the modified version is interface-compatible with the version that the work was made with.

 c) Accompany the work with a written offer, valid for at least three years, to give the same user the materials specified in Subsection 6a, above, for a charge no more than the cost of performing this distribution.

 d) If distribution of the work is made by offering access to copy from a designated place, offer equivalent access to copy the above specified materials from the same place.

 e) Verify that the user has already received a copy of these materials or that you have already sent this user a copy.

 For an executable, the required form of the "work that uses the Library" must include any data and utility programs needed for reproducing the executable from it. However, as a special exception, the materials to be distributed need not include anything that is normally distributed (in either source or binary form) with the major components (compiler, kernel, and so on) of the operating system on which the executable runs, unless that component itself accompanies the executable.

 It may happen that this requirement contradicts the license restrictions of other proprietary libraries that do not normally accompany the operating system. Such a contradiction means you cannot use both them and the Library together in an executable that you distribut

 7. You may place library facilities that are a work based on the Library side-by-side in a single library together with other library facilities not covered by this License, and distribute such a combined library, provided that the separate distribution of the work based on the Library and of the other library facilities is otherwise ted, and provided that you do these two things

 a) Accompany the combined library with a copy of the same work based on the Library, uncombined with any other library facilities. This must be distributed under the terms of the Sections above.

 b) Give prominent notice with the combined library of the fact that part of it is a work based on the Library, and explaining where to find the accompanying uncombined form of the same work.

 8. You may not copy, modify, sublicense, link with, or distribute the Library except as expressly provided under this License. Any attempt otherwise to copy, modify, sublicense, link with, or distribute the Library is void, and will automatically terminate your rights under this License. However, parties who have received copies, or rights, from you under this License will not have their licenses terminated so long as such parties remain in full compliance.

 9. You are not required to accept this License, since you have not signed it. However, nothing else grants you permission to modify or distribute the Library or its derivative works. These actions are prohibited by law if you do not accept this License. Therefore, by modifying or distributing the Library (or any work based on the Library), you indicate your acceptance of this License to do so, and all its terms and conditions for copying, distributing or modifying the Library or works based on it.

 10. Each time you redistribute the Library (or any work based on the Library), the recipient automatically receives a license from the original licensor to copy, distribute, link with or modify the Library subject to these terms and conditions. You may not impose any further restrictions on the recipients' exercise of the rights granted herein You are not responsible for enforcing compliance by third parties with this License.

 11. If, as a consequence of a court judgment or allegation of patent infringement or for any other reason (not limited to patent issues), conditions are imposed on you (whether by court order, agreement or otherwise) that contradict the conditions of this License, they do not excuse you from the conditions of this License. If you cannot distribute so as to satisfy simultaneously your obligations under this License and any other pertinent obligations, then as a consequence you may not distribute the Library at all. For example, if a patent license would not permit royalty-free redistribution of the Library by all those who receive copies directly or indirectly through you, then the only way you could satisfy both it and this License would be to refrain entirely from distribution of the Library.

If any portion of this section is held invalid or unenforceable under any particular circumstance, the balance of the section is intended to apply, and the section as a whole is intended to apply in other circumstances.

It is not the purpose of this section to induce you to infringe any patents or other property right claims or to contest validity of any such claims; this section has the sole purpose of protecting the integrity of the free software distribution system which is implemented by public license practices. Many people have made generous contributions to the wide range of software distributed through that system in reliance on consistent application of that system; it is up to the author/donor to decide if he or she is willing to distribute software through any other system and a licensee cannot impose that choice.

This section is intended to make thoroughly clear what is believed to be a consequence of the rest of this License.

 12. If the distribution and/or use of the Library is restricted in certain countries either by patents or by copyrighted interfaces, the original copyright holder who places the Library under this License may add an explicit geographical distribution limitation excluding those countries, so that distribution is permitted only in or among countries not thus excluded. In such case, this License incorporates the limitation as if written in the body of this License.

 13. The Free Software Foundation may publish revised and/or new versions of the Lesser General Public License from time to time. Such new versions will be similar in spirit to the present version, but may differ in detail to address new problems or concerns.

Each version is given a distinguishing version number. If the Library specifies a version number of this License which applies to it and "any later version", you have the option of following the terms and conditions either of that version or of any later version published by the Free Software Foundation. If the Library does not specify a license version number, you may choose any version ever published by the Free Software Foundation.

 14. If you wish to incorporate parts of the Library into other free programs whose distribution conditions are incompatible with these, write to the author to ask for permission. For software which is copyrighted by the Free Software Foundation, write to the Free Software Foundation; we sometimes make exceptions for this. Our decision will be guided by the two goals of preserving the free status of all derivatives of our free software and of promoting the sharing and reuse of software generally.

#### NO WARRANTY

 15. BECAUSE THE LIBRARY IS LICENSED FREE OF CHARGE, THERE IS NO WARRANTY FOR THE LIBRARY, TO THE EXTENT PERMITTED BY APPLICABLE LAW. EXCEPT WHEN OTHERWISE STATED IN WRITING THE COPYRIGHT HOLDERS AND/OR OTHER PARTIES PROVIDE THE LIBRARY "AS IS" WITHOUT WARRANTY OF ANY KIND, EITHER EXPRESSED OR IMPLIED, INCLUDING, BUT NOT LIMITED TO, THE IMPLIED WARRANTIES OF MERCHANTABILITY AND FITNESS FOR A PARTICULAR PURPOSE. THE ENTIRE RISK AS TO THE QUALITY AND PERFORMANCE OF THE LIBRARY IS WITH YOU. SHOULD THE LIBRARY PROVE DEFECTIVE, YOU ASSUME THE COST OF ALL NECESSARY SERVICING, REPAIR OR CORRECTION.

 16. IN NO EVENT UNLESS REQUIRED BY APPLICABLE LAW OR AGREED TO IN WRITING WILL ANY COPYRIGHT HOLDER, OR ANY OTHER PARTY WHO MAY MODIFY AND/OR REDISTRIBUTE THE LIBRARY AS PERMITTED ABOVE, BE LIABLE TO YOU FOR DAMAGES, INCLUDING ANY GENERAL, SPECIAL, INCIDENTAL OR CONSEQUENTIAL DAMAGES ARISING OUT OF THE USE OR INABILITY TO USE THE LIBRARY (INCLUDING BUT NOT LIMITED TO LOSS OF DATA OR DATA BEING RENDERED INACCURATE OR LOSSES SUSTAINED BY YOU OR THIRD PARTIES OR A FAILURE OF THE LIBRARY TO OPERATE WITH ANY OTHER SOFTWARE), EVEN IF SUCH HOLDER OR OTHER PARTY HAS BEEN ADVISED OF THE POSSIBILITY OF SUCH DAMAGES.

END OF TERMS AND CONDITIONS

How to Apply These Terms to Your New Libraries

 If you develop a new library, and you want it to be of the greatest possible use to the public, we recommend making it free software that everyone can redistribute and change. You can do so by permitting redistribution under these terms (or, alternatively, under the terms of the ordinary General Public License).

 To apply these terms, attach the following notices to the library. It is safest to attach them to the start of each source file to most effectively convey the exclusion of warranty; and each file should have at least the "copyright" line and a pointer to where the full notice is found.

 <one line to give the library's name and a brief idea of what it does.> Copyright (C) <year> <name of author>

 This library is free software; you can redistribute it and/or modify it under the terms of the GNU Lesser General Public License as published by the Free Software Foundation; either version 2.1 of the License, or (at your option) any later version.

 This library is distributed in the hope that it will be useful, but WITHOUT ANY WARRANTY; without even the implied warranty of MERCHANTABILITY or FITNESS FOR A PARTICULAR PURPOSE. See the GNU Lesser General Public License for more details.

 You should have received a copy of the GNU Lesser General Public License along with this library; if not, write to the Free Softwar Foundation, Inc., 51 Franklin Street, Fifth Floor, Boston, MA 02110-1301 USA

Also add information on how to contact you by electronic and paper mail.

You should also get your employer (if you work as a programmer) or your school, if any, to sign a "copyright disclaimer" for the library, if necessary. Here is a sample; alter the names:

Yoyodyne, Inc., hereby disclaims all convright interest in the library `Frob' (a library for tweaking knobs) written by James Random Hacker.

 <signature of Ty Coon>, 1 April 1990 Ty Coon, President of Vice

That's all there is to it!

# TEAC

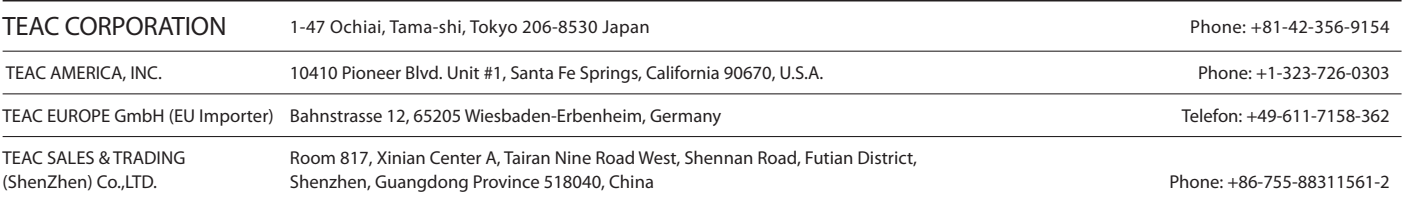